# **OFA Interoperability Working Group**

# OFA-IWG Interoperability Test Plan Release 1.49

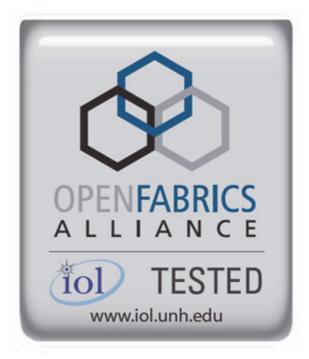

September 24, 2013 DRAFT

Copyright © 2013 by OpenFabrics - All rights reserved. This document contains information proprietary to OpenFabrics. Use or disclosure without written permission from an officer of the OpenFabrics is prohibited.

OpenFabrics.org

| Revision | Release Date   |   |                                                                                                    |
|----------|----------------|---|----------------------------------------------------------------------------------------------------|
| 0.50     | Apr 4, 2006    | • | First FrameMaker Draft of the Interop Test Plan which was used in the March 2006 IBTA-OpenFabrics Plugfest.                           |
| 0.51     | Apr 25, 2006   | • | Added DAPL and updated MPI.                                                                                                    |
| 0.511    | June 1, 2006   | • | Arkady Added iWARP.                                                                                                    |
| ).52     | May 30, 2006   | • | Added Intel MPI.                                                                                                    |
| 0.53     | June 6, 2006   | • | Updated uDAPL section provided by Arkady.                                                                                             |
| ).54     | June 13, 2006  | • | Updated entire Test Spec based on changes made by<br>Arkady to incorporate iWARP into the Test Spec.                                  |
| 0.80     | June 14, 2006  | • | Updated for the OFA conference in Paris and for BoD meeting. Added OFA logo and URL.                                                  |
| 1.0      | June 21, 2006  | • | Released after review and approval at the OFA conference in Paris.                                                                    |
| 1.01     | Aug 17, 2006   | • | Updated the iWARP Equipment requirements in the General System Setup section.                                                         |
| 1.02     | Oct 31, 2006   | • | Updated Table 4 for iSER, Table 5 for SRP, Table 10 for uDAPL and corresponding info in Tables 17,18 and 22 as per request by Arkady. |
|          |                | • | Added new test section from Bob Jaworski for Fibre Channel Gateway.                                                                   |
| 1.03     | Dec 10, 2006   | • | Updated test procedures based on the October 2006 OFA Interop Event.                                                                  |
|          |                | • | Updated Fibre Channel Gateway test based on changes submitted by Karun Sharma (QLogic).                                               |
|          |                | • | Added Ethernet Gateway test written by Karun Sharma (QLogic).                                                                         |
| 1.04     | Mar 6, 2007    | • | Updated test procedures in preparation for the April 2007<br>OFA Interop Event                                                        |
| 1.05     | Mar 7, 2007    | • | Updated iWARP test procedures based on review by Mik-<br>kel Hagen of UNH-IOL. Added missing results tables.                          |
| 1.06     | April 3, 2007  | • | Updated for April 2007 Interop Event based on review from OFA IWG Meeting on 3/27/07.                                                 |
| 1.07     | April 3, 2007  | • | Updated for April 2007 Interop Event based on review from OFA IWG Meeting on 4/3/07                                                   |
| 1.08     | April 4, 2007  | • | Added list of Mandatory Tests for April 2007 Interop Event.                                                                           |
| 1.09     | April 9, 2007  | • | Updated Intel MPI based on review by Arlin Davis.                                                                                     |
| 1.10     | April 10, 2007 | • | Updated after final review by Arlin Davis and after the OFA IWG meeting on 4/10/2007                                                  |

# **Revision History**

| Revision | Release Date     |                                                                                                    |
|----------|------------------|----------------------------------------------------------------------------------------------------|
| 1.11     | Sep 7, 2007      | <ul> <li>Updated with the latest scripts developed by UNH IOL<br/>and based on the results from the April 2007 Interop<br/>Event</li> </ul> |
| 1.12     | Sep 12, 2007     | Updated the documents to embed the test scripts in the document.                                                                            |
| 1.13     | Jan 22, 2008     | • Updated the documents for the March 2008 OFA Interop event. IPoIB updated along with Cover Page and the Test Requirements section.        |
| 1.14     | Feb 11, 2008     | Added the following tests:                                                                                                    |
|          |                  | 1. Ethernet Switch Tests                                                                                                    |
|          |                  | 2. IPoIB Connected Mode                                                                                                    |
|          |                  | 3. RDMA Interop                                                                                                    |
|          |                  | • 4. RDS                                                                                                    |
| .15      | Feb 18, 2008     | Updates to the following tests:                                                                                                    |
|          |                  | 1. Ethernet Switch Tests                                                                                                    |
|          |                  | 2. IPoIB Connected Mode                                                                                                    |
|          |                  | • 3. RDMA Interop                                                                                                    |
| .16      | Feb 25, 2008     | • Removed all reference to Low Latency Ethernet Switches.<br>This is the version for the March 2008 Interop Event                           |
| .17      | March 3,<br>2008 | Added HP-MPI                                                                                                    |
| .18      | July 22, 2008    | Updated HP-MPI based on results from the March 2008 Interop Event                                                                           |
| .19      | July 28, 2008    | Updated HP-MPI URL for the tests.                                                                                                    |
|          |                  | Added section for Open MPI                                                                                                    |
|          |                  | Updated MPI based on feedback from UNH IOL                                                                                                  |
| .20      | July 30, 2008    | Updated section for Open MPI and added tables                                                                                               |
|          |                  | Updated IB SM Failover as per Nick Wood                                                                                                    |
| .21      | Aug 1, 2008      | • Updated SRP call srp_daemon -o -e -n                                                                                                    |
|          |                  | Updated IB SM Failover as Bob Jaworski                                                                                                    |
|          |                  | Updated HP-MPI                                                                                                    |
|          |                  | Updated Intel MPI                                                                                                    |
|          |                  | Updated Open MPI                                                                                                    |
| .22      | Aug 29, 2008     | Added a section for MVAPICH 1 under OSU MPI                                                                                                 |
| 1.23     | Feb 16, 2009     | Updated Link Init, Fabric Init, SRP, SDP, IPoIB CM, IPoIB<br>DM based on updates received from UNH-IOL                                      |

| Revision | Release Date   |                                                                                                    |
|----------|----------------|----------------------------------------------------------------------------------------------------|
| .24      | Feb 23, 2009   | Updated Intel MPI and Open MPI to reflect the fact that they are not intended to work in a heterogeneous environment. |
|          |                | Updated the RDS test procedure                                                                                        |
|          |                | Updated the Test Glossary                                                                                             |
|          |                | Updated the Mandatory test table for April 2009                                                                       |
| 5        | Feb 24, 2009   | Updated the RDS Test after review by the OFA IWG group.                                                               |
| 26       | Mar 13, 2009   | Restructured entire document to accommodate WinOF and OFED                                                            |
|          |                | Added NFS over RDMA to the test plan.                                                                                 |
|          |                | Added WinOF tests                                                                                                    |
|          |                | Updated HP-MPI                                                                                                    |
|          |                | Add List of Contributors                                                                                              |
| 7        | Mar 17, 2009   | Updates based on the review from the OFA IWG                                                                          |
| 1.28     | Mar 27, 2009   | Added links in Chapter 10 to the InfiniBand Test Scripts                                                              |
|          |                | Added links to HP-MPI installation Packages                                                                           |
|          | Aug 25, 2009   | Editorial & Technical updates based on April 2009 Interop<br>Event.                                                   |
|          |                | Updated Mandatory tests for October 2009.                                                                             |
|          |                | Added Topology Check                                                                                                  |
|          |                | Added new Firmware Policy                                                                                             |
| 0        | Sep 4, 2009    | Updated Mandatory iWARP tests and several comments<br>based on the review from Harry Cropper                          |
|          |                | <ul> <li>Added changes suggested by Jess Robel from QLogic to<br/>IPoIB DM and CM and Fabric Init.</li> </ul>         |
| 31       | April 6, 2010  | Added definition of homogenous to Test Glossary                                                                       |
|          |                | Added updates from the November 2009 Interop Event                                                                    |
| 2        | April 20, 2010 | Updated after the OFA IWG meeting on 4/6/2010                                                                         |
|          |                | <ul> <li>Updated MPI and MVAPICH based on changes request-<br/>ed by Jeff Laird and Intel</li> </ul>                  |
| 33       | April 23, 2010 | Major changes to Section 8 which describes the Software<br>and Firmware polices                                       |
| 34       | July 20, 2010  | <ul> <li>Changed uDAPL for iWARP to Beta for Aug 2010 GA<br/>Event</li> </ul>                                         |
|          |                | Removed HP MPI which is no longer supported                                                                           |
|          |                | <ul> <li>Added -mca mpi_leave_pinned 0 for OpenMPI</li> </ul>                                                         |
|          |                | • Add new parameters for MVAPICH2 for iWARP devices.                                                                  |

#### OFA Interoperability Working Group OFA-IWG INTEROPERABILITY TEST PLAN

| Revision | Release Date  |                                                                                                    |
|----------|---------------|----------------------------------------------------------------------------------------------------|
| .35      | July 27, 2010 | Added new parameters for MVAPICH2 for iWARP devic-<br>es. The parameter is: MV2_USE_RDMA_CM=1                  |
| .36      | Feb 22, 2011  | Added Link Init section as per changes provided by Chris Hutchins and approved by OFA IWG.                     |
|          |               | • Updated Test Plan Status for April 2011 and October 2011                                                     |
|          |               | Nick Wood from UNH-IOL updated NFSoRDMA                                                                        |
|          |               | • Marty requested that we update SRP Results Table 6 and remove the disconnect commands.                       |
| 37       | Oct 4, 2011   | Updated Test Plan Status for November 2011                                                                     |
|          |               | Added new Test Table for OS and OFED versions                                                                  |
|          |               | Nick Wood updated Link Init for IB                                                                             |
|          |               | Chris Hutchins updated RDMA Interop and RDMA Stress                                                            |
|          |               | Removed XANSation testing                                                                                      |
| 38       | Oct 11, 2011  | Changed Link Init Section from Recommendation to MOI                                                           |
|          |               | Updated Section 8 for Firmware, Software and Hardware     Policies to bring in line with Logo Program Document |
|          |               | Updated InfiniBand Test Table 24                                                                               |
| 39       | Oct 24, 2011  | Updated Open MPI as per changes submitted by Nick Wood                                                         |
|          |               | <ul> <li>Updated RDMA Interop small test: drop iterations from<br/>100000 to 25000</li> </ul>                  |
|          |               | <ul> <li>Updated RDMA Interop large test, increase iterations<br/>from 100 to 300</li> </ul>                   |
|          |               | <ul> <li>Updated IPoIB Part A:, drop iterations (number of pings)<br/>from 100 to 10.</li> </ul>               |
| 40       | Oct 25, 2011  | Modified the following sections                                                                                |
|          |               | • 12.6.9 iwarp client 100000 -> 25000                                                                          |
|          |               | • 12.6.13                                                                                                    |
|          |               | <ul> <li>olarge read client 65536 -&gt; 1000000</li> </ul>                                                     |
|          |               | <ul> <li>olarge write client 65536 -&gt; 1000000</li> </ul>                                                    |
|          |               | Added large send command (section c)                                                                           |

39 40

| Revision | Release Date |                                                                                                    |
|----------|--------------|----------------------------------------------------------------------------------------------------|
| 1        | Mar 20, 2012 | General Instructions: Added note that the OpenSM will<br>be used to run all mandatory tests in the test plan and the<br>Vendor SM testing will include testing IPoIB, RDMA In-<br>terop and Open MPI testing. |
|          |              | • <b>General Instructions:</b> The OFILG decided as of April 2012 that the various ULPs contained in this test plan will only be tested if it is supported by the Operating System.                           |
|          |              | <ul> <li>Logo Program Requirements: updated IB and iWARP.<br/>Made NFSoRDMA Mandatory and MVAPICH Optional.</li> </ul>                                                                                        |
|          |              | • <b>IPoIB:</b> Modified the way IPoIB is set to connected or data-<br>gram mode                                                                                                    |
|          |              | • <b>IPoIB:</b> Changed the ping interval in IPoIB tests from 0.01 to 0.2                                                                                                    |
|          |              | IPoIB: Reduced number of frame sizes tested in the Ping Test.                                                                                                    |
|          |              | MVAPICH: Made testing of MVAPICH 1 & 2 Optional                                                                                                    |
|          |              | NFSoRDMA: Eliminate the need to specify nfs-utils in the NFSoRDMA installation section                                                                                                    |
|          |              | <ul> <li>NFSoRDMA: Changed the way the servers are mounted<br/>in NFSoRDMA</li> </ul>                                                                                                    |
|          |              | • <b>SDP:</b> Eliminated the need for vsftpd in SDP                                                                                                    |
|          |              | <ul> <li>SDP: Eliminated the environment variables section in<br/>SDP</li> </ul>                                                                                                    |
|          |              | <ul> <li>SDP: Changed the way the netperf server is started in<br/>SDP</li> </ul>                                                                                                    |
|          |              | <ul> <li>SDP: Made SDP mandatory only for those Operating<br/>Systems that support it.</li> </ul>                                                                                                    |
|          |              | • SRP: Mandated that Targets only advertise two volumes in order to reduce the amount of time required to run the tests                                                                                       |
| .42      | Apr 3, 2012  | Updated Ethernet Test requirements to move NFSoRDMA to Beta for April 2012                                                                                                    |
|          |              | <ul> <li>Changed the status of Intel MPI and OSU MVAPICH to<br/>deprecated meaning the tests are no longer being run or<br/>supported.</li> </ul>                                                             |
|          |              | Updated SRP notes as per Marty Schlining                                                                                                    |
| 43       | Aug 14, 2012 | <ul> <li>Updated the definition for \$NP in MVAPICH section<br/>12.10.2, 2, ii</li> </ul>                                                                                                    |
|          |              | <ul> <li>Updated Mandatory test tables for iWARP and IB</li> </ul>                                                                                                    |
|          |              | Cleared all change bars for October 2012 Interop event                                                                                                    |

40 41

| Revision | Release Date   |                                                                                                    |
|----------|----------------|----------------------------------------------------------------------------------------------------|
| 1        | Sep 18, 2012   | Removed Intel MPI because it is not Open Source                                                                                                 |
|          |                | Removed SDP because no longer supported in OFED                                                                                                 |
|          |                | <ul> <li>Removed Ethernet Fabric Initialize, Failover and reconvergence. No longer applicable given DCB etc.</li> </ul>                         |
|          |                | Removed TI RDS for iWARP because RDS does not sup-<br>port iWARP                                                                                |
|          |                | Remove iWARP Connectivity - replaced by RDMA Interop test section                                                                               |
|          |                | Added section 8 for OS Installation and OS Policy                                                                                               |
|          | Oct 9, 2012    | Add second test of SRP                                                                                                    |
|          |                | Add RoCE test sections                                                                                                    |
| 3        | Dec 17 2012    | Added note about NetApp Targets to SRP section                                                                                                  |
|          |                | Added Ubuntu notes to section 9.2.2.1                                                                                                    |
|          |                | Added Ubuntu notes to section 11.2.2 Fabric Init                                                                                                |
|          |                | Added Ubuntu notes to section 11.6 SRP                                                                                                    |
|          |                | Added Ubuntu notes to section 13.2.1 NFSoRDMA                                                                                                   |
|          |                | Added Ubuntu notes to section 13.3.1 RDS                                                                                                    |
|          |                | Added Ubuntu notes to section 13.5 RDMA Basic Interop                                                                                           |
|          |                | Added Ubuntu notes to section 13.5 RDMA Stress Test                                                                                             |
| -v2      | Mar 26,2013    | Updated the requirements for the OFILP for April 2013                                                                                           |
|          |                | RoCE Updates suggested by IBM                                                                                                    |
|          |                | <ul> <li>Updated Section 9 regarding the OS and OFED</li> </ul>                                                                                 |
|          |                | <ul> <li>Added RoCE Stress Test to Table 16 and updated Section<br/>13.6 RDMA Stress test</li> </ul>                                            |
|          |                | Added RSockets to the list of tests for future adoption                                                                                         |
|          |                | <ul> <li>Added IPv6 to the list of tests for future adoption</li> </ul>                                                                         |
|          |                | <ul> <li>Added Bonding for RoCE Ethernet interfaces to the list of<br/>tests for future adoption</li> </ul>                                     |
| -v3      | April 16, 2013 | <ul> <li>Updated section 3.1 of the uDAPL test plan as per sug-<br/>gestion from Nate Landolt (UNH-IOL). Changed second<br/>RR to RW</li> </ul> |
| 3-v2     | May 21, 2013   | Corrected typo in 13.5.12 - Nate Rubin                                                                                                    |
|          |                | Added Open MPI Command line for RoCE as reported by<br>Jeff Kopko from Emulex in 13.7.6                                                         |
|          |                | • Updated RDMA Basic Interop Tests for Emulex. Specified the max depth to be -t 127. See Sections 13.5.9, 13.5.11, 13.5.13                      |
|          |                | <ul> <li>Added section 13.7.2 on how to Install Open MPI for<br/>OFED 3.5 and later</li> </ul>                                                  |
|          |                | <ul> <li>Added section 13.7.3 on how to configure and build Open<br/>MPI 1.6.x for PowerLinux systems</li> </ul>                                |

| Revision | Release Date |                                                                                                    |
|----------|--------------|----------------------------------------------------------------------------------------------------|
| 1.48-v3  | May 22, 2013 | Changed max depth to 126 for Emulex cards in section 13.5.xx                                        |
|          |              | <ul> <li>Addedmca btl openib,self to the PowerLinux com-<br/>mand line in section 13.7.6</li> </ul> |
|          |              | Updated Topology Diagrams for IB, iWARP and RoCE                                                    |
| 1.48-v4  | May 23, 2013 | • Updated the language in Sections 13.7.1-9 and 13.7.4-3 as per feedback from Brad Benton.          |
| 1.49-v1  | Aug 11 2013  | Updated the mandatory requirements for IB, iWARP and ROCE.                                          |
| 1.49-v2  | Aug 13 2013  | Updated the description of the Emulex ROCE hardware     as per the request of Jeff Kopko.           |
| 1.49-v3  | Sep 9, 2013  | Updated the NFSoRDMA Section as per the notes from<br>Nate Rubin of UNH-IOL                         |
| 1.49-v4  | Sep 24, 2013 | Updated the RSockets Section as per the notes from Nate<br>Rubin of UNH-IOL                         |

OFA Interoperability Working Group OFA-IWG INTEROPERABILITY TEST PLAN

1 2

# List of Contributors

| Editor: Rupert Dance |                     |  |
|----------------------|---------------------|--|
| Name                 | Company             |  |
| Mark Alan            | HP                  |  |
| Brad Benton          | IBM                 |  |
| Harry Cropper        | Intel               |  |
| Rupert Dance         | Software Forge      |  |
| Sujal Das            | Mellanox            |  |
| Arlin Davis          | Intel               |  |
| Johann George        | QLogic              |  |
| Mike Hagen           | UNH-IOL             |  |
| Mitko Haralanov      | QLogic              |  |
| Allen Hubbe          | UNH-IOL             |  |
| Christopher Hutchins | UNH-IOL             |  |
| Bob Jaworski         | QLogic              |  |
| Arkady Kanevsky      | NetApp              |  |
| Llolsten Kaonga      | Software Forge      |  |
| Jeff Kopko           | Emulex              |  |
| Amit Krig            | Mellanox            |  |
| Jeff Laird           | UNH-IOL             |  |
| Jon Mason            | Open Grid Computing |  |
| Edward Mossman       | UNH-IOL             |  |
| Bob Noseworthy       | UNH-IOL             |  |
| Yaroslav Pekelis     | Mellanox            |  |
| less Robel           | Qlogic              |  |
| Hal Rosenstock       | HNR Consulting      |  |
| Nate Rubin           | UNH-IOL             |  |
| Martin Schlining     | DataDirect Networks |  |
| Karun Sharma         | QLogic              |  |
| Stan Smith           | Intel               |  |
| Dave Sommers         | Intel (NetEffect)   |  |
| Jeff Squyres         | Cisco               |  |

| Name             | Company             |
|------------------|---------------------|
| Dennis Tolstenko | Lamprey Networks    |
| Steve Wise       | Open Grid Computing |
| Robert Woodruff  | Intel               |
| Nick Wood        | UNH-IOL             |
|                  |                     |

| LEGAL DISCLAIMER | "This version of a proposed OpenFabrics Interop Test<br>Plan is provided "AS IS" and without any warranty of<br>any kind, including, without limitation, any express or<br>implied warranty of non-infringement, merchant-<br>ability or fitness for a particular purpose.      |                                                                                                    |  |  |  |  |
|------------------|----------------------------------------------------------------------------------------------------|----------------------------------------------------------------------------------------------------|--|--|--|--|
|                  | In no event shall OpenFabrics, IBTA or any member of<br>these groups be liable for any direct, indirect, special,<br>exemplary, punitive, or consequential damages, in-<br>cluding, without limitation, lost profits, even if ad-<br>vised of the possibility of such damages." |                                                                                                    |  |  |  |  |
|                  | Conditional text tag Explanation is shown in green.                                                                                                    | 14<br>15                                                                                                    |  |  |  |  |
|                  | Conditional text tag Deleted is shown in red with strike through.                                                                                                    | 16<br>17                                                                                                    |  |  |  |  |
|                  | Conditional text tag <i>Proposal</i> is shown in turquoise (r0_g128_b128).                                                                                                    | 18<br>19                                                                                                    |  |  |  |  |
|                  | Conditional text tag Author is shown as is.                                                                                                    | 20<br>21                                                                                                    |  |  |  |  |
|                  | Conditional text tag Comment is shown in red with underline                                                                                                    | 22<br>23<br>24<br>25<br>26<br>27<br>28<br>29<br>30<br>31<br>32<br>33<br>34<br>35<br>36<br>37<br>38<br>39<br>40 |  |  |  |  |
|                  |                                                                                                    | 41<br>42                                                                                                    |  |  |  |  |

| OFA Interoperability Working Group<br>OFA-IWG INTEROPERABILITY TEST PLAN | Introduction<br>RELEASE 1.49                                                                                                    | September 24, 2013<br>DRAFT                                                                                                    |                                  |
|--------------------------------------------------------------------------|----------------------------------------------------------------------------------------------------|----------------------------------------------------------------------------------------------------|----------------------------------|
| 1 INTRODUCTION                                                           |                                                                                                    | ,                                                                                                    |                                  |
|                                                                          | Server OEM customers have expressed the ware to interoperate.                                                                                                    | 3                                                                                                    | 3                                |
|                                                                          | Specifically, InfiniBand HCA, OpenFabrics ho<br>finiBand Switches, gateways, and bridges wit<br>by OEMs, and IB integrated server OEM vene<br>Fabrics host software to interoperate with Eth<br>software and hardware provided by Ethernet<br>grated server OEM vendors.                                                                                           | th management software provided<br>dors. And, iWARP RNIC and Open-<br>nernet Switches and management<br>Switch OEMs and iWARP inte-                                                                                                    | 5                                |
|                                                                          | It is necessary that the interoperability test efficience of the interoperability testing is conducted under the working organizations. For InfiniBand it is the of the CIWG and for iWARP it is the IETF.                                                                                                    | BTA, specifically within the charter                                                                                                    | 10<br>11<br>12<br>13             |
| 1.1 PURPOSE                                                              |                                                                                                    |                                                                                                    | 14                               |
|                                                                          | This document is intended to describe the proplaining each test and its references. The put                                                                                                    | pose of this test plan is three fold:                                                                                                    | 15<br>16<br>17                   |
|                                                                          | <ol> <li>Define the scope, equipment and softwar<br/>verifying full interoperability of RDMA HW<br/>InfiniBand HCAs using the latest OpenFa<br/>available OEM Switches and their manag<br/>IB Switch vendors are Intel and Mellanox<br/>RNICs using the latest OpenFabrics OFE<br/>OEM Ethernet Switches, Bridges, Gatew<br/>their management software.</li> </ol> | re needs, and test procedures for<br>/ and SW. For Infiniband HW it is<br>brics OFED software with currently<br>gement software. The target OEM<br>For iWARP HW it is iWARP<br>ED software with currently available<br>ays, Edge Devices and so on with | 18<br>19<br>20<br>21<br>22<br>23 |
|                                                                          | <ol> <li>Serve as a basis for evaluating customer<br/>software interoperability and OFA Logo.</li> </ol>                                                                                                    | acceptance criteria for OFA host                                                                                                    | 24<br>25                         |
|                                                                          | <ol> <li>Serve as a basis for extensions to InfiniBa<br/>lated to interoperability and use of these<br/>PlugFest events organized by IBTA.</li> </ol>                                                                                                    | test procedures in upcoming                                                                                                    | 26<br>27<br>28                   |
|                                                                          | Serve as a basis for extensions to iWAR<br>software related to interoperability and us<br>coming PlugFest events organized by the                                                                                                    | se of these test procedures in up-                                                                                                    | 29<br>30<br>31                   |
| <b>1.2 INTENDED AUDIENCE</b>                                             |                                                                                                    |                                                                                                    | 32                               |
|                                                                          | The following are the intended audience for t                                                                                                    | nis document:                                                                                                    | 33<br>34                         |
|                                                                          | <ol> <li>Project managers in OEM Switch, Routen<br/>nies to understand the scope of testing a<br/>this test plan and procedures as necessar</li> </ol>                                                                                                    | nd participate in the extension of                                                                                                    | 35<br>36<br>37                   |
|                                                                          | <ol> <li>IBTA and CIWG, and iWARP and UNH IC<br/>companies to evaluate the scope of testin<br/>of this test plan and procedures as neces</li> </ol>                                                                                                    | DL iWARP testing personnel and<br>ng and participate in the extension<br>ssary to meet their requirements.                                                                                                    | 38<br>39                         |
|                                                                          | <ol> <li>Test engineering and project leads and n<br/>testing based on this document.</li> </ol>                                                                                                    | nanagers who will conduct the                                                                                                    | 40<br>41<br>42                   |

| <ul> <li>teroperability.</li> <li>Integrators and OEM of RDMA products.</li> <li><b>1.3 TEST PLAN STRUCTURE</b> This test plan is divided into two main sections. <ol> <li>Interoperability testing using OFED for Linux.</li> <li>Sec Sections 10-12</li> <li>Interoperability testing using WinOFED for Windows Platforms.</li> <li>Sections 1.4 through 1.10 provide an overview of the tests which are described in detail in sections 10 through 13.</li> </ol></li></ul> | OFA Interoperability Working Group<br>OFA-IWG INTEROPERABILITY TEST PLAN |    | Introduction<br>RELEASE 1.49                   | September 24, 2013<br>DRAFT      | _ |
|----------------------------------------------------------------------------------------------------|--------------------------------------------------------------------------|----|------------------------------------------------|----------------------------------|---|
| <ul> <li>5) Integrators and OEM of RDMA products.</li> <li>1.3 TEST PLAN STRUCTURE This test plan is divided into two main sections. <ol> <li>Interoperability testing using OFED for Linux.</li> <li>See Sections 10-12</li> </ol> </li> <li>2) Interoperability testing using WinOFED for Windows Platforms.</li> <li>Sections 1.4 through 1.10 provide an overview of the tests which are described in detail in sections 10 through 13.</li> </ul>                         |                                                                          | 4) |                                                | who rely on OFA Logo for in-     | 1 |
| This test plan is divided into two main sections.<br>1) Interoperability testing using OFED for Linux.<br>a) See Sections 10-12<br>2) Interoperability testing using WinOFED for Windows Platforms.<br>a) See Section 13<br>Sections 1.4 through 1.10 provide an overview of the tests which are described<br>in detail in sections 10 through 13.                                                                                                    |                                                                          | 5) | Integrators and OEM of RDMA products.          |                                  | 3 |
| <ul> <li>1) Interoperability testing using OFED for Linux.</li> <li>a) See Sections 10-12</li> <li>2) Interoperability testing using WinOFED for Windows Platforms.</li> <li>a) See Section 13</li> <li>Sections 1.4 through 1.10 provide an overview of the tests which are described in detail in sections 10 through 13.</li> </ul>                                                                                                    | 1.3 TEST PLAN STRUCTURE                                                  |    |                                                |                                  | 4 |
| <ol> <li>Interoperability testing using OFED for Linux.         <ul> <li>a) See Sections 10-12</li> <li>Interoperability testing using WinOFED for Windows Platforms.                 <ul></ul></li></ul></li></ol>                                                                                                    |                                                                          | Th | s test plan is divided into two main sections. |                                  | 5 |
| <ul> <li>a) See Sections 10-12</li> <li>2) Interoperability testing using WinOFED for Windows Platforms.</li> <li>a) See Section 13</li> <li>Sections 1.4 through 1.10 provide an overview of the tests which are described in detail in sections 10 through 13.</li> </ul>                                                                                                    |                                                                          | 1) | Interoperability testing using OFED for L      | inux.                            |   |
| <ol> <li>Interoperability testing using WinOFED for Windows Platforms.</li> <li>a) See Section 13</li> <li>Sections 1.4 through 1.10 provide an overview of the tests which are described<br/>in detail in sections 10 through 13.</li> </ol>                                                                                                    |                                                                          | ,  |                                                |                                  | 8 |
| a) See Section 13 Sections 1.4 through 1.10 provide an overview of the tests which are described<br>in detail in sections 10 through 13.                                                                                                    |                                                                          | 2) |                                                | Vindows Platforms.               | 9 |
| Sections 1.4 through 1.10 provide an overview of the tests which are described<br>in detail in sections 10 through 13.                                                                                                    |                                                                          | _, |                                                |                                  | 1 |
| Sections 1.4 through 1.10 provide an overview of the tests which are described<br>in detail in sections 10 through 13.                                                                                                    |                                                                          |    | 2)                                             |                                  |   |
| in detail in sections 10 through 13.                                                                                                    |                                                                          |    |                                                |                                  |   |
|                                                                                                    |                                                                          |    |                                                | of the tests which are described |   |
|                                                                                                    |                                                                          |    |                                                |                                  | 1 |
|                                                                                                    |                                                                          |    |                                                |                                  | 1 |
|                                                                                                    |                                                                          |    |                                                |                                  | 1 |
|                                                                                                    |                                                                          |    |                                                |                                  | 1 |
| 2<br>2<br>2<br>2<br>2<br>2<br>2<br>2<br>2<br>2<br>2<br>2<br>3<br>3<br>3<br>3<br>3<br>3<br>3<br>3                                                                                                    |                                                                          |    |                                                |                                  |   |
|                                                                                                    |                                                                          |    |                                                |                                  |   |
|                                                                                                    |                                                                          |    |                                                |                                  |   |
| 2<br>2<br>2<br>2<br>2<br>3<br>3<br>3<br>3<br>3<br>3<br>3<br>3<br>3<br>3<br>3<br>3<br>3<br>3<br>3                                                                                                    |                                                                          |    |                                                |                                  |   |
| 2<br>2<br>2<br>3<br>3<br>3<br>3<br>3<br>3<br>3<br>3<br>3<br>3<br>3<br>3<br>3<br>3<br>3<br>3<br>3                                                                                                    |                                                                          |    |                                                |                                  | 2 |
| 2<br>2<br>3<br>3<br>3<br>3<br>3<br>3<br>3<br>3<br>3<br>3<br>3<br>3<br>3<br>3<br>3<br>3<br>3<br>3                                                                                                    |                                                                          |    |                                                |                                  | 2 |
| 2<br>2<br>3<br>3<br>3<br>3<br>3<br>3<br>3<br>3<br>3<br>3<br>3<br>3<br>3<br>3<br>3<br>3<br>3<br>3                                                                                                    |                                                                          |    |                                                |                                  | 2 |
| 2<br>3<br>3<br>3<br>3<br>3<br>3<br>3<br>3<br>3<br>3<br>3<br>3<br>3<br>3<br>4<br>4<br>4                                                                                                    |                                                                          |    |                                                |                                  | 2 |
| 3<br>3<br>3<br>3<br>3<br>3<br>3<br>3<br>3<br>3<br>3<br>4<br>4<br>4<br>4                                                                                                    |                                                                          |    |                                                |                                  |   |
| 3<br>3<br>3<br>3<br>3<br>3<br>3<br>3<br>3<br>3<br>4<br>4<br>4                                                                                                    |                                                                          |    |                                                |                                  |   |
| 3<br>3<br>3<br>3<br>3<br>3<br>3<br>3<br>4<br>4<br>4                                                                                                    |                                                                          |    |                                                |                                  |   |
| 3<br>3<br>3<br>3<br>3<br>3<br>3<br>4<br>4<br>4                                                                                                    |                                                                          |    |                                                |                                  |   |
| 3<br>3<br>3<br>3<br>3<br>3<br>3<br>4<br>4<br>4                                                                                                    |                                                                          |    |                                                |                                  | 3 |
| 3<br>3<br>3<br>3<br>4<br>4<br>4                                                                                                    |                                                                          |    |                                                |                                  | 3 |
| 3<br>3<br>3<br>4<br>4                                                                                                    |                                                                          |    |                                                |                                  | 3 |
| 3<br>3<br>4<br>4                                                                                                    |                                                                          |    |                                                |                                  | 3 |
| 3<br>4<br>4                                                                                                    |                                                                          |    |                                                |                                  |   |
| 4                                                                                                    |                                                                          |    |                                                |                                  |   |
| 4                                                                                                    |                                                                          |    |                                                |                                  |   |
|                                                                                                    |                                                                          |    |                                                |                                  |   |
|                                                                                                    |                                                                          |    |                                                |                                  | 4 |

InfiniBand Only - Test Overview RELEASE 1.49

#### **1.4 INFINIBAND ONLY - TEST OVERVIEW** 1 2 The tables below list all of the specific test procedures for InfiniBand Devices. See the Transport Independent section for tests that apply to all transports. 3 4 5 Table 1 - IB Link Initialize 6 7 Test Description Test # 8 1 Phy link up all ports Check that all relevant LEDs are on for all HCAs and switches. 9 10 11 12 Table 2 - IB Fabric Initialization 13 Test Description Test # 14 15 1 Fabric Initialization Run SM from each node in cluster and see that all ports are in Armed or Active state. 16 Table 3 - IB IPoIB - Connect Mode (CM) 17 18 Test Description Test # 19 20 1 Ping all to all Run SM from one of the nodes and check all nodes responding. Repeat with all SMs. 21 2 Connect disconnect host Run SM from one of the nodes and check all nodes responding. 22 3 FTP Procedure Using a 4MB test file, put the file, then get the file and finally compare the file. 23 24 25 Table 4 - IB IPoIB - Datagram Mode (DM) 26 27 Test Description Test # 28 Ping all to all 1 Run SM from one of the nodes and check all nodes responding. Repeat with all SMs. 29

# Table 5 - IB SM Tests

Run SM from one of the nodes and check all nodes responding.

Using a 4MB test file, put the file, then get the file and finally compare the file.

|        |                  |                                                                                                    | 38             |
|--------|------------------|----------------------------------------------------------------------------------------------------|----------------|
| Test # | Test             | Description                                                                                                    | 39             |
| 1      | Basic sweep test | verify that all SMs are NOT ACTIVE (after receiving<br>the SMSet of SMInfo to DISABLE) and that the selected SM (SM1) is the master ( | 40<br>41<br>42 |

2

3

Connect disconnect host

**FTP** Procedure

30

31

36

#### Table 5 - IB SM Tests

| Test # | Test                   | Description                                                                                 |
|--------|------------------------|---------------------------------------------------------------------------------------------|
| 2      | SM Priority test       | Verify Subnet and SMs behavior according to the SMs priority.                               |
| 3      | Failover - Disable SM1 | Disable the master SM and verify that standby SM becomes master and configures the cluster. |
| 4      | Failover - Disable SM2 | Disable the master SM and verify that standby SM becomes master and configures the cluster. |

### Table 6 - IB SRP Tests

| Test # | Test                 | Description                                                                       |
|--------|----------------------|-----------------------------------------------------------------------------------|
| 1      | Basic dd application | Run basic dd application from SRP host connected to target.                       |
| 2      | IB SM kill           | Kill the IB master SM while test is running and check that it completes properly. |
| 3      | Disconnect Host      | Unload SRP Host and check SRP connection properly disconnected.                   |
| 4      | Disconnect Target    | Unload SRP Target and check SRP connection properly disconnected.                 |

# Table 7 - IB Ethernet Gateway

|        | Table 7 - ID Ethernet Galeway |                                                                                                    |  |
|--------|-------------------------------|----------------------------------------------------------------------------------------------------|--|
| Test # | Test                          | Description                                                                                                    |  |
| 1      | Basic Setup                   | Connect the HCA of the IB host and Ethernet Gateway to the IB fabric. Connect the Ethernet gateway to the Ethernet network or Ethernet device. Start the SM to be used in this test.   |  |
| 2      | Start ULP                     | Determine which ULP your ethernet gateway uses and be sure that ULP is running on the host.                                                                                            |  |
| 3      | Discover Gateway              | Restart the ULP or using the tool provided by the ULP, make sure that the host "discovers" the Ethernet Gateway.                                                                       |  |
| 4      | SM Failover                   | While the ping is running, kill the master SM. Verify that the ping data transfer is unaffected.                                                                                       |  |
| 5      | Ethernet gateway reboot       | Reboot the Ethernet Gateway. After the Ethernet Gateway comes up, verify that the host can discover the Ethernet Gateway as it did before and we are able to configure the interfaces. |  |
| 6      | ULP restart                   | Restart the ULP used by Ethernet Gateway and verify that after the ULP comes up, the host can discover the Ethernet Gateway and we are able to configure the interfaces.               |  |
| 7      | Unload/load ULP               | Unload the ULP used by Ethernet Gateway and check that the Ethernet Gateway shows it disconnected. Load the ULP and verify that the Ethernet gateway shows the connection.             |  |

# Table 8 - IB Fibre Channel Gateway

|        | Table 6 - ID Fibre Chamiel Gateway |                                                                                                    |          |
|--------|------------------------------------|----------------------------------------------------------------------------------------------------|----------|
| Test # | Test                               | Description                                                                                                    | 38<br>39 |
| 1      | Basic Setup                        | Connect the HCA of the IB host to the IB fabric. Connect the FC Gateway to the IB Fabric. Connect the FC Gateway to the FC network or FC device. Start the SM to be used in this test. | 40<br>41 |
| 2      | Configure Gateway                  | Configure the FC Gateway appropriately (how to do this is vendor specific).                                                                                                    | 41       |

| Test # | Test                                     | Description                                                                                                    |
|--------|------------------------------------------|----------------------------------------------------------------------------------------------------|
| 3      | Add Storage Device                       | Use ibsrpdm tool in order to have the host "see" the FC storage device. Add the storage device as target.                                              |
| 4      | Basic dd application                     | Run basic dd application from SRP host connected to target.                                                                                            |
| 5      | IB SM kill                               | Kill the IB master SM while test is running and check that it completes properly.                                                                      |
| 6      | Disconnect Host/Target                   | Unload the SRP host / SRP Target (target first/host first) and check that the SRP connection is properly disconnected.                                 |
| 7      | Load Host/Target                         | Load the SRP host / SRP Target. Using ibsrpdm, add the target.                                                                                         |
| 8      | dd after SRP Host and<br>Target reloaded | Run basic dd application from the SRP host to the FC storage device.                                                                                   |
| 9      | Reboot Gateway                           | Reboot the FC Gateway. After FC Gateway comes up, verify using ibsrpdm tool that the host see the FC storage device. Add the storage device as target. |
| 10     | dd after FC Gateway<br>reboot            | Verify basic dd works after rebooting Gateway.                                                                                                    |

 Table 8 - IB Fibre Channel Gateway

Ethernet Only - Test Overview RELEASE 1.49

#### **1.5 ETHERNET ONLY - TEST OVERVIEW**

The tables below list all of the specific test procedures for iWARP and Ethernet2Devices. See the Transport Independent section for tests that apply to all transports.3

#### Table 9 - iWARP Link Initialize

| Test # | Test                              | Description                                                                                                    |  |
|--------|-----------------------------------|----------------------------------------------------------------------------------------------------|--|
| 1      | Phy link up all ports             | Check that all relevant green LEDs are on for all RN ICs and switches.                                                                  |  |
| 2      | Verify basic IP connectiv-<br>ity | Verify IP and RDMA connectivity can occur by driving minimum size ICMP echo requests and replies across the link or equivalent traffic. |  |

#### Table 10 - RoCE Link Initialize

| Test # | Test                              | Description                                                                                                    |
|--------|-----------------------------------|----------------------------------------------------------------------------------------------------|
| 1      | Phy link up all ports             | Check that all relevant green LEDs are on for all RCAs and switches.                                                                    |
| 2      | Verify basic IP connectiv-<br>ity | Verify IP and RDMA connectivity can occur by driving minimum size ICMP echo requests and replies across the link or equivalent traffic. |

#### Transport Independent - Test Overview RELEASE 1.49

1

4 5

18

37 38

#### **1.6 TRANSPORT INDEPENDENT - TEST OVERVIEW**

The tables below list the test procedures that apply to devices regardless of the 2 transport.

#### Table 11 - TI iSER

| Test # | Test                          | Description                                                                                               |
|--------|-------------------------------|----------------------------------------------------------------------------------------------------|
| 1      | Basic dd application          | Run basic dd application from iSER host connected to target.                                              |
| 2      | IB SM kill                    | [IB Specific] - Kill the IB master SM while test is running and check that it completes properly.         |
| 3      | Disconnect Initiator          | Unload iSER Host and check iSER connection properly disconnected.                                         |
| 4      | Disconnect Target             | Unload iSER Target and check iSER connection properly disconnected.                                       |
| 5      | Repeat with previous SM Slave | [IB Specific Test] Repeat steps 1-4 now with the previous slave SM (we did not actually stop the target). |

#### Table 12 - TI NFS Over RDMA

| Test # | Test                         | Description                                                                                                    |
|--------|------------------------------|----------------------------------------------------------------------------------------------------|
| 1      | File and directory creation  | A total of six files and six directories are created                                                                                                    |
| 2      | File and directory removal   | removes the directory tree that was just created by test1                                                                                                    |
| 3      | Lookups across mount point   | changes directory to the test directory and gets the file status of the working directory                                                                                                    |
| 4      | Setattr, getattr, and lookup | Permissions are changed (chmod) and the file status is retrieved (stat) for each file                                                                                                    |
| 5      | Read and write               | Creates a file (creat), Gets status of file (fstat), Checks size of file, Writes 1048576 bytes into the file (write) in 8192 byte buffers, Closes file (close), Gets status of file (stat), Checks the size of the file |
| 6      | Readdir                      | The program creates 200 files (creat). The current directory is opened (opendir), the begin-<br>ning is found (rewinddir), and the directory is read (readdir) in a loop until the end is found                         |
| 7      | Link and rename              | This program creates ten files. For each of these files, the file is renamed (rename) and file statistics are retrieved (stat) for both the new and old names                                                           |
| 8      | Symlink and readlink         | This program makes 10 symlinks (symlink). It reads (readlink), and gets statistics for (lstat) each, and then removes them (unlink).                                                                                    |
| 9      | Statfs                       | This program changes directory to the test directory (chdir and/or mkdir) and gets the file system status on the current directory (statfs).                                                                            |

#### Table 13 - TI RDS

|        | Table 15 - 11 KDS  |                                                                     | 39       |
|--------|--------------------|---------------------------------------------------------------------|----------|
| Test # | Test               | Description                                                         | 40       |
| 1      | rds-ping procedure | Run rds-ping and verify that you can reach all hosts in the cluster | 41<br>42 |

### Table 13 - TI RDS

| Test # | Test                 | Description                                                                                       |
|--------|----------------------|---------------------------------------------------------------------------------------------------|
| 2      | rds-stress procedure | Set up passive receiving instance and an active sender and verify data is exchanged without error |

#### Table 14 - TI uDAPL

| Test # | Test                    | Description                                               |  |
|--------|-------------------------|-----------------------------------------------------------|--|
| 1      | Point-to-Point Topology | Connection and simple send receive.                       |  |
| 2      | Point-to-Point Topology | Verification, polling and scatter gather list.            |  |
| 3      | Switched Topology       | Verification and private data.                            |  |
| 4      | Switched Topology       | Add multiple endpoints, polling, and scatter gather list. |  |
| 5      | Switched Topology       | Add RDMA Write.                                           |  |
| 6      | Switched Topology       | Add RDMA Read.                                            |  |
| 7      | Multiple Switches       | Multiple threads, RDMA Read, and RDMA Write.              |  |
| 8      | Multiple Switches       | Pipeline test with RDMA Write and scatter gather list.    |  |
| 9      | Multiple Switches       | Pipeline with RDMA Read.                                  |  |
| 10     | Multiple Switches       | Multiple switches.                                        |  |

### Table 15 - RDMA Basic Interop

| Test # | Test              | Description                                                                    |                   |  |
|--------|-------------------|--------------------------------------------------------------------------------|-------------------|--|
| 1      | Small RDMA READ   | Create an RDMA command sequence to send a READ operation of one byte.          |                   |  |
| 2      | Large RDMA READ   | Create an RDMA command sequence to send a READ operation of 10,000,000 bytes   |                   |  |
| 3      | Small RDMA Write  | Create an RDMA command sequence to send a Write operation of one byte          | ation of one byte |  |
| 4      | Large RDMA Write  | Create an RDMA command sequence to send a Write operation of 10,000,000 bytes  |                   |  |
| 5      | Small RDMA SEND   | Create an RDMA command sequence to send a SEND operation of one byte.          |                   |  |
| 6      | Large RDMA SEND   | Create an RDMA command sequence to send a SEND operation of one million bytes  |                   |  |
| 7      | Small RDMA Verify | Create an RDMA command sequence to send a VERIFY operation of one byte.        |                   |  |
| 8      | Large RDMA Verify | Create an RDMA command sequence to send a VERIFY operation of 10,000,000 bytes |                   |  |

# Table 16 - RDMA Stress Tests

| Test # | Test                                                                                                    | Description                                                                                                    |
|--------|----------------------------------------------------------------------------------------------------|----------------------------------------------------------------------------------------------------|
| 1      | Switch Load                                                                                                    | For one pair of endpoints generate a stream of RDMA READ operation in one direction and RDMA write operations in the opposite direction. For all remaining endpoint pairs configure an RDMA WRITE operation of 1 byte and have it sent 10000 times on both streams of the endpoint pair. |
| 2      | Switch Fan In         Connect all possible endpoint pairs such that data exchanges between pairs must traverse the of ports interconnecting the switch |                                                                                                    |
| 3      | RoCE Stress Test                                                                                                    | Stress the RoCE adapter by simultaneously transmitting both RoCE/IB traffic and IP level Ethernet traffic                                                                                                    |

#### Table 17 - RSockets

| Test # | Test               | Description                                                                                                    |  |
|--------|--------------------|----------------------------------------------------------------------------------------------------|--|
| 1      | Socket calls       | For each client, run socket tests for all size transfers<br>rstream -s <server-ip-address> -T s -S all</server-ip-address>      |  |
| 2      | Asynchronous calls | For each client run asynchronous tests for all size transfers<br>rstream -s <server-ip-address> -T a -S all</server-ip-address> |  |
| 3      | Blocking calls     | For each client run blocking tests for all size transfers<br>rstream -s <server-ip-address> -T b -S all</server-ip-address>     |  |
| 4      | Non-blocking calls | For each client run blocking tests for all size transfers<br>rstream -s <server-ip-address> -T n -S all</server-ip-address>     |  |
| 5      | Verified transfers | For each client run blocking tests for all size transfers<br>rstream -s <server-ip-address> -T v -S all</server-ip-address>     |  |

# 1.7 OPEN MPI - TEST OVERVIEW

# Table 18 - TI - Open MPI Test Suite Description

| Test # | Open MPI TESTs | Open MPI TESTs Suite Description              |  |
|--------|----------------|-----------------------------------------------|--|
|        |                | Phase 1: "Short" tests                        |  |
| 1      | 2              | OMPI built with OpenFabrics support           |  |
| 2      | 3              | OMPI basic functionality (hostname)           |  |
| 3      | 4.1            | Simple MPI functionality (hello_c)            |  |
| 4      | 4.2            | Simple MPI functionality (ring_c)             |  |
| 5      | 5              | Point-to-point benchmark (NetPIPE)            |  |
| 6      | 6.1.1          | Point-to-point benchmark (IMB PingPong multi) |  |
| 7      | 6.1.2          | Point-to-point benchmark (IMB PingPing multi) |  |
|        |                | Phase 2: "Long" tests                         |  |
| 8      | 6.2.1          | Point-to-point benchmark (IMB PingPong)       |  |
| 9      | 6.2.2          | Point-to-point benchmark (IMB PingPing)       |  |
| 10     | 6.2.3          | Point-to-point benchmark (IMB Sendrecv)       |  |
| 11     | 6.2.4          | Point-to-point benchmark (IMB Exchange)       |  |
| 12     | 6.2.5          | Collective benchmark (IMB Bcast)              |  |
| 13     | 6.2.6          | Collective benchmark (IMB Allgather)          |  |
| 14     | 6.2.7          | Collective benchmark (IMB Allgatherv)         |  |
| 15     | 6.2.8          | Collective benchmark (IMB Alltoall)           |  |
| 16     | 6.2.9          | Collective benchmark (IMB Reduce)             |  |
| 17     | 6.2.10         | Collective benchmark (IMB Reduce_scatter)     |  |
| 18     | 6.2.11         | Collective benchmark (IMB Allreduce)          |  |
| 19     | 6.2.12         | Collective benchmark (IMB Barrier)            |  |
| 20     | 6.3.1          | I/O benchmark (IMB S_Write_Indv)              |  |
| 21     | 6.3.2          | I/O benchmark (IMB S_IWrite_Indv)             |  |
| 22     | 6.3.3          | I/O benchmark (IMB S_Write_Expl)              |  |
| 23     | 6.3.4          | I/O benchmark (IMB S_IWrite_Expl)             |  |
| 24     | 6.3.5          | I/O benchmark (IMB P_Write_Indv)              |  |
| 25     | 6.3.6          | I/O benchmark (IMB P_IWrite_Indv)             |  |
| 26     | 6.3.7          | I/O benchmark (IMB P_Write_Shared)            |  |

1 2 3

1

| Fest # | Open MPI TESTs | Open MPI TESTs Suite Description    |  |
|--------|----------------|-------------------------------------|--|
| 27     | 6.3.8          | I/O benchmark (IMB P_IWrite_Shared) |  |
| 28     | 6.3.9          | I/O benchmark (IMB P_Write_Priv)    |  |
| 29     | 6.3.10         | I/O benchmark (IMB P_IWrite_Priv)   |  |
| 30     | 6.3.11         | I/O benchmark (IMB P_Write_Expl)    |  |
| 31     | 6.3.12         | I/O benchmark (IMB P_IWrite_Expl)   |  |
| 32     | 6.3.13         | I/O benchmark (IMB C_Write_Indv)    |  |
| 33     | 6.3.14         | I/O benchmark (IMB C_IWrite_Indv)   |  |
| 34     | 6.3.15         | I/O benchmark (IMB C_Write_Shared)  |  |
| 35     | 6.3.16         | I/O benchmark (IMB C_IWrite_Shared) |  |
| 36     | 6.3.17         | I/O benchmark (IMB C_Write_Expl)    |  |
| 37     | 6.3.18         | I/O benchmark (IMB C_IWrite_Expl)   |  |
| 38     | 6.3.19         | I/O benchmark (IMB S_Read_Indv)     |  |
| 39     | 6.3.20         | I/O benchmark (IMB S_IRead_Indv)    |  |
| 40     | 6.3.21         | I/O benchmark (IMB S_Read_Expl)     |  |
| 41     | 6.3.22         | I/O benchmark (IMB S_IRead_Expl)    |  |
| 42     | 6.3.23         | I/O benchmark (IMB P_Read_Indv)     |  |
| 43     | 6.3.24         | I/O benchmark (IMB P_IRead_Indv)    |  |
| 44     | 6.3.25         | I/O benchmark (IMB P_Read_Shared)   |  |
| 45     | 6.3.26         | I/O benchmark (IMB P_IRead_Shared)  |  |
| 46     | 6.3.27         | I/O benchmark (IMB P_Read_Priv)     |  |
| 47     | 6.3.28         | I/O benchmark (IMB P_IRead_Priv)    |  |
| 48     | 6.3.29         | I/O benchmark (IMB P_Read_Expl)     |  |
| 49     | 6.3.30         | I/O benchmark (IMB P_IRead_Expl)    |  |
| 50     | 6.3.31         | I/O benchmark (IMB C_Read_Indv)     |  |
| 51     | 6.3.32         | I/O benchmark (IMB C_IRead_Indv)    |  |
| 52     | 6.3.33         | I/O benchmark (IMB C_Read_Shared)   |  |
| 53     | 6.3.34         | I/O benchmark (IMB C_IRead_Shared)  |  |
| 54     | 6.3.35         | I/O benchmark (IMB C_Read_Expl)     |  |
| 55     | 6.3.36         | I/O benchmark (IMB C_IRead_Expl)    |  |
| 56     | 6.3.37         | I/O benchmark (IMB Open Close)      |  |

# Table 18 - TI - Open MPI Test Suite Description

# 1.8 OSU MPI - TEST OVERVIEW

#### Table 19 - TI - OSU MPI

| Test # | Test                            | Description |
|--------|---------------------------------|-------------|
| 1      | Test 1: PingPong                |             |
| 2      | Test 1: PingPing point-to-point |             |
| 3      | Test 2: PingPong                |             |
| 4      | Test 2: PingPing                |             |
| 5      | Test 2: Sendrecv                |             |
| 6      | Test 2: Exchange                |             |
| 7      | Test 2: Bcast                   |             |
| 8      | Test 2: Allgather               |             |
| 9      | Test 2: Allgatherv              |             |
| 10     | Test 2: Alltoall                |             |
| 11     | Test 2: Alltoallv               |             |
| 12     | Test 2: Reduce                  |             |
| 13     | Test 2: Reduce_scatter          |             |
| 14     | Test 2: Allreduce               |             |
| 15     | Test 2: Barrier                 |             |

| idation during the C                | October 2013 Interop I<br>A. Deprecated means | bry tests that will be used for Interop<br>Debug Event and the Interop GA Ev<br>that the test is no longer being activ |
|-------------------------------------|-----------------------------------------------|----------------------------------------------------------------------------------------------------|
| Table 20 - InfiniBand Transport Te  | st Status for Octob                           | er 2013 Interop Event                                                                                                  |
| Test Procedure                      | Linux                                         | WinOF                                                                                                    |
| IB Link Initialize                  | Mandatory                                     | Mandatory                                                                                                    |
| IB Fabric Initialization            | Mandatory                                     | Mandatory                                                                                                    |
| IB IPoIB Connected Mode             | Mandatory                                     | Not Available -1                                                                                                    |
| IB IPoIB Datagram Mode              | Mandatory                                     | Beta                                                                                                    |
| IB SM Failover/Handover - OpenSM    | Mandatory                                     | Beta                                                                                                    |
| IB SM Failover/Handover - Vendor SM | Optional                                      | Optional                                                                                                    |
| IB SRP                              | Mandatory                                     | Beta                                                                                                    |
| IB Ethernet Gateway                 | Beta                                          | Not Available - 3                                                                                                    |
| IB Fibre Channel Gateway            | Beta                                          | Not Available - 3                                                                                                    |
| TI iSER                             | Deprecated                                    | Beta                                                                                                    |
| TI NFS over RDMA                    | Mandatory                                     | Not Available - 1                                                                                                    |
| TI RDS                              | Optional                                      | Not Available - 2                                                                                                    |
| TI RSockets                         | Beta                                          | Not Available - 2                                                                                                    |
| TI uDAPL                            | Mandatory                                     | Beta                                                                                                    |
| TI Basic RDMA Interop               | Mandatory                                     | Not Available - 3                                                                                                    |
| TI RDMA Stress                      | Mandatory                                     | Not Available - 3                                                                                                    |
| TI MPI Open MPI                     | Mandatory                                     | Not Available - 2                                                                                                    |
|                                     | Deprecated                                    | Not Available - 2                                                                                                    |

- 2) The ULP application has not been ported to the WinOFED Stack.
- 3) The test has not been updated for WinOFED.

Optional means that this test will not be made mandatory because it depends on proprietary vendor capabilities. The test may be run during the OFA Interop Events and reported in the results but it will not affect eligibility for the OFA Logo List.

37

| Tuble 21 Transport Test Studies for October 2010 Of Lb Cis |            |
|------------------------------------------------------------|------------|
| Test Procedure                                             | Linux      |
| iWARP Link Initialize                                      | Mandatory  |
| TI iSER                                                    | Deprecated |
| TI NFS over RDMA                                           | Beta       |
| TI uDAPL                                                   | Mandatory  |
| TI Basic RDMA Interop                                      | Mandatory  |
| TI RDMA Stress                                             | Mandatory  |
| TI MPI Open MPI                                            | Mandatory  |
| TI MVAPICH2 - OSU                                          | Deprecated |

### Table 21 - iWARP Transport Test Status for October 2013 - OFED 3.5

 Table 22
 - RoCE Transport Test Status for October 2013 - OFED 3.5

| Test Procedure                                                    | Linux     |
|-------------------------------------------------------------------|-----------|
| RoCE Link Initialize                                              | Mandatory |
| RoCE Fabric Init                                                  | TBD       |
| RoCE IPoCE                                                        | TBD       |
| RoCE InfiniBand Gateway                                           | TBD       |
| RoCE Fibre Channel Gateway                                        | TBD       |
| TI RSockets                                                       | Beta      |
| TI iSER                                                           | Beta      |
| TI NFS over RDMA                                                  | Beta      |
| TI uDAPL                                                          | Mandatory |
| TI Basic RDMA Interop                                             | Mandatory |
| TI RDMA Stress Beta                                               |           |
| TI MPI Open MPI (Homogeneous only<br>because of x86 and Power PC) | Mandatory |

#### **1.10 SUBJECTS NOT COVERED**

### Table 23 - SUBJECTS NOT COVERED

| Number | Subject/ Feature   | Description                                                                                                   | Due Date |
|--------|--------------------|----------------------------------------------------------------------------------------------------|----------|
| 1      | iWARP peer to peer | Future Testing                                                                                                | TBD      |
| 2      | IPv6 testing       | Future Testing                                                                                                | TBD      |
| 3      | RDMA_CM Tests      | IBM wants to develop tests for processor-heterogeneous (x86_64/ppc64) setups.                                 | TBD      |
| 4      | Bonding over RoCE  | IBM wants to make sure Link Aggregation works. If<br>they have two devices, they would like to test fail over | TBD      |

# **1.11 TEST GLOSSARY**

# Table 24- Test Glossary

| Technical Terms |                                                                                                    |  |
|-----------------|----------------------------------------------------------------------------------------------------|--|
| DCB             | Data Center Bridging (used in RoCE)                                                                                                    |  |
| НСА             | IB Host Channel Adapter                                                                                                    |  |
| IPoIB           | IP over InfiniBand                                                                                                    |  |
| iSER            | iSCSI Extensions for RDMA                                                                                                    |  |
| MPI             | Message Passing Interface                                                                                                    |  |
| RCA             | RoCE Channel Adapter                                                                                                    |  |
| RDF             | Readme File                                                                                                    |  |
| RDS             | Reliable Datagram Sockets                                                                                                    |  |
| RNIC            | RDMA NIC (iWARP Network Interface Card)                                                                                                    |  |
| RoCE            | RDMA over Converged Ethernet                                                                                                    |  |
| SA              | IB Subnet Administration                                                                                                    |  |
| SDN             | Software Defined Network                                                                                                    |  |
| SDP             | Sockets Direct Protocol                                                                                                    |  |
| SM              | IB Subnet Manager                                                                                                    |  |
| SPB             | Shortest Path Bridging (used in RoCE)                                                                                                    |  |
| SRP             | SCSI RDMA Protocol                                                                                                    |  |
| TD              | Test Descriptions                                                                                                    |  |
| TI              | Transport Independent (tests)                                                                                                    |  |
| TRILL           | Transparent Interconnect of Lots of Links is a IETF Standard implemented by devices called RBridges (Routing Bridges) or TRILL Switches (used in RoCE) |  |

| OFA Interoperability Working Group | Test Glossary | September 24, 2013 |
|------------------------------------|---------------|--------------------|
| OFA-IWG INTEROPERABILITY TEST PLAN | RELEASE 1.49  | DRAFT              |

# Table 24 - Test Glossary

| Technical Terms |                                        | 2<br>3 |
|-----------------|----------------------------------------|--------|
| uDAPL           | User Direct Access Programming Library | 4      |

#### **1.12 HOMOGENOUS VERSUS HETEROGENEOUS**

Heterogeneous & homogeneous clusters are the same with one exception: the end points must be from the same vendor in homogeneous clusters. The table below defines the guidelines for building homogeneous and heterogeneous clusters

| Description                                                                                                | Homogenous | Heterogeneous |
|----------------------------------------------------------------------------------------------------|------------|---------------|
| Mixing switches (both models and vendor products)                                                          | Encouraged | Encouraged    |
| The use of any InfiniBand subnet manager                                                                   | Encouraged | Encouraged    |
| All devices of the same model number shall use the same firmware.                                          | Mandatory  | Mandatory     |
| Any mix of products from the same vendor is acceptable - e.g. differ-<br>ent model HCAs                    | Encouraged | Encouraged    |
| A mix of end points (HCA/RNIC) from different OFA vendors                                                  | Prohibited | Mandatory     |
| Mixing x86-32 (ix86) and x86_64 Operating System - see notes                                               | Not-Tested | Not-Tested    |
| 32 bit architecture and 32 bit OS - see notes                                                              | Not-Tested | Not-Tested    |
| Mixing x86-32 and x86-64 user-level application                                                            | Optional   | Optional      |
| Mixed system architecture - x86 servers mixed with IA-64 (Itanium) servers                                 | Not-Tested | Not-Tested    |
| Mixed system architecture - x86_64 and ppc64 interoperability - this is only tested with IBM RoCE Adapters | Optional   | Optional      |
| Mixing endianness in system OS - this is only tested using ppc64 and IBM RoCE Adapters                     | Optional   | Optional      |
| Mixing the quantity of server RAM installed on the hosts                                                   | Encouraged | Encouraged    |
| Mixing the server clock speeds                                                                             | Encouraged | Encouraged    |
| Mixing the number of server cores                                                                          | Encouraged | Encouraged    |
| Mixing PCIe generations                                                                                    | Encouraged | Encouraged    |
| All servers shall run the same OFED version.                                                               | Encouraged | Encouraged    |
| Mixing supported Operating Systems                                                                         | Encouraged | Encouraged    |

Notes: Intel drivers do not support 32 bit operating systems

Use of OpenFabrics Software for Pre-Testing RELEASE 1.49

| 2 Use of OpenFabrics Software for Pre-Testing                                                                                                    |                                                                                                    |          |
|----------------------------------------------------------------------------------------------------|----------------------------------------------------------------------------------------------------|----------|
| Depending on the schedule of testing and bugs or issues encountered, different snapshots of latest OpenFabrics software will be used during pre-testing prior to |                                                                                                    | 2        |
|                                                                                                    | the Interoperability Event. Any changes that result in the OpenFabrics software<br>from interoperability testing per this test plan will be deposited back into the<br>OpenFabrics repository so that the OpenFabrics development community will<br>have full access to any bug fixes or feature additions that may result out of this |          |
|                                                                                                    |                                                                                                    |          |
|                                                                                                    | testing effort. The frequency of such deposits will be determined based on com-<br>pletion of adequate testing of the said fixes or feature additions.                                                                                                    | 5        |
| 3 USE OF OPENFABRICS SOFT                                                                                                    | WARE FOR IBTA/CIWG COMPLIANCE PLUGFESTS                                                                                                    | 6        |
|                                                                                                    | During the pre-testing phase, UNH-IOL will apply all reasonable effort to ensure that the OpenFabrics source and binary repositories are up-to-date with the lat-                                                                                                    | 7        |
|                                                                                                    | est OFED release. This will enable cable interoperability testing at plugfests to be conducted using software directly sourced from the OpenFabrics tree.                                                                                                    | 8        |
|                                                                                                    | Should there be any issues with the OpenFabrics community not accepting cer-                                                                                                    | 9        |
|                                                                                                    | tain bug fixes or features with the time frames matching with Compliance<br>Events, UNH-IOL will inform all participants about the same and offer those bug                                                                                                    | 10       |
|                                                                                                    | fixes or features in source code and binary formats directly to the participants<br>and InfiniBand solution suppliers.                                                                                                    | 11       |
|                                                                                                    |                                                                                                    | 12       |
| 4 USE OF OPENFABRICS SOFT                                                                                                    | WARE FOR OFA IWG INTEROPERABILITY EVENTS                                                                                                    | 13       |
|                                                                                                    | During the pre-testing phase, UNH-IOL will apply all reasonable effort to ensure that the OpenFabrics source and binary repositories are up-to-date with the latest OFED releases chosen by the OFA IWG for use in the Interoperability Event.                                                                                         | 14<br>15 |
|                                                                                                    | Should there be any issues with the OpenFabrics community not accepting cer-                                                                                                    | 16       |
|                                                                                                    | tain bug fixes or features with the time frames matching with Interoperability<br>Events, UNH-IOL will inform all participants about the same and offer those bug<br>fixes or features in source code and binary formats directly to the participants                                                                                  | 17       |
|                                                                                                    | and InfiniBand solution suppliers.                                                                                                    | 18       |
|                                                                                                    |                                                                                                    | 19       |
|                                                                                                    |                                                                                                    | 20       |
|                                                                                                    |                                                                                                    | 21       |
|                                                                                                    |                                                                                                    | 22       |
|                                                                                                    |                                                                                                    | 23       |
|                                                                                                    |                                                                                                    | 24       |
|                                                                                                    |                                                                                                    | 25       |

IB HW Units RELEASE 1.49

1 2

3

4 5

6

7

25

26 27 28

29

30

# **5 GENERAL SYSTEM SETUP** Configuration

The test environment for the user interface contains:

### 5.1 IB HW UNITS

### Table 25- IB Equipment

| Equipment                 | Amount     | Details                                                                                                    | Check |
|---------------------------|------------|----------------------------------------------------------------------------------------------------|-------|
| Servers with OS installed | 12 or more | The OS should be supported by OpenFabrics Software.                                                                                                    |       |
| 4X IB Cables              | 30 or more | Between 1 meter => 10 meters.                                                                                                    |       |
| IB Switches               | 4          | The number and types of switches needed from member com-<br>panies or OEMs is dependent on variations in subnet manage-<br>ment and other IBTA defined management software. For<br>example if the software on Switch A is different from the<br>software used in Switch B, both Switches will be needed.<br>Note that it is not dependent on number of ports supported by<br>a switch. |       |
| IB HCAs                   | 12 or more |                                                                                                    |       |

#### 5.2 IB SOFTWARE

| 5.2.1 LINUX/WINDOWS PLATFORMS                                |
|--------------------------------------------------------------|
| 5.2.2 OFED - MOST CURRENT TESTED RELEASE                     |
| 5.2.3 IB HCA FW – VERSION XXX - VENDOR SPECIFIC              |
| 5.2.4 IB SWITCH FW CANDIDATE - VERSION XXX - VENDOR SPECIFIC |

5.2.5 IB SWITCH SW – VERSION XXX - VENDOR SPECIFIC

### 5.3 IWARP HW UNITS

# Table 26 - iWARP Equipment

| Equipment                 | Amount     | Details                                                                                                    | Check |
|---------------------------|------------|----------------------------------------------------------------------------------------------------|-------|
| Servers with OS installed | 5 or more  | The OS should be supported by OpenFabrics Software.                                                                                                    |       |
| 4X CX4 or SFP Cables      | 10 or more | Between 1 meter => 10 meters.                                                                                                    |       |
| 10 GbE Switches           | 1          | At least one 10 GbE switch must be made available to support<br>the various RNICs in the Fabric There is no need to have<br>multiple switches if there are enough ports on the primary<br>switches to support all the devices in the fabric. |       |
| iWARP RNIC                | 5 or more  | Each vendor must supply 5 or more RNICs in order to support MPI testing.                                                                                                    |       |

#### 5.4 IWARP SOFTWARE 2 5.4.1 LINUX PLATFORMS 3 5.4.2 OFED - MOST CURRENT TESTED RELEASE 4 5.4.3 IWARP RNIC FW - VERSION XXX - VENDOR SPECIFIC 5 5.4.4 10GBE SWITCH FW CANDIDATE - VERSION XXX - VENDOR SPECIFIC 6 5.4.5 10GBE SWITCH SW - VERSION XXX - VENDOR SPECIFIC 7 **5.4.6 VENDOR SPECIFIC NOTES** 8 9 **Note**: Currently there is no interoperability between cxgb4 and nes if peer2peer is enabled. Both nes and cxgb4 have their own proprietary ways of doing "client must send the first 10 fpdu". The Chelsio parameter file /sys/module/iw cxgb4/parameters/peer2peer should be 11 modified on all hosts to contain the appropriate value for each test. For example: the value 12 must be set to '1' for the uDAPL test. 13 14 Arlin Davis suggests the following given the current situation: 15 1)The dapltest -T P (performance tests) will always send data from server side first. This test will 16 NOT work reliably with iWARP vendors. 17 2)The dapltest -T T (transaction tests) should work fine with both IB and iWARP vendors given 18 that it always sends from client side first. 19 3)I recommend using only dapItest transaction mode (-T T) in your test plan and removing -T P 20 mode tests. 21 **5.5 ROCE HW UNITS** 22 Table 27 - RoCE Equipment 23 24 Amount Details Check Equipment 25 Servers with OS installed 5 or more The OS should be supported by OpenFabrics Software. 26 27 4X QSFP+ Cables 10 or more Between 1 meter $\Rightarrow$ 10 meters. 28 **GbE DCB Switches** 1 At least one 10 or 40 GbE DCB switch must be made avail-29 able to support the various RCAs in the Fabric. There is no need to have multiple switches if there are enough ports on 30

5 or more

RoCE RCA

# 5

| ROCE SOFTWARE                                                           | 54                                                                                                    |
|-------------------------------------------------------------------------|----------------------------------------------------------------------------------------------------|
|                                                                         | 35                                                                                                    |
| 5.6.1 LINUX PLATFORMS                                                   | 36                                                                                                    |
| 5.6.2 OFED - MOST CURRENT TESTED RELEASE                                | 37                                                                                                    |
| 5.6.3 ROCE FW – VERSION XXX - VENDOR SPECIFIC                           | 38                                                                                                    |
| 5.6.4 10/40 GBE DCB SWITCH FW CANDIDATE – VERSION XXX - VENDOR SPECIFIC | 39                                                                                                    |
| 5.6.5 10/40 GBE DCB SWITCH SW – VERSION XXX - VENDOR SPECIFIC           | 40                                                                                                    |
|                                                                         | 41                                                                                                    |
|                                                                         | 5.6.3 RoCE FW – Version XXX - Vendor Specific<br>5.6.4 10/40 GBE DCB Switch FW candidate – Version XXX - Vendor Specific |

the primary switches to support all the devices in the fabric.

Each vendor must supply 5 or more RCAs in order to support

42

31

32

33 3/

MPI testing.

| OFA Interoperability Working Group | MPI testing  | September 24, 2013 |
|------------------------------------|--------------|--------------------|
| OFA-IWG INTEROPERABILITY TEST PLAN | RELEASE 1.49 | DRAFT              |
|                                    |              |                    |

# 5.7 MPI TESTING

| <b>PI</b> TESTING |                                                                                   | 1        |
|-------------------|-----------------------------------------------------------------------------------|----------|
|                   | 1)HCA/RCA/RNIC vendors must provide a minimum of five adapters. The adapters need | 2        |
|                   | not be all the same model, but they can be.                                       | 3        |
|                   |                                                                                   | 4        |
|                   |                                                                                   | 5        |
|                   |                                                                                   | 6        |
|                   |                                                                                   | 7        |
|                   |                                                                                   | 8<br>9   |
|                   |                                                                                   | 9<br>10  |
|                   |                                                                                   | 11       |
|                   |                                                                                   | 12       |
|                   |                                                                                   | 13       |
|                   |                                                                                   | 14       |
|                   |                                                                                   | 15       |
|                   |                                                                                   | 16       |
|                   |                                                                                   | 17       |
|                   |                                                                                   | 18       |
|                   |                                                                                   | 19       |
|                   |                                                                                   | 20       |
|                   |                                                                                   | 21       |
|                   |                                                                                   | 22<br>23 |
|                   |                                                                                   | 24       |
|                   |                                                                                   | 25       |
|                   |                                                                                   | 26       |
|                   |                                                                                   | 27       |
|                   |                                                                                   | 28       |
|                   |                                                                                   | 29       |
|                   |                                                                                   | 30       |
|                   |                                                                                   | 31       |
|                   |                                                                                   | 32       |
|                   |                                                                                   | 33       |
|                   |                                                                                   | 34       |
|                   |                                                                                   | 35<br>36 |
|                   |                                                                                   | 37       |
|                   |                                                                                   | 38       |
|                   |                                                                                   | 39       |
|                   |                                                                                   | 40       |
|                   |                                                                                   | 41       |
|                   |                                                                                   | 42       |
|                   |                                                                                   |          |

| 6 IB HW DESCRIPTION & CONNECT                                                                         | ΓΙVITY                                                                                                    |                                                                    |                                          |
|----------------------------------------------------------------------------------------------------|----------------------------------------------------------------------------------------------------|--------------------------------------------------------------------|------------------------------------------|
| Th                                                                                                    | e test contains two major parts. This                                                                                                    | description is for ea                                              | ach of those parts.                      |
| 6.1 BASIC CONNECTIVITY (P1P1)                                                                         |                                                                                                    |                                                                    |                                          |
|                                                                                                    | INECTED FROM PORT 1 TO LOWEST                                                                                                    | PORT NUMBER IN S                                                   | WITCH                                    |
| 6.1.2 HCA 2 SHOULD BE CON                                                                             | INECTED FROM PORT 1 TO HIGHEST                                                                                                    | PORT NUMBER IN S                                                   | SWITCH                                   |
| 6.1.3 BOTH WITH COMPLIANT                                                                             | INFINIBAND CABLES                                                                                                    |                                                                    |                                          |
| 6.2 SWITCHES AND SOFTWARE NE                                                                          | EDED                                                                                                    |                                                                    |                                          |
| 6.2.1 SWITCHES PROVIDED BY                                                                            | r OEMs                                                                                                    |                                                                    |                                          |
| ver<br>is r                                                                                           | s necessary that Switches provided by<br>rsions supported by the Switch OEMs<br>recommended that OEMs provide six<br>are supported on the Switches.                                                                                                    | . Port count is not o                                              | critical for the tests. It               |
| 6.2.2 OPENFABRICS SOFTWAR                                                                             | RE RUNNING ON HOSTS                                                                                                    |                                                                    |                                          |
| agu<br>be<br>sho<br>6.3 CLUSTER CONNECTIVITY<br>6.3.1 HOSTS AND TARGETS 1-0<br>USING COMPLIANT INFINI | <ul> <li>ftware (such as subnet managers and ents etc.) with OpenFabrics software provided to UNH-IOL for interoperab ould be communicated to UNH-IOL.</li> <li>6 SHOULD BE CONNECTED FROM POFIBAND CABLES.</li> <li>JIRE 1 - Template for IB Interop S</li> </ul> | running on Hosts, s<br>ility testing. Any kn<br>RT 1 OR 2 TO PORTS | such software should<br>own dependencies |
| Host or<br>Target 1 Target 2                                                                          | Host or<br>Target 3 Target 4                                                                                                    | Host or<br>Target 5                                                | Host or<br>Target 6                      |
|                                                                                                    |                                                                                                    | 2                                                                  |                                          |
|                                                                                                    | 1                                                                                                    |                                                                    | 1                                        |
|                                                                                                    |                                                                                                    | ¥                                                                  |                                          |
|                                                                                                    |                                                                                                    |                                                                    | _                                        |
| Switch 1                                                                                              | Switch 2 Switch 3                                                                                                    | Switch 4                                                           |                                          |
| Switch 1                                                                                              | Switch 2 Switch 3                                                                                                    | Switch 4                                                           |                                          |
| Switch 1                                                                                              | Switch 2 Switch 3                                                                                                    | Switch 4                                                           |                                          |
| Switch 1                                                                                              | Switch 2 Switch 3                                                                                                    | Switch 4                                                           |                                          |
| Switch 1                                                                                              | Switch 2 Switch 3                                                                                                    | Switch 4                                                           |                                          |

#### 7 IWARP HW DESCRIPTION & CONNECTIVITY

#### 7.1 IWARP BASIC CONNECTIVITY (P1P1)

7.1.1 RNIC 1 ON ONE HOST SHOULD BE DIRECTLY CONNECTED TO RNIC 2 ON ANOTHER HOST OR TO A 10GBE SWITCH.

#### 7.1.2 WITH 10GBE CABLES

#### 7.2 SWITCHES AND SOFTWARE NEEDED

#### 7.2.1 SWITCHES PROVIDED BY OEMS

It is necessary that Switches provided by OEMs cover the full breadth of software versions supported by the Switch OEMs. Port count is not critical for the tests. It is recommended that OEMs provide a switch per variations of software supported on the Switch.

#### 7.2.2 OPENFABRICS SOFTWARE RUNNING ON RNICS

Where there are dependencies of OEM provided with OpenFabrics software running on RNICs, such software should be provided to UNH-IOL for interoperability testing, and any known dependencies should be communicated to UNH-IOL.

| OFA Interoperability Working Group | iWARP Fabric Connectivity | September 24, 2013 |
|------------------------------------|---------------------------|--------------------|
| OFA-IWG INTEROPERABILITY TEST PLAN | RELEASE 1.49              | DRAFT              |
|                                    |                           |                    |

# 7.3 IWARP FABRIC CONNECTIVITY

# 7.3.1 HOSTS SHOULD BE CONNECTED TO SWITCHES USING 10GBE CABLES.

### Figure 2 April 2013 iWARP Interop Setup

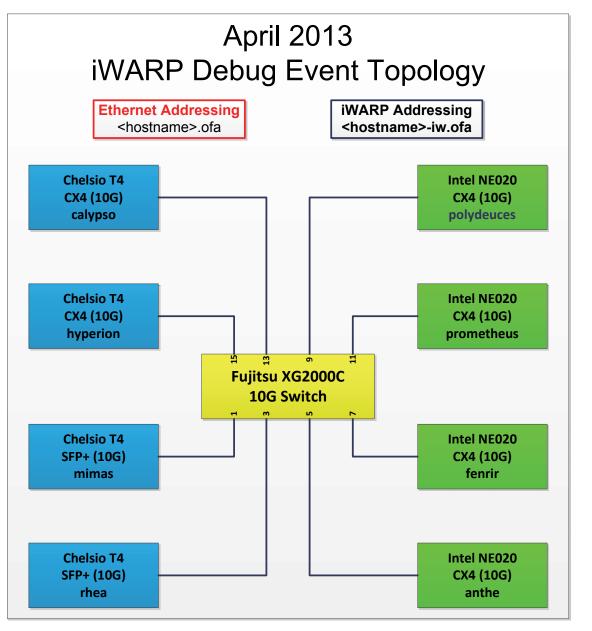

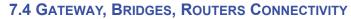

TBD

| 8 ROCE HW DESCRIPTION & CONNECTIVITY                                                                                |                                                                                                    | 1        |
|----------------------------------------------------------------------------------------------------|----------------------------------------------------------------------------------------------------|----------|
| 8.1 ROCE BASIC CONNECTIVITY (P1P1)                                                                                  |                                                                                                    | 2        |
| 8.1.1 RCA 1 ON ONE HOST SHOULD BE DIRECTLY CONNECTED TO RCA 2 ON ANOTHER HOST OR TO A 10/40 GBE SWITCH DCB ENABLED. |                                                                                                    | 3        |
|                                                                                                    |                                                                                                    | 4        |
| 8.1.2 CONNECTED WITH 10/40 GBE CABLES                                                                               |                                                                                                    | 5        |
| 8.2 Switches and Software Needed                                                                                    |                                                                                                    | 6<br>7   |
| 8.2.1 SWITCHES PROVIDED BY OEMS                                                                                     |                                                                                                    | 8        |
|                                                                                                    | RoCE testing was introduced as of October 2012 and the choice of Ethernet Fab-<br>rics such as Fabric Path, QFabric, MLAG, SPB, TRILL and others are initially not<br>being addressed. This allows us to start Beta Testing RoCE with just one 10/40 | 9<br>10  |
|                                                                                                    | GbE Ethernet Switch which is DCB enabled. In future Interop events we will con                                                                                                    | 11       |
|                                                                                                    | sider using multiple switches from vendors such as Brocade, Cisco, Extreme, HP, Mellanox and others which will allow us to test various Ethernet Fabric solutions.                                                                                   | 12       |
|                                                                                                    |                                                                                                    | 13<br>14 |
| 8.2.2 OPENFABRICS SOFTWARE RUNNING ON RCAS                                                                          |                                                                                                    | 15       |
|                                                                                                    | Where there are dependencies of OEM provided with OpenFabrics software run-                                                                                                    | 16       |
|                                                                                                    | ning on RCAs, such software should be provided to UNH-IOL for interoperability testing, and any known dependencies should be communicated to UNH-IOL.                                                                                                | 17       |
|                                                                                                    |                                                                                                    | 18       |
| 8.2.3 ROCE PRIORITY LEVELS                                                                                          |                                                                                                    | 19       |
|                                                                                                    | Ethernet provides a construct, called a Priority Level which corresponds concep-<br>tually to InfiniBand's SLs. Eight priorities, numbered zero through seven are sup-                                                                               | 20<br>21 |
|                                                                                                    | ported. As in InfiniBand, a verbs consumer accessing a RoCE port specifies its desired service level, which is then mapped to a given Ethernet Priority. The default mapping is as follows:                                                          | 22<br>23 |
|                                                                                                    |                                                                                                    | 24       |
|                                                                                                    | SL 0-7 are mapped directly to Priorities 0-7 respectively                                                                                                    | 25       |
|                                                                                                    | SL 8-15 are reserved.                                                                                                    | 26       |
|                                                                                                    |                                                                                                    | 27       |
|                                                                                                    |                                                                                                    | 28       |
|                                                                                                    |                                                                                                    | 29       |
|                                                                                                    |                                                                                                    | 30<br>31 |
|                                                                                                    |                                                                                                    | 32       |
|                                                                                                    |                                                                                                    | 33       |
|                                                                                                    |                                                                                                    | 34       |
|                                                                                                    |                                                                                                    | 35       |
|                                                                                                    |                                                                                                    | 36       |
|                                                                                                    |                                                                                                    | 37       |
|                                                                                                    |                                                                                                    | 38       |

- 39 40
- 41 42

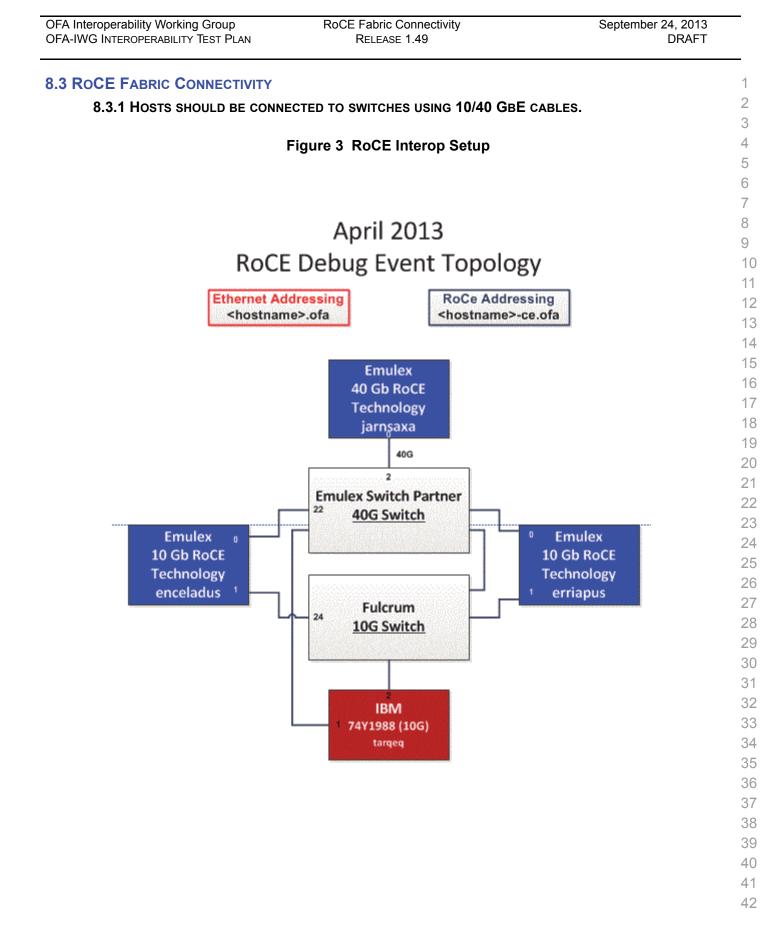

FW & SW installation RELEASE 1.49

2

4

5

10

15

16

17

18

19 20

21

22

23

### 9 FW & SW INSTALLATION

### 9.1 BURNING THE FW

### 9.1.1 FIRMWARE POLICY

### Firmware Policy during the Interop Debug Event

The firmware used during the Interop Debug Event is at the discretion of the device vendor. Vendors will be allowed to make changes to the firmware during the Interop Debug Event. However changes should be made as early in the event period as possible to reduce the amount of retesting which will result from these changes.

### Firmware Policy during the Interop GA Event

The firmware image used during the Interop GA Event must be provided to the UNH-IOL at least one week prior to the event. No firmware changes of any kind are allowed during the Interop GA Event. If the vendor does not provide updated firmware by the deadline, then the UNH-IOL will use the firmware from the Interop Debug Event or from the vendor's website, whichever is more current.

### Firmware Policy after the Interop GA Event

The firmware used to obtain the OFA Logo (or a child of this firmware with the same base functionality) must be the default publicly available firmware on the vendor's website and must be the default firmware that is shipped with the product. This must be completed within six months of the Interop GA Event.

### 9.1.2 PLEASE REFER TO FIRMWARE BURNING TOOLS AND PROCEDURES DOCUMENTATION FROM HCA IB VENDOR

### **9.2 OPERATING SYSTEM INSTALLATION**

### 9.2.1 OPERATING SYSTEM POLICY

The OS used during an Interop Debug Event will be determined by the OFA IWG24and will be known as the primary OS. All available updates will be installed prior25to the start of the Interop Debug Event and frozen in place for the duration of the26Interop Debug Event. In the event that some hardware is not supported by the272013 Interop Debug Event, RHEL 6.x will be used for IBM RoCE Adapters since28there are no CentOS, Scientific Linux or Ubuntu distributions for PowerPC platforms.29

The OS used during an Interop GA Event will be the same agreed-upon versions 31 of the OS tested during the Interop Debug Event. The updates applied at the start of the Interop Debug Event will remain frozen in place for the duration of the Interop GA Event. 32

In addition to the mandatory testing performed using the primary OS, beta testing using the secondary operating systems may be performed after completion of mandatory testing. The secondary operating systems are deployed in a similar manner to the primary OS, in that updates are applied at the beginning of the Interop Debug Event and frozen in place for the duration of the Interop GA Event.

- 41
- 42

| OFA Interoperability Working Group | FW & SW installation | September 24, 2013 |
|------------------------------------|----------------------|--------------------|
| OFA-IWG INTEROPERABILITY TEST PLAN | Release 1.49         | DRAFT              |

| 9.2.2 OPERATING SYSTEM INST | ALLATION                                                                                                    |   |
|-----------------------------|----------------------------------------------------------------------------------------------------|---|
|                             | Install the primary OS on all hosts in the cluster. Use a package manager to up-<br>date all installed packages to their latest versions available as of the start of the<br>Interop Debug Event.                                                                                |   |
|                             | Install the secondary operating systems on all hosts in the cluster. Use a package manager to update all installed packages to their latest versions available as of the start of the Interop Debug Event. Install and test as many secondary operating systems as time permits. |   |
| 9.2.21 Ubuntu               |                                                                                                    |   |
|                             | For Ubuntu 12.04 and 12.10 Server edition, run the following commands to en-<br>able the IB interface and then assign the IP address in /etc/network/interfaces                                                                                                    |   |
|                             | <ul> <li>apt-get install ibutils infiniband-diags srptools mpitests</li> </ul>                                                                                                    |   |
|                             | <ul> <li>modprobe mlx4_ib #Mellanox ConnectX cards</li> </ul>                                                                                                    |   |
|                             | modprobe rdma_ucm                                                                                                    |   |
|                             | <ul> <li>modprobe ib_umad</li> </ul>                                                                                                    |   |
|                             | modprobe ib ipoib                                                                                                    |   |
|                             | •                                                                                                    |   |
|                             | Notes:                                                                                                    |   |
|                             | <ol> <li>Most of the commands used here and in the following tests require root-<br/>level privileges. Either use 'sudo -i' to simulate a Root login shell or prepend<br/>'sudo' to all the commands.</li> </ol>                                                                 |   |
|                             | <ol> <li>The OFED version included in packages and modules available in Ubuntu<br/>12.04 and 12.10 is OFED 1.4.2.</li> </ol>                                                                                                    |   |
| <b>3.3 SW</b> INSTALLATION  |                                                                                                    |   |
| 0.3.1 SOFTWARE POLICY       |                                                                                                    |   |
|                             | Software Policy during an Interop Debug Event                                                                                                    |   |
|                             | The software used during an Interop Debug Event will be an agreed-upon RC re-<br>lease of the subsequent OFED version. During the Interop Debug Event vendors                                                                                                    | - |
|                             | will be allowed to make changes to the software, provided that the changes are                                                                                                    |   |
|                             | based on the same RC release. Vendors are not allowed to extensively modify                                                                                                    |   |
|                             | the software or completely replace it. A vendor supplied version of OFED may be<br>used during the event if the current version of OFED does not include drivers re-                                                                                                    |   |
|                             | quired for a new product. However the vendor must follow the guidelines de-                                                                                                    |   |
|                             | scribed in the OFA Logo Program and make the drivers available within 6 months and include them in the next GA version of OFED.                                                                                                    |   |
|                             | Software Policy during the Interop GA event                                                                                                    |   |
|                             | The software used during an Interop GA Event will be the GA release of the same OFED version as was used during the Interop Debug Event. No software                                                                                                    |   |

OFED version as was used during the Interop Debug Event. No software<br/>changes of any kind are allowed during the Interop GA Event. It is the vendor's<br/>responsibility to ensure that any changes made during the Interop Debug Event<br/>are present in the OFED GA release. Vendors whose products do not use firm-<br/>ware may request that patches be applied to an OFED GA release if that release38<br/>39<br/>4041<br/>42

| OFA Interoperability Working Group | General Instructions | September 24, 2013 |
|------------------------------------|----------------------|--------------------|
| OFA-IWG INTEROPERABILITY TEST PLAN | RELEASE 1.49         | DRAFT              |
|                                    |                      |                    |

|                                                                       |      |                                                                                                    | 1<br>2               |
|-----------------------------------------------------------------------|------|----------------------------------------------------------------------------------------------------|----------------------|
|                                                                       | All  | products that are granted the OFA Logo must be distributed by default with the ED GA version (or a later revision of OFED with the same base functionality).                                                                          | 3<br>4<br>5          |
| 9.3.2 PLEASE REFER TO SOFTWAR                                         | E IN | ISTALLATION MANUAL FROM HCA IB VENDOR                                                                                                    | 6<br>7               |
| 9.3.3 PLEASE REFER TO SOFTWAR                                         | E IN | STALLATION MANUAL FOOM PNIC VENDOR                                                                                                    | 8                    |
| 9.4 SUMMARY                                                           |      |                                                                                                    | 9                    |
|                                                                       | •    | the device under test - this includes hardware, firmware and software. The only exception is for an outright hardware failure in which case the hardware may be replaced with an identical piece of hardware with the same SW and FW. | 10<br>11<br>12<br>13 |
|                                                                       | •    | then the vendor must disclose that this is not an OFA certified configuration.                                                                                                    | 14<br>15             |
|                                                                       | •    | The errited for an ight to reveale the errit Lege for producto that do not                                                                                                    | 16<br>17             |
|                                                                       | •    |                                                                                                    | 18<br>19             |
| 9.5 HARDWARE POLICY                                                   |      |                                                                                                    | 20                   |
|                                                                       |      |                                                                                                    | 21<br>22             |
| 9.6 OFED USAGE                                                        |      |                                                                                                    | 23                   |
|                                                                       | •    | OFED Release Candidates (RC) should be used during the Interop Debug<br>Event. This allows vendors to resolve bugs and issues and commit them to<br>the OFED tree before the OFED General Availability (GA) is released.              | 24<br>25<br>26       |
|                                                                       | •    | OFED GA versions shall be used for the interop GA Events.                                                                                                    | 27<br>28             |
| <b>10 GENERAL INSTRUCTIONS</b><br><b>10.1 FIRST STEP INSTRUCTIONS</b> |      |                                                                                                    | 29<br>30             |
|                                                                       | 1)   | Burn the FW release XXX on all HCAs and RNICs using the above proce-<br>dure as required by vendor.                                                                                                    | 31<br>32             |
|                                                                       | 2)   | Host and Tardet Confiduration                                                                                                    | 33<br>34             |
|                                                                       |      | <ul> <li>a) Install OFED software on host systems (using a 64 bit OS) configured to<br/>run OFED.</li> </ul>                                                                                                    | 35                   |
|                                                                       |      | b) Install WinOF software on host systems (using a 64 bit OS) configured to run WinOF.                                                                                                    | 36<br>37             |
|                                                                       |      | c) Configure non-OFED systems for use in the cluster as per the vendors instructions.                                                                                                    | 38<br>39             |
|                                                                       |      | structions.                                                                                                    | 40<br>41<br>42       |
|                                                                       |      |                                                                                                    |                      |

| OFA Interoperability Working Group<br>OFA-IWG INTEROPERABILITY TEST PLAN |      | General Instructions<br>RELEASE 1.49                                                                                                    | September 24, 2013<br>DRAFT                             | _                |
|--------------------------------------------------------------------------|------|----------------------------------------------------------------------------------------------------|---------------------------------------------------------|------------------|
|                                                                          | 3)   | Install the switch or gateway with the candida vendor.                                                                                                    | te SW stack as required by                              | 1                |
|                                                                          | 4)   | Burn the switch or gateway with the released                                                                                                    | FW as required by vendor.                               | 3                |
|                                                                          | 5)   | Connect the Hosts and Targets to an appropri connectivity.                                                                                                    | ate switch following the basic                          | 4<br>5           |
| 10.2 INFINIBAND SUBNET MANA                                              | GE   | RS                                                                                                    |                                                         | 6                |
|                                                                          | 1)   | The OpenSM will be used to run all mandator                                                                                                    | y tests in the test plan                                | 7                |
|                                                                          | 2)   | Vendor SM testing will include testing IPoIB, F<br>testing. In order to reduce the scope of testing<br>RDS, SDP, SM Failover and SRP will not be p                                                                    | , iSER, NFS over RDMA,                                  | 8<br>9<br>1      |
| <b>10.3 OPERATING SYSTEM CONS</b>                                        | SIDE | RATIONS                                                                                                    |                                                         | 1                |
|                                                                          | 1)   | The OFILG decided as of April 2012 that the v<br>test plan will only be tested if it is supported b                                                                                                    |                                                         | 1<br>1           |
|                                                                          | 2)   | As a requirement for the OFILG Logo, a vend<br>datory testing using an agreed upon primary (<br>beta testing is performed using secondary Op<br>testing has no bearing on whether the OFILG<br>is purely informative. | OS and OpenSM. Additional<br>erating Systems. This beta | 1<br>1<br>1<br>1 |
|                                                                          |      |                                                                                                    |                                                         | 1                |
|                                                                          |      |                                                                                                    |                                                         | 1                |
|                                                                          |      |                                                                                                    |                                                         | 2                |
|                                                                          |      |                                                                                                    |                                                         | 2                |
|                                                                          |      |                                                                                                    |                                                         | 2                |
|                                                                          |      |                                                                                                    |                                                         | 2                |
|                                                                          |      |                                                                                                    |                                                         | 2                |
|                                                                          |      |                                                                                                    |                                                         |                  |
|                                                                          |      |                                                                                                    |                                                         | 2                |
|                                                                          |      |                                                                                                    |                                                         | 4                |
|                                                                          |      |                                                                                                    |                                                         | 2                |
|                                                                          |      |                                                                                                    |                                                         | 00 00            |
|                                                                          |      |                                                                                                    |                                                         |                  |
|                                                                          |      |                                                                                                    |                                                         |                  |
|                                                                          |      |                                                                                                    |                                                         |                  |
|                                                                          |      |                                                                                                    |                                                         |                  |
|                                                                          |      |                                                                                                    |                                                         | 3                |
|                                                                          |      |                                                                                                    |                                                         | 3                |
|                                                                          |      |                                                                                                    |                                                         | 3                |
|                                                                          |      |                                                                                                    |                                                         | 3                |
|                                                                          |      |                                                                                                    |                                                         | 4                |
|                                                                          |      |                                                                                                    |                                                         | 4                |
|                                                                          |      |                                                                                                    |                                                         | 4                |

| 11 INFINIBAND SPECIFIC INTEROP        | Pro    | CEDURES USING OFED                                                                                                    | 1        |
|---------------------------------------|--------|----------------------------------------------------------------------------------------------------|----------|
| Νο                                    | te: L  | INH-IOL has created automated scripts to run many of the OFED based.                                                               | 2        |
|                                       |        | lease contact them at <u>ofalab@iol.unh.edu</u> if you wish to obtain copies of                                                    | 3        |
| the                                   | late   | st scripts                                                                                                    | 4        |
| 11.1 IB LINK INITIALIZE USING OF      | ED F   | FOR LINUX                                                                                                    | 5        |
| 11.1.1 Procedure                      |        |                                                                                                    | 6        |
|                                       | Sel    | ect a pair of devices to test from the created topology                                                                            | 7        |
|                                       |        | termine the maximum port width and lane speed supported by both de-                                                                | 8        |
|                                       | vice   |                                                                                                    | 9        |
| 3)                                    | Sel    | ect a cable to use which has been certified for the link parameters deter-                                                         | 10       |
|                                       |        | ed by step 2 of section 10.1.1 during an IBTA Plugfest held within the                                                             | 11       |
|                                       |        | t 6 months                                                                                                    | 12       |
| ,                                     |        | connect all IB cables from the selected devices                                                                                    | 13       |
| ,                                     |        | utdown all SMs running on the selected devices                                                                                     | 14<br>15 |
| 6)                                    |        | nnect the selected devices back to back using the cable selected during p 3 of section 10.1.1                                      | 16       |
| 7)                                    | Wa     | it for a physical indication that a link has been established                                                                      | 17       |
| 8)                                    | Ver    | ify that the link created in step 6 of section 10.1.1 has come up with the                                                         | 18       |
|                                       | par    | ameters determined in step 2 of section 10.1.1                                                                                     | 19       |
| 9)                                    | Re     | peat steps 1-8 with a different device pairing                                                                                     | 20       |
|                                       | a)     | All unique device pairs present in the created topology must be tested; except SRP target to SRP target and gateway to SRP target. | 21<br>22 |
|                                       | b)     | Each device must link at the maximum port width and lane speed sup-                                                                | 23       |
|                                       | ,      | ported by both devices in all pairings for said device to pass link initial-<br>ization testing                                    | 24<br>25 |
| 11.1.2 Method of Implementation for a | all Li | inux OSs                                                                                                    | 26       |
| •                                     |        | perform step 7 of section 10.1.1:                                                                                                  | 27       |
|                                       | a)     | Look for link LEDs on the ports you are using                                                                                      | 28       |
| 2)                                    | ,      | perform step 8 of section 10.1.1:                                                                                                  | 29       |
| _,                                    |        | ssh into a device supporting such remote connections and is running                                                                | 30       |
|                                       |        | the OFED stack; usually a compute node with an HCA                                                                                 | 31       |
|                                       | b)     | Run "ibdiagnet -wt <desired-topology-file-name>"</desired-topology-file-name>                                                      | 32       |
|                                       | C)     | Check the topology file created by the previous command:                                                                           | 33       |
|                                       | ,      | i) Match the GUIDs to the devices in the selected pair                                                                             | 34       |
|                                       |        | ii) Verify link width is the highest common denominator of pair capabil-                                                           | 35       |
|                                       |        | ities (1x, 4x, 12x)                                                                                                    | 36<br>37 |
|                                       |        | <li>iii) Verify link speed is the highest common denominator of pair capa-<br/>bilities (2.5G, 5G, 10G, 14G)</li>                  | 38       |
| 3)                                    | То     | determine switch to SRP target and switch to switch link parameters                                                                | 39       |
|                                       | a)     | Run the commands outlined by step 2 of section 10.1.2 from a third de-                                                             | 40       |
|                                       |        | vice                                                                                                    | 41       |
|                                       |        |                                                                                                    | 42       |

| OFA Interoperability Working Group | IB Link Initialize using OFED for Linux | September 24, 2013 |
|------------------------------------|-----------------------------------------|--------------------|
| OFA-IWG INTEROPERABILITY TEST PLAN | RELEASE 1.49                            | DRAFT              |
|                                    |                                         |                    |

|     |                                                                                   | _  |
|-----|-----------------------------------------------------------------------------------|----|
| i)  | Should be a compute node with an HCA that is linked to a switch                   | 1  |
|     | that is part of the desired pairing                                               | 2  |
| ii) | Carefully match the GUIDS as you now have more than just two in the topology file | 3  |
|     | the topology me                                                                   | 4  |
|     |                                                                                   | 5  |
|     |                                                                                   | 6  |
|     |                                                                                   | 7  |
|     |                                                                                   | 8  |
|     |                                                                                   | 9  |
|     |                                                                                   | 10 |
|     |                                                                                   | 11 |
|     |                                                                                   | 12 |
|     |                                                                                   | 13 |
|     |                                                                                   | 14 |
|     |                                                                                   | 15 |
|     |                                                                                   | 16 |
|     |                                                                                   | 17 |
|     |                                                                                   | 18 |
|     |                                                                                   | 19 |
|     |                                                                                   | 20 |
|     |                                                                                   | 21 |
|     |                                                                                   | 22 |
|     |                                                                                   | 23 |
|     |                                                                                   | 24 |
|     |                                                                                   | 25 |
|     |                                                                                   | 26 |
|     |                                                                                   | 27 |
|     |                                                                                   | 28 |
|     |                                                                                   | 29 |
|     |                                                                                   | 30 |
|     |                                                                                   | 31 |
|     |                                                                                   | 32 |
|     |                                                                                   | 33 |
|     |                                                                                   | 34 |
|     |                                                                                   | 35 |
|     |                                                                                   | 36 |
|     |                                                                                   | 37 |

- 38 39
- 40 41
- 42

| 11.2 IB FABRIC INITIALIZATION                                                                                                    | USI  | NG OFED                                                                                                    | 1  |
|----------------------------------------------------------------------------------------------------|------|----------------------------------------------------------------------------------------------------|----|
| 11.2.1 Architect the Network we w                                                                                                    | vant | to build.                                                                                                    | 2  |
|                                                                                                    | 1)   | Develop a cluster diagram based on the devices that have been submitted<br>for Interop Testing and assign IP addresses to the IPoIB interfaces and the                          | 3  |
|                                                                                                    | 2)   | ethernet management interfaces.<br>See <u>Figure 4- Sample Network Configuration</u> below.                                                                                     | 4  |
| 11.2.2 Procedure                                                                                                    |      |                                                                                                    | 5  |
|                                                                                                    | 1)   | Connect the HCAs and switches as per the Architected Network and make sure that no SM/SA is running on the Fabric.                                                              | 6  |
|                                                                                                    | ,    | Start an SM on a device and let it initialize (all SM's will need to be tested)<br>Visually verify that all devices are in the active state. Verify that the LED is             | 7  |
|                                                                                                    |      |                                                                                                    | 8  |
|                                                                                                    |      | Run "ibdiagnet -pc" to clear all port counters<br>Wait 17 seconds as per the specifications requirements.                                                                       | 9  |
|                                                                                                    |      | Run "ibdiagnet -c 1000" to send 1000 node descriptions.<br>Run "ibdiagnet" to generate fabric report.                                                                           | 10 |
|                                                                                                    | ,    | <ul><li>a) Use /tmp/ibdiagnet.sm file to determine running sm</li><li>b) sminfo can also be used to determine the master SM or saquery -s to</li></ul>                          | 11 |
|                                                                                                    |      | find all SMs.<br><b>Note</b> : "ibdiagnet -r" seg faulted but was fixed in OFED 1.5 according to                                                                                | 12 |
|                                                                                                    | 9)   | Bug 1618<br>Run "ibchecknet" to build guid list.                                                                                                    | 13 |
|                                                                                                    |      | Run "ibdiagnet -t <file>" to compare current topology to the previously gen-<br/>erated topology file</file>                                                                    | 14 |
|                                                                                                    |      | <b>Note</b> : For Ubuntu, ibdiagnet -t <tp> requires local system name speci-<br/>fied. Use ibstat to find a match and do 'ibdiagnet -s <sys name=""> -t <tp>'.</tp></sys></tp> | 15 |
| 11.2.3 Verification Procedures                                                                                                    |      |                                                                                                    | 16 |
| The second second sec | 1)   | Review "PM Counters" section of the fabric report. There should be no il-                                                                                                    | 17 |
|                                                                                                    |      | legal PM counters. The Specification says there should be no errors in 17 seconds.                                                                                              | 18 |
|                                                                                                    | 2)   | Review "Subnet Manager " section of the fabric report. Verify that the running SM is the one you started and verify number of nodes and switches                                | 19 |
|                                                                                                    | 3)   | in the fabric.<br>Review the ibchecknet report and verify that there are no duplicate GUIDs in                                                                                  | 20 |
|                                                                                                    | 4)   | the fabric<br>Verify that step 10 above indicates that the topology before the test and the                                                                                     | 21 |
|                                                                                                    |      | topology after the test are the same.                                                                                                    | 22 |
|                                                                                                    |      | start all devices in the fabric and follow Sections 10.2.2 and 10.2.3. Run the                                                                                                  | 23 |
|                                                                                                    |      | I from a different device in the fabric until all SMs present have been used. All Is on managed switches (including those switches running <b>opensm</b> ) should               | 24 |
|                                                                                                    | be   | tested and at least one instance of <b>opensm</b> on an HCA must be tested. If there<br>HCAs from more than one vendor, then <b>opensm</b> should be run from each              | 25 |
|                                                                                                    |      | ndor's HCA.                                                                                                    |    |

Each device must pass all verification procedures with every SM to pass Fabric 1 Initialization test.

2

3

4

5

6

7

8

9

10

11

| Table 28 - ibdi            | agnet commands                             |
|----------------------------|--------------------------------------------|
| Commands                   | Description                                |
| Ibdiagnet -c 1000          | Send 1000 node descriptions                |
| ibdiagnet -h               | Help                                       |
| Ibdiagnet -lw 4x - ls 2.5  | Specify link width and speed               |
| Ibdiagnet - pc             | Clear counters                             |
| ibdiagnet -t <file></file> | Compare current topology to saved topology |
| ibdiagnet -wt              | Writes the topology to a file              |

12 Note: The topology file is being generated after the SM starts but before any testing has started. The topology comparison is being performed after testing has 13 been completed but before the systems get rebooted. A topology check is performed during every part of every test section that does not specifically state 14 "change the topology". For example Fabric Init only has 1 part so there is only 1 check but RDS has 2 parts so 2 checks are performed. However, IPoIB has 3 15 parts for each of 2 modes but 1 of those parts specifically says to change the topology so only 4 checks occur.

16

18

19

20

21

22

23

24

25

26

Page 45

2

## Figure 4 - Sample Network Configuration

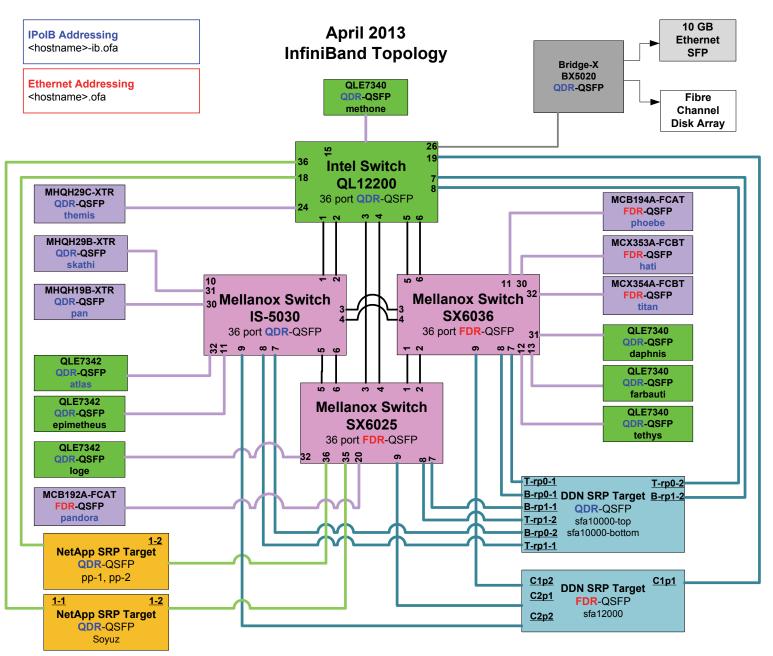

- 23
- 24
- 24
- 25
- 26

| 11.3 IB IPOIB CONNECT MODE<br>11.3.1 SETUP | (CI                    | <b>M)</b> U                       | SING OFED                                                                                                    | 1<br>2                      |
|--------------------------------------------|------------------------|-----------------------------------|----------------------------------------------------------------------------------------------------|-----------------------------|
|                                            |                        |                                   | the HCAs and switches as per the Architected Network and make sure SM is running on the Fabric.                                                                                                    | 3<br>4                      |
|                                            | An<br>on<br>wou<br>ced | SM/S<br>the H<br>uld or<br>lure h | cedure, as the previous ones, will be based on the cluster connectivity.<br>SA which supports IPoIB (sufficient IB multicast support) will be running<br>ICAs, or on a switch with an embedded SM/SA or a third HCA which<br>hly run SM/SA for the partner pair (with a switch in the middle). This pro-<br>has been developed for Linux and may be ported to Windows if there is<br>t vendor support. | 5<br>6<br>7<br>8<br>9<br>10 |
|                                            | pria                   | ate lin                           | <b>al</b> : In the procedures below, an IB analyzer can be inserted in the appro-<br>k to obtain traces and validate the aspects of the procedures specifically<br>below in subsequent sections.                                                                                                    | 11<br>12<br>13              |
| 11.3.2 IPOIB INTERFACE CREATIC             | N AI                   | ND IF                             | POIB SUBNET CREATION                                                                                                    | 14                          |
|                                            |                        |                                   | figure IPoIB address. All addresses must reside on the same subnet.                                                                                                    | 15<br>16                    |
|                                            |                        |                                   | Set interfaces to 10.0.0.x/24 (10.0.0.x/netmask 255.255.255.0) using the command <i>ifconfig ib0 10.0.0.x netmask 255.255.255.0</i>                                                                                                    | 17<br>18                    |
| 11.3.3 .BRINGING THE IPOIB IN C            | ONN                    | ECTE                              | D MODE                                                                                                    | 19                          |
|                                            | 1)                     | echo                              | o 'connected' > /sys/class/net/ib0/mode                                                                                                    | 20                          |
|                                            | 2)                     |                                   | date CM mode by checking that "/sys/class/net/ <i f="" name="">/mode" equal onnected'</i>                                                                                                    | 21<br>22                    |
|                                            | 3)                     | Rep                               | eat steps 1-2 in section 10.3.3 on all nodes being tested.                                                                                                    | 23<br>24                    |
| 11.3.4 PING PROCEDURES                     |                        |                                   |                                                                                                    | 25<br>26                    |
| Step A                                     | 1)                     | Stop                              | all SM's and verify that none are running                                                                                                    | 20                          |
|                                            | 2)                     |                                   | er cycle all switches in the fabric (this insures that the new SM will con-<br>e all the links and create the multi-cast join).                                                                                                    | 28<br>29                    |
|                                            | 3)                     | Star                              | t an SM (All SM's will need to be tested) and let it initialize                                                                                                    | 30                          |
|                                            |                        |                                   | Visually verify that all devices are in the active state. Verify that the LED is on when the port is active.                                                                                                    | 31<br>32                    |
|                                            |                        |                                   | Run "ibdiagnet -r" and verify that the SM you started is the one that is running and and that it is the master. You will need to know the GUID of the device since the SM will be reassigned on each reboot.                                                                                                    | 33<br>34<br>35              |
|                                            |                        | c)                                | Verify that all nodes and switches were discovered.                                                                                                    | 36                          |
|                                            |                        |                                   | <b>Note</b> : Ibdiagnet may show more switches than indicated by the physical number of switch platforms present. This is because some switches have multiple switch chips.                                                                                                    | 37<br>38                    |
|                                            | 4)                     |                                   | mine the arp table (via arp -a) and remove the destination node's ib0 ad-<br>s from the sending node's arp table (via arp -d).                                                                                                    | 39<br>40                    |

| OFA Interoperability Working Group<br>OFA-IWG INTEROPERABILITY TEST PLAN | IB IPolB Connect Mode (CM) using OFED September 24, 2013<br>RELEASE 1.49 DRAFT                                                                                                    |   |
|--------------------------------------------------------------------------|----------------------------------------------------------------------------------------------------|---|
|                                                                          | Ping every HCA except localhost with packet sizes of 511, 1025, 2044,<br>8192, 32768 and 65507.                                                                                                    |   |
|                                                                          | a) ping -i 0.2 -t 3 -c 10 -s <ping size=""> <destination></destination></ping>                                                                                                    |   |
|                                                                          | i) "-i" - interval 0.2 seconds                                                                                                    | , |
|                                                                          | ii) "-t" - IP Time to Live equals 3 seconds                                                                                                    |   |
|                                                                          | iii)   "-c" - count equals 100                                                                                                    |   |
|                                                                          | iv) "-s" - size of the ping                                                                                                    |   |
|                                                                          | v) "destination" - the IP address of the IPoIB interface being pinged.                                                                                                    |   |
|                                                                          | <ul> <li>Repeat step #4 before issuing each ping command. Every packet size is<br/>a new ping command.</li> </ul>                                                                                     |   |
|                                                                          | b) In order to pass Step A, a reply must be received for every ping sent (withou losing a single packet) while using each one of the SMs available in the cluster.                                    | t |
| Step B                                                                   | ) Bring up all HCAs but one.                                                                                                    |   |
|                                                                          | <ol><li>Start an SM (all SMs will need to be tested).</li></ol>                                                                                                    |   |
|                                                                          | 3) Check for ping response between all node (All to All).                                                                                                    |   |
|                                                                          | a) A response from the disconnected HCA should not be returned.                                                                                                    |   |
|                                                                          | Disconnect one more HCA from the cluster.                                                                                                    |   |
|                                                                          | <ul> <li>Ping to the newly disconnected HCA from all nodes (No response should be returned).</li> </ul>                                                                                               | - |
|                                                                          | Connect the first machine (the one that was not connected) and check for<br>ping response from all nodes that are still connected.                                                                    |   |
|                                                                          | <ol> <li>Connect the disconnected HCA to a different switch on the subnet which will<br/>change the topology.</li> </ol>                                                                              |   |
|                                                                          | B) Ping again from all nodes (this time we should get a response).                                                                                                    |   |
|                                                                          | Follow Step B, this time bring the interface down and then back up using if-<br>config ibX down and ifconfig ibX up commands instead of physically discor<br>necting the HCAs.                        |   |
|                                                                          | <b>Note</b> : Each step must exhibit the expected behavior while using each SM ir order for the device to pass Step B overall.                                                                        |   |
| Step C                                                                   | Follow Step A and B using a different SM until all SM's have been used. Only one instance of each available SM is required. Steps A, B, and C must pass in orde or the device to pass 10.3.4 overall. |   |
| 11.3.5 SFTP PROCEDURE                                                    |                                                                                                    |   |
|                                                                          | SFTP procedures require an SFTP server to be configured on each machine ir he partner pair. An SFTP client needs to be available on each machine as well he default RHEL install includes both.       |   |
|                                                                          | A 4 MB file will be SFTP'd to the partner and then SFTP'd back and binary com<br>pared to the original file, this will be done in each direction and then bidirectiona<br>using every SM available.   | - |

21

22 23

| 11.3.5.1 SETUP     |    |                                                                                                    |
|--------------------|----|----------------------------------------------------------------------------------------------------|
|                    | 1) | Make sure vsftpd is installed on each node for SFTP application.                                                                                                    |
|                    | 2) | A special account for this should be created as follows:                                                                                                    |
|                    |    | b) Username: Interop                                                                                                    |
|                    |    | c) Password: openfabrics                                                                                                    |
| 11.3.5.2 PROCEDURE |    |                                                                                                    |
|                    | 1) | Run SFTP server on all nodes.                                                                                                    |
|                    | 2) | Start an SM (all SM's will need to be tested) and let it initialize                                                                                                    |
|                    |    | a) Verify that the running SM is the one you started.                                                                                                    |
|                    | 3) | SFTP:                                                                                                    |
|                    |    | a) Connect an HCA pair via SFTP on IPoIB using the specified user name and password.                                                                                                    |
|                    |    | b) Put the 4MB file to the /tmp dir on the remote host.                                                                                                    |
|                    |    | c) Get the same file to your local dir again.                                                                                                    |
|                    |    | d) Compare the file using the command <i>cmp tfile tfile.orig.</i>                                                                                                    |
|                    |    | i) The two must be identical                                                                                                    |
|                    | 4) | Repeat the procedure with a different SM.                                                                                                    |
|                    |    | <b>Note</b> : Every node must SFTP the 4MB file to all others using all SM's and the files must be identical as determined by the binary compare in order for the device to pass 10.3.5 overall. |
|                    |    | <b>Note</b> : Sections 10.3.4 and 10.3.5 must pass using the configuration determined by sections 10.3.1, 10.3.2, and 10.3.3 for the device to pass IPoIB Connected mode overall.                |
|                    |    |                                                                                                    |
|                    |    |                                                                                                    |
|                    |    |                                                                                                    |
|                    |    |                                                                                                    |

- 38 39 40
- 41
- 42

| 11.4 IB IPOIB DATAGRAM MOD       | )E (   |               |                                                                                                    | 1        |
|----------------------------------|--------|---------------|----------------------------------------------------------------------------------------------------|----------|
| 11.4.1 SETUP                     | ) – (i |               |                                                                                                    | 2        |
| 11.4.1 SETUP                     | Ca     | nn00          | t the HCAs and switches as par the Architected Network and make sure                                                                                 | 3        |
|                                  |        |               | t the HCAs and switches as per the Architected Network and make sure SM is running on the Fabric.                                                    | 4        |
|                                  |        |               |                                                                                                    | 5        |
|                                  |        | -             | cedure, as the previous ones, will be based on the cluster connectivity.                                                                             | 6        |
|                                  |        |               | SA which supports IPoIB (sufficient IB multicast support) will be running ICAs, or on a switch with an embedded SM/SA or a third HCA which           | 7        |
|                                  | wo     | uld o         | nly run SM/SA for the partner pair (with a switch in the middle). This pro-                                                                          | 8        |
|                                  |        |               | has been developed for Linux and may be ported to Windows if there is                                                                                | 9        |
|                                  | Sui    | licier        | it vendor support.                                                                                                    | 10       |
|                                  | Ор     | otion         | al: In the procedures below, an IB analyzer can be inserted in the appro-                                                                            | 11       |
|                                  | •      |               | k to obtain traces and validate the aspects of the procedures specifically                                                                           | 12       |
|                                  | det    | alled         | below in subsequent sections.                                                                                                    | 13       |
| 11.4.2 IPOIB INTERFACE CREATIO   | N A    | nd II         | POIB SUBNET CREATION                                                                                                    | 14<br>15 |
|                                  | 1)     | Cor           | figure IPoIB address. All addresses must reside on the same subnet.                                                                                  | 16       |
|                                  |        | a)            | Set interfaces to 10.0.0.x/24 (10.0.0.x/netmask 255.255.255.0) using                                                                                 | 17       |
|                                  |        |               | the command ifconfig ib0 10.0.0.x netmask 255.255.255.0                                                                                              | 18       |
| 11.4.3 .BRINGING THE IPOIB IN DA | ΑΤΑ    | GRAI          | M MODE                                                                                                    | 19       |
|                                  | 1)     | ech           | o 'datagram' > /sys/class/net/ib0/mode                                                                                                    | 20       |
|                                  | 2)     | Vali          | date DM mode by checking that "/sys/class/net/ <i f="" name="">/mode" equal</i>                                                                      | 21       |
|                                  |        | to ' <b>c</b> | latagram'                                                                                                    | 22       |
|                                  | 3)     | Rep           | beat steps 1-2 in section 10.4.3 on all nodes being tested.                                                                                          | 23       |
|                                  |        |               |                                                                                                    | 24       |
| 11.4.4 PING PROCEDURES           |        |               |                                                                                                    | 25       |
| Step A                           | 1)     | Sto           | o all SM's and verify that none are running                                                                                                    | 26<br>27 |
|                                  | 2)     |               | ver cycle all switches in the fabric (this insures that the new SM will con-                                                                         | 28       |
|                                  | _/     |               | re all the links and create the multi-cast join).                                                                                                    | 29       |
|                                  | 3)     | Sta           | t an SM (All SM's will need to be tested) and let it initialize                                                                                      | 30       |
|                                  |        | a)            | Visually verify that all devices are in the active state. Verify that the LED                                                                        | 31       |
|                                  |        |               | is on when the port is active.                                                                                                    | 32       |
|                                  |        | b)            | Run "ibdiagnet -r" and verify that the SM you started is the one that is                                                                             | 33       |
|                                  |        |               | running and and that it is the master. You will need to know the GUID of the device since the SM will be reassigned on each reboot.                  | 34       |
|                                  |        |               | -                                                                                                    | 35       |
|                                  |        | C)            | Verify that all nodes and switches were discovered.                                                                                                  | 36       |
|                                  |        |               | <b>Note</b> : Ibdiagnet may show more switches than indicated by the physical number of switch platforms present. This is because some switches have | 37       |
|                                  |        |               | multiple switch chips.                                                                                                    | 38       |
|                                  | 4)     | Exa           | mine the arp table (via arp -a) and remove the destination node's ib0 ad-                                                                            |          |
|                                  | -      |               | ss from the sending node's arp table (via arp -d).                                                                                                   |          |
|                                  | 5)     | lssu          | e the command: sysctl net.ipv4.neigh.ib0.unres_qlen=33                                                                                               | 41       |
|                                  | 4)     |               | mine the arp table (via arp -a) and remove the destination node's ib0 ad-                                                                            | 39<br>40 |
|                                  | 5)     | Issu          | e the command: sysctl net.ipv4.neigh.ib0.unres_qlen=33                                                                                               | 41       |
|                                  |        |               |                                                                                                    | +2       |

|                       |     | a) This sets the qlen variable to 33 which increases the buffer size so that you do not get an initial dropped packet when using ping sizes 8192 and greater.                                                 | 1<br>2<br>3    |
|-----------------------|-----|----------------------------------------------------------------------------------------------------|----------------|
|                       | 6)  | Ping every HCA except localhost with packet sizes of 511, 1025, 2044, 8192, 32768 and 65507.                                                                                                    | 4<br>5         |
|                       |     | a) ping -i 0.2 -t 3 -c 10 -s <ping size=""> <destination></destination></ping>                                                                                                    | 6              |
|                       |     | i) "-i" - interval 0.2 seconds                                                                                                    | 7              |
|                       |     | ii) "-t" - IP Time to Live equals 3 seconds                                                                                                    | 8              |
|                       |     | iii)   "-c" - count equals 100                                                                                                    | 9              |
|                       |     | iv) "-s" - size of the ping                                                                                                    | 10             |
|                       |     | v) "destination" - the IP address of the IPoIB interface being pinged.                                                                                                    | 11             |
|                       |     | b) Repeat step #4 before issuing each ping command. Every packet size is a new ping command.                                                                                                    | 12<br>13       |
|                       | 7)  | In order to pass Step A, a reply must be received for every ping sent (without losing a single packet) while using each one of the SMs available in the cluster.                                              | 14<br>15<br>16 |
| Step B                | 1)  | Bring up all HCAs but one.                                                                                                    | 17             |
|                       | 2)  | Start an SM (all SMs will need to be tested).                                                                                                    | 18             |
|                       | 3)  | Check for ping response between all node (All to All).                                                                                                    | 19             |
|                       |     | a) A response from the disconnected HCA should not be returned.                                                                                                    | 20             |
|                       | 4)  | Disconnect one more HCA from the cluster.                                                                                                    | 21             |
|                       | 5)  | Ping to the newly disconnected HCA from all nodes (No response should be returned).                                                                                                    | 22<br>23       |
|                       | 6)  | Connect the first machine (the one that was not connected) and check for ping response from all nodes that are still connected.                                                                               | 24<br>25       |
|                       | 7)  | Connect the disconnected HCA to a different switch on the subnet which will change the topology.                                                                                                    | 26<br>27       |
|                       | 8)  | Ping again from all nodes (this time we should get a response).                                                                                                    | 28             |
|                       | 9)  | Follow Step B, this time bring the interface down and then back up using if-<br>config ibX down and ifconfig ibX up commands instead of physically discon-                                                    | 29<br>30       |
|                       |     | necting the HCAs.                                                                                                    | 31             |
|                       |     | <b>Note</b> : Each step must exhibit the expected behavior while using each SM in order for the device to pass Step B overall.                                                                                | 32<br>33       |
| Step C                | 1)  | Follow Step A and B using a different SM until all SM's have been used.<br>Only one instance of each available SM is required. Steps A, B, and C must<br>pass in order for the device to pass 10.4.4 overall. | 34<br>35<br>36 |
|                       | 2)  | Issue the command: sysctl net.ipv4.neigh.ib0.unres_qlen=3                                                                                                    | 37             |
|                       |     | a) This sets the glen variable back to the default.                                                                                                    | 38             |
| 11.4.5 SFTP PROCEDURE |     |                                                                                                    | 39             |
|                       | SF  | IP procedures require an SFTP server to be configured on each machine in                                                                                                    | 40             |
|                       | the | partner pair. An SFTP client needs to be available on each machine as well.                                                                                                    | 41             |
|                       | The | e default RHEL install includes both.                                                                                                    | 42             |

| OFA Interoperability Working Group<br>OFA-IWG INTEROPERABILITY TEST PLAN | I   | B IPoIB Datagram Mode (DM) using OFED September<br>RELEASE 1.49                                                                                                    | 24, 2013<br>DRAFT | _ |
|--------------------------------------------------------------------------|-----|----------------------------------------------------------------------------------------------------|-------------------|---|
|                                                                          | par | MB file will be SFTP'd to the partner and then SFTP'd back and ed to the original file, this will be done in each direction and then                                      |                   | 1 |
|                                                                          | usi | ng every SM available.                                                                                                    |                   | 3 |
| 11.4.5.1 SETUP                                                           |     |                                                                                                    |                   | 4 |
|                                                                          | 4)  | Make over with disingle large and hands for OFTD and is the                                                                                                    | _                 | 5 |
|                                                                          | 1)  | Make sure vsftpd is installed on each node for SFTP application                                                                                                    | ٦.                | 6 |
|                                                                          | 2)  | A special account for this should be created as follows:                                                                                                    |                   | 1 |
|                                                                          |     | b) Username: Interop                                                                                                    |                   | 8 |
|                                                                          |     | c) Password: openfabrics                                                                                                    |                   | ( |
| 11.4.5.2 PROCEDURE                                                       |     |                                                                                                    |                   |   |
|                                                                          | Ru  | n SFTP server on all nodes.                                                                                                    |                   | , |
|                                                                          |     |                                                                                                    |                   |   |
|                                                                          | 1)  | Start an SM (all SM's will need to be tested) and let it initialize                                                                                                    |                   |   |
|                                                                          |     | a) Verify that the running SM is the one you started.                                                                                                    |                   |   |
|                                                                          | 2)  | SFTP:                                                                                                    |                   |   |
|                                                                          |     | <ul> <li>Connect an HCA pair via SFTP on IPoIB using the specified<br/>and password.</li> </ul>                                                                           | d user name       |   |
|                                                                          |     | b) Put the 4MB file to the /tmp dir on the remote host.                                                                                                    |                   |   |
|                                                                          |     | c) Get the same file to your local dir again.                                                                                                    |                   |   |
|                                                                          |     | d) Compare the file using the command <i>cmp tfile tfile.orig.</i>                                                                                                    |                   |   |
|                                                                          |     | i) The two must be identical                                                                                                    |                   |   |
|                                                                          | 3)  | Repeat the procedure with a different SM.                                                                                                    |                   |   |
|                                                                          | - , | <b>Note</b> : Every node must SFTP the 4MB file to all others using all s files must be identical as determined by the binary compare in a device to pass 10.4.5 overall. |                   |   |
|                                                                          |     | Note: Sections 10.4.4 and 10.4.5 must pass using the configura                                                                                                    | ation deter-      |   |
|                                                                          |     | mined by sections 10.4.1, 10.4.2, and 10.4.3 for the device to p                                                                                                    | ass IPolB         |   |
|                                                                          |     | Datagram mode overall.                                                                                                    |                   |   |
|                                                                          |     |                                                                                                    |                   |   |
|                                                                          |     |                                                                                                    |                   |   |
|                                                                          |     |                                                                                                    |                   |   |
|                                                                          |     |                                                                                                    |                   |   |
|                                                                          |     |                                                                                                    |                   |   |
|                                                                          |     |                                                                                                    |                   |   |
|                                                                          |     |                                                                                                    |                   |   |
|                                                                          |     |                                                                                                    |                   |   |
|                                                                          |     |                                                                                                    |                   |   |
|                                                                          |     |                                                                                                    |                   |   |
|                                                                          |     |                                                                                                    |                   |   |
|                                                                          |     |                                                                                                    |                   |   |

- 41
- 42

| 11.5 IB SM FAILOVER AND HANDO | VER PROCEDURE USING OFED                                                                                              | 1        |
|-------------------------------|----------------------------------------------------------------------------------------------------|----------|
| 11.5.1 SETUP                  |                                                                                                    | 2        |
| 1)                            | Connect HCAs per the selected topology.                                                                               | 3        |
| 2)                            | In this test, all active SMs on the fabric which are going to be tested, must                                         | 4        |
|                               | be from the same vendor. They will be tested pairwise; two at a time.                                                 | 5        |
| 11.5.2 PROCEDURE              |                                                                                                    | 6        |
| 1)                            | Disable all SMs in the cluster then start a SM on either machine in a chosen pair.                                    | 7<br>8   |
| 2)                            | Run "saquery" on a node in the fabric.                                                                                | 9        |
|                               | a) Verify that all nodes in the cluster are present in the output                                                     | 10<br>11 |
| 3)                            | Using the ibdiagnet tool with the -r option, verify that the running SM is the master.                                | 12       |
| 4)                            | Start a SM on the second machine in the current pair.                                                                 | 13<br>14 |
| 5)                            | Verify that the SMs behave according to the SM priority rules. Use "ibdi-                                             | 15       |
|                               | agnet -r" again.                                                                                                    | 16       |
|                               | a) SM with highest numerical priority value is master and the other is in                                             | 17       |
|                               | standby.                                                                                                    | 18       |
|                               | a) If both SMs have the same priority value then the SM with the smallest guid is master and the other is in standby. | 19<br>20 |
| 6)                            | Run "saquery" on either machine in the current pair.                                                                  | 21       |
|                               | a) Verify that all nodes in the cluster are present in the output.                                                    | 22       |
| 7)                            | Shutdown the master SM.                                                                                               | 23       |
| 8)                            | Verify the other active SM goes into the master state using "ibdiagnet -r" again.                                     | 24<br>25 |
| 9)                            | Run "saquery" on either machine in the current pair.                                                                  | 26       |
|                               | a) Verify that all nodes in the cluster are present in the output.                                                    | 27       |
| 10)                           | Start the SM you just shutdown.                                                                                       | 28       |
| 11)                           | Verify that the newly started SM resumes it's position as master while the                                            | 29       |
| ,                             | other goes into standby again.                                                                                        | 30       |
| 12)                           | Run "saquery" on either machine in the current pair.                                                                  | 31       |
|                               | a) Verify that all nodes in the cluster are present in the output.                                                    | 32       |
| 13)                           | Shutdown the standby SM.                                                                                              | 33       |
| 14)                           | Verify that the previous master SM is still the master.                                                               | 34       |
|                               | Run "saquery" on either machine in the current pair.                                                                  | 35<br>36 |
| ,                             | a) Verify that all nodes in the cluster are present in the output.                                                    | 37       |
| 16)                           | Repeat steps 1-15 above 2 more times, ensuring that the below criteria is                                             | 38       |
| ,                             | met (total of 3 tests per pair which can be run in any order):                                                        | 39       |
|                               | a) First SM to be started having highest numerical priority value.                                                    | 40       |
|                               | b) Second SM to be started having highest numerical priority value.                                                   | 41       |
|                               |                                                                                                    | 42       |

| c) Both SMs having equal numerical priority values.                                                                                   | 1        |
|----------------------------------------------------------------------------------------------------|----------|
| 17) Repeat steps 1-16 until all possible SM pairs from identical vendors in the                                                       | 2        |
| cluster have been tested.                                                                                                    | 3        |
| 18) All of the "saquery" commands must return the expected list of nodes in order for the SMa in this test to receive a passing grade | 4        |
| order for the SMs in this test to receive a passing grade.                                                                            | 5        |
|                                                                                                    | 6<br>7   |
|                                                                                                    | 8        |
|                                                                                                    | 9        |
|                                                                                                    | 10       |
|                                                                                                    | 11       |
|                                                                                                    | 12       |
|                                                                                                    | 13       |
|                                                                                                    | 14       |
|                                                                                                    | 15       |
|                                                                                                    | 16       |
|                                                                                                    | 17       |
|                                                                                                    | 18<br>19 |
|                                                                                                    | 20       |
|                                                                                                    | 21       |
|                                                                                                    | 22       |
|                                                                                                    | 23       |
|                                                                                                    | 24       |
|                                                                                                    | 25       |
|                                                                                                    | 26       |
|                                                                                                    | 27       |
|                                                                                                    | 28<br>29 |
|                                                                                                    | 30       |
|                                                                                                    | 31       |
|                                                                                                    | 32       |
|                                                                                                    | 33       |
|                                                                                                    | 34       |
|                                                                                                    | 35       |
|                                                                                                    | 36       |
|                                                                                                    | 37       |
|                                                                                                    | 38       |
|                                                                                                    | 39<br>40 |
|                                                                                                    | 40       |
|                                                                                                    | 42       |
|                                                                                                    |          |

### 11.6 IB SRP USING OFED 2 11.6.1 SETUP Edit the file srp daemon.conf and make sure it contains the following line 4 a) "a max sect=65535" 5 2) Connect the HCAs and switches as per the Architected Network and make 6 sure that no SM is running on the Fabric. 7 Note: As of the April 2012 Interop events, one SRP target (i.e.target port) should 8 present 2 or more volumes. All other target ports may be limited to one volume 9 per port. This decision was made in order to reduce the amount of time required to run the tests. 10 11 Note: As of October 2012, the SRP Extended Procedure is a Beta test 12 13 **Note:** NetApp targets only support writing and reading from one controller at a time. Therefore only one controller per device should be attached to the test 14 fabric. The controller that accepts writes is on a per LUN basis, the controller that 15 owns the volume. 16 17 11.6.2 SRP CORE PROCEDURE - MANDATORY 18 1) Start an SM (all SM's will need to be tested) and let it initialize 19 a) Verify that the running SM is the one that you started 20 Choose a node to work with 21 3) Unload the srp module 22 4) Load srp module with cmd sg entries=255 23 a) Example: modprobe ib\_srp cmd\_sg\_entries=255 24 25 b) Let it initialize 26 5) Verify that the module loaded correctly 27 a) Example: Ismod | grep ib srp 28 6) Load srp daemon with -e -o -n options 29 a) Example: srp daemon -e -o -n 30 b) Let it initialize 31 7) Find all volumes from all targets 32 a) Use Isscsi 33 34 Note: As of April 2012, the OFILG mandated that the target only include two volumes when doing mandatory testing. 35 36 Note: For Ubuntu, Isscsi is not installed by default. Please do 'apt-get install Isscsi' to install it. 37 8) Perform 6GB read from srp volume to null 38 39 a) Example: dd if=\$drive of=/dev/null count=600 bs=10M 40 9) Perform 6GB write from zero to srp volume

a) Example: dd if=/dev/zero of=\$drive count=600 bs=10M

41

| OFA Interoperability Working Group<br>OFA-IWG INTEROPERABILITY TEST PLAN |          | IB SRP using OFED September 24, 2013<br>RELEASE 1.49 DRAFT                                                                                                    |         |
|--------------------------------------------------------------------------|----------|----------------------------------------------------------------------------------------------------|---------|
|                                                                          |          |                                                                                                    | —       |
|                                                                          | 10)      | Perform steps #8 and #9 for both volumes found from each target as determined by step #7                                                                        | 1<br>2  |
|                                                                          | 11)      | Unload srp module                                                                                                    | 3       |
|                                                                          | 12)      | Repeat steps 2 through 9 for all HCAs                                                                                                    | 4       |
|                                                                          | 13)      | Reboot all devices in the fabric and repeat the procedure using a different SM.                                                                                 | 5<br>6  |
|                                                                          |          | <b>Note</b> : An HCA must successfully complete all DD operations to and from all volumes on all targets using all available SM's in order to pass SRP testing. | -       |
| 11.6.3 SRP EXTENDED PROCEDU                                              | RF -     | Beta                                                                                                    | 9<br>1( |
|                                                                          | 1)       | Start an SM (all SM's will need to be tested) and let it initialize                                                                                             | 11      |
|                                                                          | .,       | a) Verify that the running SM is the one that you started                                                                                                    | 12      |
|                                                                          | 2)       | Choose a node to work with                                                                                                    | 13      |
|                                                                          | í        | Unload the srp module                                                                                                    | 14      |
|                                                                          | 3)<br>4) | Load srp module with cmd_sg_entries=255 allow_ext_sg=1                                                                                                    | 1       |
|                                                                          | 4)       | indirect_sg_entries=2048                                                                                                    | 1(      |
|                                                                          |          | <ul> <li>a) Example: modprobe ib_srp cmd_sg_entries=255 allow_ext_sg=1<br/>indirect_sg_entries=2048</li> </ul>                                                  | 1       |
|                                                                          |          | b) Let it initialize                                                                                                    | 19      |
|                                                                          | 5)       | Verify that the module loaded correctly                                                                                                    | 20      |
|                                                                          | ,        | a) <b>Example</b> : lsmod   grep ib_srp                                                                                                    | 2       |
|                                                                          | 6)       | Load srp_daemon with -e -o -n options                                                                                                    | 2       |
|                                                                          | ,        | a) <b>Example</b> : srp_daemon -e -o -n                                                                                                    | 24      |
|                                                                          |          | b) Let it initialize                                                                                                    | 2       |
|                                                                          | 7)       | Find all volumes from all targets                                                                                                    | 20      |
|                                                                          | .,       | a) Use Isscsi                                                                                                    | 2       |
|                                                                          |          | <b>Note</b> : As of April 2012, the OFILG mandated that the target only include                                                                                 | 2       |
|                                                                          |          | two volumes when doing mandatory testing.                                                                                                    | 2       |
|                                                                          | 8)       | Perform 6GB read from srp volume to null                                                                                                    | 3<br>3  |
|                                                                          |          | a) <b>Example</b> : dd if=\$drive of=/dev/null count=600 bs=10M                                                                                                 | 3       |
|                                                                          | 9)       | Perform 6GB write from zero to srp volume                                                                                                    | 3       |
|                                                                          | ,        | a) <b>Example</b> : dd if=/dev/zero of=\$drive count=600 bs=10M                                                                                                 | 3,      |
|                                                                          | 10)      | Perform steps #8 and #9 for both volumes found from each target as deter-<br>mined by step #7                                                                   | 3       |
|                                                                          | 11)      | Unload srp module                                                                                                    | 3       |
|                                                                          |          | Repeat steps 2 through 9 for all HCAs                                                                                                    | 3       |
|                                                                          |          | Reboot all devices in the fabric and repeat the procedure using a different SM.                                                                                 | 3<br>4  |
|                                                                          |          |                                                                                                    | 4<br>42 |

| OFA Interoperability Working Group | IB SRP using OFED | September 24, 2013 |
|------------------------------------|-------------------|--------------------|
| OFA-IWG INTEROPERABILITY TEST PLAN | RELEASE 1.49      | DRAFT              |
|                                    |                   |                    |

Note: An HCA must successfully complete all DD operations to and from all 1 volumes on all targets using all available SM's in order to pass SRP testing 

### 11.7 IB ETHERNET GATEWAY USING OFED

### 11.7.1 PROCEDURE

| 1) | Connect the HCA of the IB host to the IB fabric. Connect the Ethernet       | 3 |
|----|-----------------------------------------------------------------------------|---|
|    | Gateway to the IB fabric. Connect the Ethernet gateway to the Ethernet net- | 2 |
|    | work or Ethernet device. Start the SM to be used in this test.              | Ę |

- 2) Determine which ULP your ethernet gateway uses and be sure that ULP is running on the host (VNIC or IPoIB).
- Restart the ULP or using the tool provided by the ULP, make sure that the host "discovers" the Ethernet Gateway. Configure the interfaces and make sure they are up.
- 4) Run ping from the host to the Ethernet device. While the ping is running, kill the master SM. Verify that the ping data transfer is unaffected.
- 5) Reboot the Ethernet Gateway. After the Ethernet Gateway comes up, verify that the host can discover the Ethernet Gateway as it did before and we are able to configure the interfaces.
- 6) Restart the ULP used by Ethernet Gateway and verify that after the ULP comes up, the host can discover the Ethernet Gateway and we are able to configure the interfaces.
- Unload the ULP used by Ethernet Gateway and check that the Ethernet Gateway shows it disconnected. Load the ULP and verify that the Ethernet gateway shows the connection.
- 8) Repeat step 4 by using ssh and scp instead of ping.

# 11.8 IB FIBRECHANNEL GATEWAY USING OFED

### 11.8.1 PROCEDURE

|     |                                                                                                    | 2              |
|-----|----------------------------------------------------------------------------------------------------|----------------|
| 1)  | Connect the HCA of the IB host to the IB fabric. Connect the FC Gateway to the IB Fabric (how to do this is determined by the FC Gateway vendor).               | 3<br>4         |
|     | Connect the FC Gateway to the FC network or FC device. Start the SM to be used in this test.                                                                    | 5              |
| 2)  |                                                                                                    | 6              |
| 2)  | Configure the FC Gateway appropriately (how to do this is vendor specific).                                                                                     | 7              |
| 3)  | Use ibsrpdm tool in order to have the host "see" the FC storage device. Add the storage device as target.                                                       | 8<br>9         |
| 4)  | Run basic dd application from the SRP host to the FC storage device.                                                                                            | 10             |
| 5)  | Run basic dd application from the SRP host to the FC storage device.<br>While the test is running, kill the master SM. Verify that the test completes properly. | 11<br>12<br>13 |
| 6)  | Unload the SRP host / SRP Target (target first/host first) and check that the SRP connection is properly disconnected.                                          | 13<br>14<br>15 |
| 7)  | Load the SRP host / SRP Target. Using ibsrpdm, add the target.                                                                                                  | 16             |
| 8)  | Run basic dd application from the SRP host to the FC storage device.                                                                                            | 17             |
| 9)  | Reboot the FC Gateway. After FC Gateway comes up, verify using ibsrpdm tool that the host see the FC storage device. Add the storage device as target.          | 18<br>19       |
| 10) | Run basic dd application from the SRP host to the FC storage device.                                                                                            | 20             |
|     | Follow steps 1-10 above with each SM to be tested and with each HCA to be tested, until each HCA and each SM has been tested with the FC Gateway.               | 21<br>22<br>23 |
|     |                                                                                                    | 24             |
|     |                                                                                                    | 25             |
|     |                                                                                                    | 26             |
|     |                                                                                                    | 27             |
|     |                                                                                                    | 28<br>29       |
|     |                                                                                                    | 30             |
|     |                                                                                                    | 31             |
|     |                                                                                                    | 32             |
|     |                                                                                                    | 33             |
|     |                                                                                                    | 34             |
|     |                                                                                                    | 35             |
|     |                                                                                                    | 36             |
|     |                                                                                                    | 37             |
|     |                                                                                                    | 38             |
|     |                                                                                                    | 39             |
|     |                                                                                                    | 40<br>41       |
|     |                                                                                                    | 41             |

| 12 ETHERNET SPECIFIC INTER   | )p F | PROCEDURES USING OFED                                                                                                    | 1  |
|------------------------------|------|----------------------------------------------------------------------------------------------------|----|
| 12.1 IWARP LINK INITIALIZE U | SING | GOFED                                                                                                    | 2  |
| 12.1.1 PURPOSE               |      |                                                                                                    | 3  |
| 12.1.1 F URFOSE              | ть   | a WADD Link Initialize test is a validation that all WADD devices respining the                                                                              | 4  |
|                              |      | e iWARP Link Initialize test is a validation that all iWARP devices receiving the<br>A Logo can link and pass traffic under nominal (unstressed) conditions. | 5  |
|                              | 01   |                                                                                                    | 6  |
| 12.1.2 RESOURCE REQUIREMENT  | S    |                                                                                                    | 7  |
|                              | 1)   | Gigabit or 10Gigabit iWARP RNIC,                                                                                                    | 8  |
|                              | 2)   | Gigabit or 10Gigabit Ethernet Switch                                                                                                    | 9  |
|                              | 3)   | Compliant Cables                                                                                                    | 10 |
| 12.1.3 DISCUSSION            | ,    |                                                                                                    | 11 |
| 12.1.0 Discussion            | Th   | e validation of the underlying transport infrastructure is essential to the end-                                                                             | 12 |
|                              |      | ers experience of the operation of the OFED software stack. To this end, this                                                                                | 13 |
|                              |      | t confirms that iWARP devices receiving the OFA Logo can suitably link and                                                                                   | 14 |
|                              |      | ss traffic in any configuration. Exhaustive compliance testing of BER perfor-                                                                                | 15 |
|                              |      | nce of the channel or electrical signaling of the ports is not performed; how-<br>er, successful completion of this test provides further evidence of the    | 16 |
|                              |      | bustness of the OFA logo bearing device.                                                                                                    | 17 |
|                              |      |                                                                                                    | 18 |
| 12.1.4 PROCEDURE             |      |                                                                                                    | 19 |
|                              | 1)   | Connect the two link partners together utilizing compliant cables.                                                                                           | 20 |
|                              | 2)   | Check all relevant LEDs on both ends of the link.                                                                                                    | 21 |
|                              | 3)   | Verify that basic IP connectivity can occur by driving minimum size ICMP                                                                                     | 22 |
|                              | ,    | echo requests and replies across the link or equivalent traffic (including                                                                                   | 23 |
|                              |      | RDMA traffic if readily configured, in which case an additional RNIC re-                                                                                     | 24 |
|                              |      | sponder station is required). To verify that an RDMA link has been initialized between Host A and Host B run the following commands:                         | 25 |
|                              |      | a) Start a server in verbose mode on Host A:                                                                                                    | 26 |
|                              |      |                                                                                                    | 27 |
|                              |      | i) rping -sv                                                                                                    | 28 |
|                              |      | b) Start a client on Host B to ping Host A.                                                                                                    | 29 |
|                              |      | i) rping -cv -a Host A RNIC_IP_Address                                                                                                    | 30 |
|                              |      | c) Optional Command for the client                                                                                                    | 31 |
|                              |      | i) rping -cv -a Host A <i>RNIC_IP_Address</i> -C 4 -S 50                                                                                                    | 32 |
|                              |      | Note: This sends a count of 4 pings and character strings of size 50                                                                                         | 33 |
|                              | 4)   | Repeat steps 1-3 for all combinations of 2 RNICs to switches, switch to                                                                                      | 34 |
|                              |      | switch, and RNIC to RNIC link partner combinations. Previously tested com-                                                                                   | 35 |
|                              |      | binations resident in the OFILG cluster may be omitted.                                                                                                    | 36 |
| 12.1.5 OBSERVABLE RESULTS    |      |                                                                                                    | 37 |
|                              | 1)   | Link should be established on both ends of the channel.                                                                                                    | 38 |
|                              | 2)   | Traffic should pass in both directions. Error rates of 10e-5 or better should                                                                                | 39 |
|                              |      | be readily confirmed (no lost frames in 10,000).                                                                                                    | 40 |
|                              |      |                                                                                                    | 41 |

| OFA Interoperability Working Group | iWARP Link Initialize using OFED | September 24, 2013 |
|------------------------------------|----------------------------------|--------------------|
| OFA-IWG INTEROPERABILITY TEST PLAN | RELEASE 1.49                     | DRAFT              |

1) Traffic directed to a switches IP management address may not be pro-

# cessed at high speed, in such cases, traffic should be passed across the switch to a remote responder.

**12.1.6 POSSIBLE PROBLEMS** 

| 12.2 ROCE LINK INITIALIZE USI | NG  | OFED                                                                                                    | 1        |
|-------------------------------|-----|----------------------------------------------------------------------------------------------------|----------|
| 12.2.1 PURPOSE                |     |                                                                                                    | 2        |
|                               | The | RoCE Link Initialize test is a validation that all RoCE devices receiving the                                                                              | 3        |
|                               |     | A Logo can link and pass traffic under nominal (unstressed) conditions.                                                                                    | 4        |
|                               |     |                                                                                                    | 5        |
| 12.2.2 RESOURCE REQUIREMENTS  |     |                                                                                                    | 6        |
|                               | 1)  | 10 or 40 Gigabit RoCE Channel Adapter (RCA)                                                                                                    | 7        |
|                               | 2)  | 10 or 40 Gigabit RoCE Switch (DCB Enabled)                                                                                                    | 8        |
|                               | 3)  | Compliant Cables                                                                                                    | 9        |
| 12.2.3 DISCUSSION             |     |                                                                                                    | 10       |
|                               |     | validation of the underlying transport infrastructure is essential to the end-                                                                             | 11<br>12 |
|                               |     | rs experience of the operation of the OFED software stack. To this end, this confirms that RoCE devices receiving the OFA Logo can suitably link and       | 12       |
|                               |     | s traffic in any configuration. Exhaustive compliance testing of BER perfor-                                                                               | 14       |
|                               |     | nce of the channel or electrical signaling of the ports is not performed; how-                                                                             | 15       |
|                               |     | r, successful completion of this test provides further evidence of the<br>ustness of the OFA logo bearing device.                                          | 16       |
|                               | 100 |                                                                                                    | 17       |
| 12.2.4 PROCEDURE              |     |                                                                                                    | 18       |
|                               | 1)  | Connect the two link partners together utilizing compliant cables.                                                                                         | 19       |
|                               | 2)  | Check all relevant LEDs on both ends of the link.                                                                                                    | 20       |
|                               | 3)  | Verify that basic IP connectivity can occur by driving minimum size ICMP                                                                                   | 21       |
|                               |     | echo requests and replies across the link or equivalent traffic (including                                                                                 | 22       |
|                               |     | RDMA traffic if readily configured, in which case an additional RoCE re-<br>sponder station is required). To verify that an RDMA link has been initialized | 23       |
|                               |     | between Host A and Host B run the following commands:                                                                                                    | 24       |
|                               |     | a) Start a server in verbose mode on Host A:                                                                                                    | 25       |
|                               |     | i) rping -sv -a Host A RCA_IP_Address                                                                                                    | 26<br>27 |
|                               |     | b) Start a client on Host B to ping Host A.                                                                                                    | 28       |
|                               |     | i) rping -cv -a Host A <i>RCA_IP_Address</i>                                                                                                    | 29       |
|                               |     | c) Optional Command for the client                                                                                                    | 30       |
|                               |     | i) rping -cv -a Host A RCA_IP_Address -C 4 -S 50                                                                                                    | 31       |
|                               |     | <b>Note</b> : This sends a count of 4 pings and character strings of size 50                                                                               | 32       |
|                               | 4)  | Repeat steps 1-3 for all combinations of 2 RCAs to switches, switch to                                                                                     | 33       |
|                               |     | switch, and RCA to RCA link partner combinations. Previously tested combi-                                                                                 | 34       |
|                               |     | nations resident in the OFILG cluster may be omitted.                                                                                                    | 35       |
| 12.2.5 OBSERVABLE RESULTS     |     |                                                                                                    | 36       |
|                               | 1)  | Link should be established on both ends of the channel.                                                                                                    | 37       |
|                               | 2)  | Traffic should pass in both directions. Error rates of 10e-5 or better should                                                                              | 38       |
|                               |     | be readily confirmed (no lost frames in 10,000).                                                                                                    | 39       |
|                               |     |                                                                                                    | 40<br>41 |
|                               |     |                                                                                                    | <u></u>  |

| OFA Interoperability Working Group<br>OFA-IWG INTEROPERABILITY TEST PLAN | RoCE Fabric Init using OFED<br>RELEASE 1.49                               | September 24, 2013<br>DRAFT   |        |
|--------------------------------------------------------------------------|---------------------------------------------------------------------------|-------------------------------|--------|
| 12.3 ROCE FABRIC INIT USING                                              | OFED                                                                      |                               | -1     |
| 12.3 RUCE FABRIC INIT USING                                              | This test will be developed for the October 2013 I                        | nteron Debug event            | 2      |
|                                                                          | This lest will be developed for the October 2013 I                        | merop Debug event             | 3      |
| 12.4 RoCE IPoCE                                                          |                                                                           |                               | 4      |
|                                                                          | The test for IP over Converged Ethernet will be de<br>Interop Debug event | eveloped for the October 2013 | 5<br>6 |
| 12.5 ROCE INFINIBAND GATE                                                | VAY                                                                       |                               | 7      |
|                                                                          | This test will be developed for the October 2013 I                        | nterop Debug event            | 8      |
|                                                                          |                                                                           |                               | 1      |
| 12.6 ROCE FIBRE CHANNEL G                                                |                                                                           | ntaran Dahur ayant            | 1      |
|                                                                          | This test will be developed for the October 2013 I                        | nterop Debug event            | 1      |
|                                                                          |                                                                           |                               |        |
|                                                                          |                                                                           |                               |        |
|                                                                          |                                                                           |                               |        |
|                                                                          |                                                                           |                               |        |
|                                                                          |                                                                           |                               |        |
|                                                                          |                                                                           |                               |        |
|                                                                          |                                                                           |                               |        |
|                                                                          |                                                                           |                               | 4      |
|                                                                          |                                                                           |                               |        |
|                                                                          |                                                                           |                               |        |
|                                                                          |                                                                           |                               | 1      |
|                                                                          |                                                                           |                               | 4      |
|                                                                          |                                                                           |                               |        |
|                                                                          |                                                                           |                               |        |
|                                                                          |                                                                           |                               |        |
|                                                                          |                                                                           |                               |        |
|                                                                          |                                                                           |                               |        |
|                                                                          |                                                                           |                               | 1      |
|                                                                          |                                                                           |                               |        |
|                                                                          |                                                                           |                               |        |
|                                                                          |                                                                           |                               |        |
|                                                                          |                                                                           |                               |        |
|                                                                          |                                                                           |                               |        |
|                                                                          |                                                                           |                               | 4      |
|                                                                          |                                                                           |                               | 4      |
|                                                                          |                                                                           |                               | 4      |

TI iSER using OFED RELEASE 1.49

| 13 TRANSPORT INDEPENDENT I | NTE | ROP PROCEDURES USING OFED                                                                                 | 1        |
|----------------------------|-----|----------------------------------------------------------------------------------------------------|----------|
| 13.1 TI ISER USING OFED    |     |                                                                                                    | 2        |
| 13.1.1 IB SETUP            |     |                                                                                                    | 3        |
|                            | Со  | nnect initiator/target to switch as well as run one or more SMs (embedded in                              | 4        |
|                            |     | switch or host based). If more than one SM, let the SMs split into master and                             | 5        |
|                            | sla | ve.                                                                                                    | 6        |
|                            | On  | tional: In the procedures below, an IB analyzer can be inserted in the appro-                             | 7        |
|                            | -   | ate link to obtain traces and validate the aspects of the procedures specifically                         | 8        |
|                            | det | ailed below in subsequent sections.                                                                       | 9        |
| 13.1.2 IWARP SETUP         |     |                                                                                                    | 10<br>11 |
| 13.1.2 WARF SETUP          | Co  | nnect iSER host initiator and target RNICs to an 10GbE switch.                                            | 12       |
|                            | CU  |                                                                                                    | 13       |
| 13.1.3 ROCE SETUP          |     |                                                                                                    | 14       |
|                            | Со  | nnect iSER host initiator and target RCA to a 10/40 GbE switch which is DCB                               | 15       |
|                            | Ena | abled.                                                                                                    | 16       |
| 13.1.4 PROCEDURE           |     |                                                                                                    | 17       |
|                            | 1)  | Load iSER target and iSER initiator to hosts from OpenFabrics tree, check                                 | 18       |
|                            | •,  | iSER connection.                                                                                          | 19       |
|                            | 2)  | Run basic dd application from iSER initiator host connected to target.                                    | 20       |
|                            | 3)  | [IB Specific Test] Run basic dd application from iSER initiator host con-                                 | 21       |
|                            | - / | nected to target. Kill the master SM while test is running and check that it                              | 22       |
|                            |     | completes properly.                                                                                       | 23       |
|                            | 4)  | Unload iSER initiator from a Host and check iSER connection properly dis-                                 | 24       |
|                            | ς.  | connected on a target host.                                                                               | 25<br>26 |
|                            | 5)  | Unload iSER target from a Host and check iSER connection properly dis-<br>connected on an initiator host. | 20<br>27 |
|                            | 6)  | [IB Specific Test] Repeat steps 2-5 now with the previous slave SM (we did                                | 28       |
|                            | 0)  | not actually stop the target).                                                                            | 29       |
|                            |     |                                                                                                    | 30       |
|                            |     |                                                                                                    | 31       |
|                            |     |                                                                                                    | 32       |
|                            |     |                                                                                                    | 33       |
|                            |     |                                                                                                    | 34       |
|                            |     |                                                                                                    | 35       |
|                            |     |                                                                                                    | 36       |
|                            |     |                                                                                                    | 37       |
|                            |     |                                                                                                    | 38       |
|                            |     |                                                                                                    | 39       |
|                            |     |                                                                                                    | 10       |

- 40
- 41
- 42

| <b>13.2 TI NFS OVER RDMA USIN</b><br>13.2.1 Installation | IG <b>OF</b> | ED                                                                                                    | 1<br>2               |
|----------------------------------------------------------|--------------|----------------------------------------------------------------------------------------------------|----------------------|
|                                                          |              | Steps 2-4 are unneeded if an OFED supported OS is used along with an OFED release downloaded from http://www.openfabrics.org                                                                                                    | 3<br>4               |
|                                                          |              | NFSoRDMA is not installed by default in OFED v.1.4.2 and therefore this not supported by Ubuntu 12-4 and 12-10 server.                                                                                                    | 5<br>6<br>7          |
|                                                          |              | rify that you are using a Linux kernel with NFS/RDMA on every system ed                                                                                                    | 8<br>9               |
|                                                          | a)           | The NFS/RDMA client and server are both included in the mainline<br>Linux kernel version 2.6.25 and later. This and other versions of the 2.6<br>Linux kernel can be found at: ftp://ftp.kernel.org/pub/linux/kernel/v2.6/                                                                    | 10<br>11<br>12       |
|                                                          |              | <b>Note:</b> OFED supported OS releases of lower kernel revision than men-<br>tioned above have been updated by their respected maintainers to allow<br>NFS RDMA to function. Check the nfs-rdma.release-notes.txt provided<br>with the OFED release you are using for supported OS releases. | 12<br>13<br>14<br>15 |
|                                                          |              | <b>Note:</b> As of OFED 1.5.3 rc2 NFSoRDMA is not installed by default. To do so you must have built OFED from src with nfsrdma=y directive contained within the ofed.conf file used by the OFED installer.                                                                                   | 16<br>17<br>18       |
|                                                          |              | i) To generate an ofed.conf file run the following from within the down-<br>loaded OFED src.                                                                                                    | 19<br>20             |
|                                                          |              | 1. \$./install.pl -p                                                                                                    | 21                   |
|                                                          |              | ii) Add the following directives to the generated ofed-all.conf file                                                                                                    | 22                   |
|                                                          |              | 1. nfsrdma=y                                                                                                    | 23                   |
|                                                          |              | iii) Install OFED                                                                                                    | 24                   |
|                                                          |              | 1/install.pl -c ofed-all.conf                                                                                                    | 25                   |
|                                                          | 2) Co        | onfigure the RDMA stack on every system used                                                                                                    | 26                   |
|                                                          | a)           | Make sure your kernel configuration has RDMA support enabled. Under Device Drivers => InfiniBand support, update the kernel configuration to enable InfiniBand support.                                                                                                    | 27<br>28<br>29       |
|                                                          |              | <b>Note</b> : the option name is misleading. Enabling InfiniBand support is required for all RDMA devices (IB, iWARP, etc.).                                                                                                    | 30<br>31             |
|                                                          | b)           | Enable the appropriate IB HCA support (mlx4, mthca, ehca, ipath, qib, etc.) or iWARP adapter support (amso, cxgb3, etc.).                                                                                                    | 32<br>33             |
|                                                          | c)           | If you are using InfiniBand, be sure to enable IP-over-InfiniBand (IPoIB) support.                                                                                                    | 34<br>35             |
|                                                          | 3) Co        | onfigure the NFS client                                                                                                    | 36                   |
|                                                          | a)           | Your kernel configuration must also have NFS file system support                                                                                                    | 37                   |
|                                                          |              | and/or NFS server support enabled. These and other NFS related con-<br>figuration options can be found under File Systems => Network File<br>Systems.                                                                                                    | 38<br>39             |
|                                                          | 1) D.        | ild, install, reboot                                                                                                    | 40                   |
|                                                          | 4) Bu        |                                                                                                    | 41                   |
|                                                          |              |                                                                                                    | 42                   |

| OFA Interoperability Working Group | TI NFS over RDMA using OFED | September 24, 2013 |
|------------------------------------|-----------------------------|--------------------|
| OFA-IWG INTEROPERABILITY TEST PLAN | RELEASE 1.49                | DRAFT              |
|                                    |                             |                    |

|    | a)  | are turned on. The NFS/RDMA client and server are configured via thidden SUNRPC_XPRT_RDMA config option that depends on SUN RPC and INFINIBAND. The value of SUNRPC_XPRT_RDMA will be |                                                                                                    |                |  |  |  |  |  |
|----|-----|----------------------------------------------------------------------------------------------------|----------------------------------------------------------------------------------------------------|----------------|--|--|--|--|--|
|    |     | i)                                                                                                    | - N if either SUNRPC or INFINIBAND are N, in this case the NFS/RDMA client and server will not be built                                         | 4<br>5         |  |  |  |  |  |
|    |     | ii)                                                                                                    | - M if both SUNRPC and INFINIBAND are on (M or Y) and at least one is M, in this case the NFS/RDMA client and server will be built as modules   | 6<br>7<br>8    |  |  |  |  |  |
|    |     | iii)                                                                                                    | - Y if both SUNRPC and INFINIBAND are Y, in this case the NFS/RDMA client and server will be built into the kernel                              | 9<br>10        |  |  |  |  |  |
|    | b)  |                                                                                                    | ou have followed the steps above and turned on NFS and RDMA, the S/RDMA client and server will be built.                                        | 11<br>12       |  |  |  |  |  |
|    | C)  | Bui                                                                                                    | ld a new kernel, install it and boot it                                                                                                    | 13             |  |  |  |  |  |
| 5) | Ch  | eck                                                                                                    | RDMA Setup                                                                                                    | 14             |  |  |  |  |  |
|    | a)  |                                                                                                    | ou are using InfiniBand, make sure there is a Subnet Manager (SM) ning on the network.                                                          | 15<br>16       |  |  |  |  |  |
|    | b)  | Us                                                                                                    | e IPoIB to ping two hosts.                                                                                                    | 17             |  |  |  |  |  |
| 6) | Со  | nfigu                                                                                                    | ire NFS exports, start NFS server                                                                                                    | 18             |  |  |  |  |  |
|    | a)  | Us                                                                                                    | e two machines, one to act as the client and one to act as the server.                                                                          | 19             |  |  |  |  |  |
|    | b)  | NF                                                                                                    | the server system, configure the /etc/exports file and start the S/RDMA server. Export entries with the following formats have been ted:        | 20<br>21<br>22 |  |  |  |  |  |
|    |     | i)                                                                                                    | /vol0 192.168.0.47(fsid=0,rw,async,insecure,no_root_squash)                                                                                     | 23             |  |  |  |  |  |
|    |     | ii)                                                                                                    | /vol0 192.168.0.0/255.255.255.0(fsid=0,rw,async,inse-<br>cure,no_root_squash)                                                                   | 24<br>25       |  |  |  |  |  |
|    | c)  |                                                                                                    | e IP address(es) is (are) the client's IPoIB address for an InfiniBand<br>A or the client's iWARP address(es) for an RNIC.                      | 26<br>27       |  |  |  |  |  |
|    | doe | es no                                                                                                    | The "insecure" option must be used because the NFS/RDMA client of use a reserved port. This does not interfere with normal NFS over operations. | 28<br>29<br>30 |  |  |  |  |  |
|    | d)  | The                                                                                                    | e remainder of this section will assume an export of /server                                                                                    | 31             |  |  |  |  |  |
|    | e)  | Sta                                                                                                    | rt the NFS server                                                                                                    | 32             |  |  |  |  |  |
|    |     | i)                                                                                                    | If the NFS/RDMA server was built as a module<br>(CONFIG_SUNRPC_XPRT_RDMA=m in kernel config), load the<br>RDMA transport module:                | 33<br>34<br>35 |  |  |  |  |  |
|    |     |                                                                                                    | 1. \$ modprobe svcrdma                                                                                                    | 36             |  |  |  |  |  |
|    |     | ii)                                                                                                    | Regardless of how the server was built (module or built-in), start the server:                                                                  | 37<br>38       |  |  |  |  |  |
|    |     |                                                                                                    | 1. \$ /etc/init.d/nfs start or service nfs start                                                                                                | 39             |  |  |  |  |  |
|    |     | iii)                                                                                                    | Instruct the server to listen on the RDMA transport:                                                                                            | 40             |  |  |  |  |  |
|    |     |                                                                                                    | 1. \$ echo rdma 20049 > /proc/fs/nfsd/portlist                                                                                                  | 41             |  |  |  |  |  |
| 7) | Ch  | eck                                                                                                    | NFS Setup                                                                                                    | 42             |  |  |  |  |  |

| OFA Interoperability Working Group<br>OFA-IWG INTEROPERABILITY TEST PLAN |        | TI NF       | S over RDMA using OFED<br>RELEASE 1.49                                                                                                    | September 24, 2013<br>DRAFT                                       |                            |
|--------------------------------------------------------------------------|--------|-------------|----------------------------------------------------------------------------------------------------|-------------------------------------------------------------------|----------------------------|
|                                                                          | a)     |             | he NFS components enabled above (client<br>tionality over standard Ethernet using TCP                                                                                                    |                                                                   | 1                          |
|                                                                          | b)     | On t        | ne client system:                                                                                                    |                                                                   | 3                          |
|                                                                          |        | i)          | Jse this command to mount the NFS serve                                                                                                    | er export:                                                        | 4                          |
|                                                                          |        |             | <ol> <li>\$ mount <server addro<br="" ip="" name="" or="" tcp="">path&gt;</server></li> </ol>                                                                                                   | ess>:/ <export> /<mount< td=""><td>5<br/>6</td></mount<></export> | 5<br>6                     |
|                                                                          |        |             | To verify that the mount is using TCP, run "<br>check the "proto" field for the given mount.                                                                                                    | cat /proc/mounts" and                                             | 7<br>8                     |
| 8)                                                                       | Ch     | eck N       | FS/RDMA Setup                                                                                                    |                                                                   | 9                          |
|                                                                          | a)     |             | he NFS components enabled above (client<br>tionality over RDMA.                                                                                                    | and/or server), test their                                        | 10<br>11                   |
|                                                                          | b)     | On t        | ne client system:                                                                                                    |                                                                   | 12                         |
|                                                                          |        | ,           | f the NFS/RDMA client was built as a mod<br>CONFIG_SUNRPC_XPRT_RDMA=m in k<br>RDMA client module:                                                                                               |                                                                   | 13<br>14                   |
|                                                                          |        |             | 1. \$ modprobe xprtrdma                                                                                                    |                                                                   | 15                         |
|                                                                          |        |             | Regardless of how the client was built (moto<br>command to mount the NFS server export:                                                                                                    |                                                                   | 16<br>17                   |
|                                                                          |        |             | 1. \$ /sbin/mount.rnfs <ipoib name<br="" server="">/<mount path=""> -o \ rdma,port=20049</mount></ipoib>                                                                                        |                                                                   | 18<br>19                   |
|                                                                          |        | i           | <b>Note</b> : OFED will build and install the mount is called mount.rnfs. Either this binary or th with nfs-utils revision greater than version mainder of this section will assume mount.used. | e mount binary provided<br>1.1 can be used. The re-               | 20<br>21<br>22<br>23<br>24 |
|                                                                          |        |             | To verify that the mount is using RDMA, run<br>check the "proto" field for the given mount.                                                                                                    | n "cat /proc/mounts" and                                          | 25<br>26                   |
| 9)                                                                       | Со     | nnect       | athon                                                                                                    |                                                                   | 20                         |
|                                                                          | a)     |             | nload the Connectathon test suite from htt<br>on.org/nfstests.html                                                                                                    | p://www.connec-                                                   | 28<br>29                   |
|                                                                          | b)     | Insta       | Il Connectathon on every client to be used                                                                                                    | t                                                                 | 30                         |
|                                                                          |        |             | Modify tests.init within the connectathon tai<br>nent.                                                                                                    | rball to suit your environ-                                       | 31<br>32                   |
|                                                                          |        |             | <ol> <li>The MOUNTCMD, UMOUNTCMD and<br/>tives are unimportant as we will be call<br/>tathon binary directly.</li> </ol>                                                                        |                                                                   | 33<br>34                   |
|                                                                          |        | :           | <ol> <li>Be sure to remove the -fwritable-strings<br/>CFLAGS variable. Your build will fail if</li> </ol>                                                                                       |                                                                   | 35<br>36                   |
|                                                                          |        | ii)         | Run make to build the connectathon binarie                                                                                                    | es.                                                               | 37                         |
| 10                                                                       | )) Tes | st the      | connectathon runtests binary                                                                                                    |                                                                   | 38                         |
|                                                                          | a)     | Run<br>tem. | sudo ./runtests -a -t /mnt/ to test the binary                                                                                                    | against the local file sys-                                       | 39<br>40                   |
|                                                                          | b)     | All te      | ests should pass but you will see 1 warning                                                                                                    | . This is ok.                                                     | 41<br>42                   |

|                                |                                                                                                    | 1        |
|--------------------------------|----------------------------------------------------------------------------------------------------|----------|
| 13.2.2 NFSoRDMA Test Procedure |                                                                                                    | 2        |
| 1)                             | <b>Note</b> : This step is for IB Only - the rest of the steps apply to all transports.                                                                      | 3        |
|                                | a) Start an SM                                                                                                    | 4        |
| 2)                             | Server setup                                                                                                    | 5        |
|                                | a) Add nfs rdma server support to the running kernel if not already present.                                                                                 | 6<br>7   |
|                                | i) \$ modprobe svcrdma                                                                                                    | 8        |
|                                | <ul> <li>Clean up any existing mount paths and create a new one</li> </ul>                                                                                   | 9        |
|                                | i) \$ rm -rf /tmp/nfsordma                                                                                                    | 10       |
|                                | ii) \$ mkdir -p /tmp/nfsordma/srv                                                                                                    | 11       |
|                                | iii) \$ chmod -R 777 /tmp                                                                                                    | 12       |
|                                | c) Start the server                                                                                                    | 13       |
|                                | i) \$ /etc/init.d/nfs restart                                                                                                    | 14       |
|                                | d) Tell the server to listen for rdma connection requests on port 20049                                                                                      | 15       |
|                                | i) \$ echo 'rdma 20049'   sudo tee -a /proc/fs/nfsd/portlist                                                                                                 | 16<br>17 |
| 3)                             | Client setup                                                                                                    | 18       |
|                                | a) Add nfs rdma client support to the running kernel if not already present.                                                                                 | 19       |
|                                | i) \$ modprobe xprtrdma                                                                                                    | 20       |
|                                | b) Mount the servers export using rdma                                                                                                    | 21       |
|                                | i) \$ mkdir -p /tmp/nfsordma/ <server></server>                                                                                                    | 22       |
|                                | <ul> <li>ii) \$ mount -t nfs <server>-<interface>:/tmp/nfsordma/srv /tmp/nfsord-<br/>ma/<server> -o rdma,port=20049</server></interface></server></li> </ul> | 23<br>24 |
|                                | <ul> <li>verify that the mount is using the rdma protocol</li> </ul>                                                                                         | 25       |
|                                | <ul> <li>Verify that the mount is using RDMA, run "cat /proc/mounts" and<br/>check the "proto" field for the given mount.</li> </ul>                         | 26<br>27 |
| 4)                             | Run Connectathon's runtests binary                                                                                                    | 28       |
|                                | a) \$ ./runtests -a -t /tmp/nfsordma/ <server>/<client>/</client></server>                                                                                   | 29       |
| 5)                             | Repeat steps 2-4 using a new client-server pair until all nodes have acted as                                                                                | 30       |
|                                | both a server and a client.                                                                                                    | 31       |
| 6)                             | Repeat steps 2-5 using a new SM until all registered SM's have been used.                                                                                    | 32       |
| 7)                             | All tests run by the connectathon runtests binary must pass on all client                                                                                    | 33       |
|                                | nodes rdma mount points from all server nodes using all SM's in order for the device to pass <u>NFSoRDMA Test Procedure</u> overall.                         | 34<br>35 |
|                                | ·                                                                                                    | 36       |
|                                |                                                                                                    | 37       |
|                                |                                                                                                    | 38       |
|                                |                                                                                                    | 39       |
|                                |                                                                                                    | 40       |
|                                |                                                                                                    | 41       |
|                                |                                                                                                    | 42       |

| 13.3 TI RELIABLE DATAGRAM SE | ER\ | VICE (RDS) USING OFED                                                                                                    | 1                    |
|------------------------------|-----|----------------------------------------------------------------------------------------------------|----------------------|
| 13.3.1 RDS-PING PROCEDURE    |     |                                                                                                    | 2                    |
| ١                            | Not | e: RDS does not support iWARP                                                                                                    | 3<br>4               |
| 1                            | 1)  | Use the command <i>modprobe rds_rdma</i> to add RDS support to the kernel                                                                                                    | 5                    |
| 2                            | 2)  | Verify that the kernel supports RDS by issuing the <i>rds-info</i> command.                                                                                                    | 6                    |
|                              |     | a) The rds-info utility presents various sources of information that the RDS kernel module maintains. When run without any optional arguments rds-info will output all the information it knows of.                                            | 7<br>8<br>9          |
|                              |     | <b>Note</b> : Package rds-tools 1.4.1-OFED-1.4.2-1 is required to run rds-info on Ubuntu. Also the rdstcp module needs to be loaded - 'modprobe rds-tcp'                                                                                       | 10<br>11             |
| 3                            | 3)  | [For IB] Start one of the Subnet Managers in the cluster                                                                                                    | 12                   |
|                              |     | <b>Note</b> : RDS is IP based so you need to provide a host address either through an out of band Ethernet connection or through IPoIB. RDS also requires the LIDs to be set in an InfiniBand Fabric and therefore an SM must be run.          | 13<br>14<br>15       |
|                              |     | Note: All SMs in the fabric should be tested.                                                                                                    | 16                   |
| 4                            |     | Choose a host and use <i>rds-ping host</i> to communicate with every other end point in the fabric.                                                                                                    | 17<br>18             |
|                              |     | <b>Note</b> : Be sure that you identify the correct host when using the command <i>rds- ping host</i> .                                                                                                    | 19<br>20             |
|                              |     | <ul> <li>a) rds-ping is used to test whether a remote node is reachable over RDS.</li> <li>Its interface is designed to operate in a similar way to the standard ping(8) utility, even though the way it works is pretty different.</li> </ul> | 21<br>22             |
|                              |     | b) rds-ping opens several RDS sockets and sends packets to port 0 on the<br>indicated host. This is a special port number to which no socket is<br>bound; instead, the kernel processes incoming packets and responds to<br>them.              | 23<br>24<br>25<br>26 |
| 5                            | 5)  | Verify that all nodes respond without error.                                                                                                    | 27                   |
|                              |     | Note: To avoid losing packets, do not run this while RDS-Stress is running.                                                                                                    | 28                   |
| 13.3.2 RDS-STRESS PROCEDURE  |     |                                                                                                    | 29                   |
| 1                            |     | Choose a host and start a passive receiving session for the RDS Stress test.                                                                                                    | 30<br>31             |
|                              |     | It only needs to be told what port to listen on.                                                                                                    | 32                   |
| -                            |     | a) \$ rds-stress -p 4000<br>Chose a second host and start an active sending instance giving it the ad-                                                                                                    | 33                   |
| 2                            |     | dress and port at which it will find a listening passive receiver. In addition, it is given configuration options which both instances will use.                                                                                               | 34<br>35             |
|                              |     | a) \$ rds-stress -T 5 -s recvhost -p 4000 -t 1 -d 1                                                                                                    | 36                   |
|                              |     | Note: If you repeat the test in less than one minute you may get the error                                                                                                    | 37                   |
|                              |     | message "Cannot assign requested address" since the port numbers are<br>not immediately reusable. Either wait or change the port number using                                                                                                  | 38<br>39             |
|                              |     | the -p option                                                                                                    | 40                   |
|                              |     |                                                                                                    | 41                   |
|                              |     |                                                                                                    | 42                   |

Note: The -t option is for the number of tasks (child processes), which de-1faults to 1 so "-t 1" is optional. The -d option is for the message queue2depth, which also defaults to 1 so "-d 1" is optional.3

- Every second, the parent process will display statistics of the ongoing stress test. If the -T option is given, the test will terminate after the specified time and a summary is printed.
- 4) Verify that the test completes without error.
- 5) Repeat steps 1-4 until all end points in the cluster have been tested.

| 13.4 TI UDAPLTEST COMMAN       | IDS USING OFED                                                                                                    | 1        |
|--------------------------------|----------------------------------------------------------------------------------------------------|----------|
|                                | Server Command: dapItest -T S -D <ia_name></ia_name>                                                                                              | 2        |
| 13.4.1 SETUP                   |                                                                                                    | 3        |
| 13.4.1 SETUP                   | • The /etc/dat.conf needs to be verified to be sure that the correct interface is                                                                 | 4<br>5   |
|                                | used. By default the dapl interface for IB is ib0 and for iWARP is eth2. If these are not correct for the current cluster then errors will occur. | 6<br>7   |
|                                | • It is also important to verify that the desired dapl library is being used.                                                                     | 8        |
|                                | [For IB] an SM needs to be running.                                                                                                    | 9        |
|                                | <ul> <li>[For iWARP hosts with Chelsio RNICs] Ensure that<br/>/sys/module/iw_cxgb3/parameters/peer2peer contains '1' on all hosts.</li> </ul>     | 10<br>11 |
| 13.4.2 GROUP 1: POINT-TO-POINT | TOPOLOGY                                                                                                    | 12<br>13 |
|                                | [1.1] 1 connection and simple send/recv:                                                                                                    | 13       |
|                                | <ul> <li>dapltest -T T -s <server_name> -D <ia_name> -i 100 -t 1 -w 1 -R BE</ia_name></server_name></li> </ul>                                    | 15       |
|                                | client SR 256 1 server SR 256 1                                                                                                    | 16       |
|                                | [1.2] Verification, polling, and scatter gather list:                                                                                             | 17       |
|                                | <ul> <li>dapItest -T T -s <sever_name> -D <ia_name> -i 100 -t 1 -w 1 -V -P -R BE</ia_name></sever_name></li> </ul>                                | 18       |
|                                | • client SR 1024 3 -f \                                                                                                    | 19       |
|                                | • server SR 1536 2 -f                                                                                                    | 20       |
| 13.4.3 GROUP 2: SWITCHED TOPC  | DLOGY                                                                                                    | 21       |
|                                | InfiniBand Switch: Any InfiniBand switch                                                                                                    | 22<br>23 |
|                                | iWARP Switch: 10 GbE Switch                                                                                                    | 23<br>24 |
|                                | <b>Back Switch:</b> 10/10 ChE DCD Enchlad switch                                                                                                  | 25       |
|                                | RoCE Switch: 10/40 GbE DCB Enabled switch                                                                                                    | 26       |
|                                | [2.1] Verification and private data:                                                                                                    | 27       |
|                                | <ul> <li>dapItest -T T -s <server_name> -D <ia_name> -i 100 -t 1 -w 1 -V -P -R BE</ia_name></server_name></li> </ul>                              | 28       |
|                                | • client SR 1024 1 \                                                                                                    | 29       |
|                                | server SR 1024 1                                                                                                    | 30       |
|                                | [2.2] Add multiple endpoints, polling, and scatter gather list:                                                                                   | 31<br>32 |
|                                | <ul> <li>dapItest -T T -s <server_name> -D <ia_name> -i 100 -t 1 -w 10 -V -P -R</ia_name></server_name></li> </ul>                                | 33       |
|                                | BE client SR 1024 3 \                                                                                                    | 34       |
|                                | server SR 1536 2                                                                                                    | 35       |
|                                | [2.3] Add RDMA Write :                                                                                                    | 36       |
|                                | <ul> <li>dapItest -T T -s <server_name> -D <ia_name> -i 100 -t 1 -w 1 -V -P -R BE</ia_name></server_name></li> </ul>                              | 37       |
|                                | client SR 256 1 \                                                                                                    | 38       |
|                                | server RW 4096 1 server SR 256 1                                                                                                    | 39       |
|                                | [2.4] Add RDMA Read:                                                                                                    | 40       |
|                                | <ul> <li>dapItest -T T -s <server_name> -D <ia_name> -i 100 -t 1 -w 1 -V -P -R BE</ia_name></server_name></li> </ul>                              | 41       |
|                                |                                                                                                    | 42       |

|                         | • client SR 256 1 \                                                                                                    |          |
|-------------------------|----------------------------------------------------------------------------------------------------|----------|
|                         | server RR 4096 1 server SR 256 1                                                                                                   |          |
| 3.4.4 GROUP 3: SWITCHED | TOPOLOGY WITH MULTIPLE SWITCHES                                                                                                    |          |
|                         | Note: This test is not applicable to RoCE for the October 2012 Events                                                              |          |
|                         | [3.1] Multiple threads, RDMA Read, and RDMA Write:                                                                                 |          |
|                         | <ul> <li>dapItest -T T -s <server_name> -D <ia_name> -i 100 -t 4 -w 8 -V -f</ia_name></server_name></li> </ul>                     | P -R BE  |
|                         | • client SR 256 1 \                                                                                                    |          |
|                         | • server RR 4096 1 server SR 256 1 client SR 256 1 server RW 40                                                                    | 096 1 \  |
|                         | server SR 256 1                                                                                                    |          |
|                         | [3.2] Pipeline test with RDMA Write and scatter gather list:                                                                       |          |
|                         | • dapltest -T P -s <server_name> -D <ia_name> -i 1024 -p 64 -m  <br/>8192 2</ia_name></server_name>                                | p RW     |
|                         | [3.3] Pipeline with RDMA Read:                                                                                                    |          |
|                         | <ul> <li>InfiniBand: dapItest -T P -s <server_name> -D <ia_name> -i 102</ia_name></server_name></li> <li>-m p RR 4096 2</li> </ul> | 24 -p 64 |
|                         | <ul> <li>iWARP: dapItest -T P -s <server_name> -D <ia_name> -i 1024 -p<br/>p RR 4096 1</ia_name></server_name></li> </ul>          | o 64 -m  |
|                         | [3.4] Multiple switches:                                                                                                    |          |
|                         | <ul> <li>dapItest -T T -s <server_name> -D <ia_name> -i 100 -t 1 -w 10 -</ia_name></server_name></li> </ul>                        | V -P -R  |
|                         | BE client SR 1024 3 \                                                                                                    |          |
|                         | • server SR 1536 2                                                                                                    |          |
|                         |                                                                                                    |          |
|                         |                                                                                                    |          |
|                         |                                                                                                    |          |
|                         |                                                                                                    |          |
|                         |                                                                                                    |          |
|                         |                                                                                                    |          |
|                         |                                                                                                    |          |
|                         |                                                                                                    |          |
|                         |                                                                                                    |          |
|                         |                                                                                                    |          |
|                         |                                                                                                    |          |
|                         |                                                                                                    |          |
|                         |                                                                                                    |          |
|                         |                                                                                                    |          |
|                         |                                                                                                    |          |
|                         |                                                                                                    |          |
|                         |                                                                                                    |          |

| OFA Interoperability Working Group<br>OFA-IWG INTEROPERABILITY TEST PLAN | TI RDMA BASIC Interop<br>RELEASE 1.49                                                                                                    | September 24, 2013<br>DRAFT                                     | -                |
|--------------------------------------------------------------------------|----------------------------------------------------------------------------------------------------|-----------------------------------------------------------------|------------------|
|                                                                          |                                                                                                    |                                                                 | -                |
| 13.5 TI RDMA BASIC INTERO                                                | P                                                                                                    |                                                                 | 1                |
|                                                                          | <b>Note</b> : This test cannot be run on Ubuntu 12-4 or 12 supported packages for Ubuntu                                                                                                    | 2-10 Server due to the lack of                                  | 2<br>3           |
| 13.5.1 Purpose                                                           |                                                                                                    |                                                                 | 4                |
|                                                                          | To demonstrate the ability of endpoints to exchange<br>across a simple network path. This test procedure v<br>points at the RDMA level, in a simple network confi                                                                                                    | validates the operation of end-                                 | 5<br>6<br>7<br>8 |
|                                                                          | The Basic RDMA interop test identifies interoperabi                                                                                                    | lity issues in one of four ways:                                | ç                |
|                                                                          | <ul> <li>The inability to establish connections between</li> <li>The failure of RDMA operations to complete</li> <li>Incorrect data after the completion of RDMA estimation</li> <li>Inconsistent performance levels.</li> </ul>                                     |                                                                 | 1<br>1<br>1      |
| 13.5.2 General Setup                                                     |                                                                                                    |                                                                 | 1                |
|                                                                          | The RDMA interop procedure can be carried out us<br>create RDMA Connections and send RDMA operation                                                                                                    | •                                                               | 1<br>1           |
| 13.5.3 Topology                                                          |                                                                                                    |                                                                 | 1                |
|                                                                          | The topology of the network that interconnects the validate operation of the endpoints over different network that this procedure first be executed betwee single switch, and then the process repeated for marations.                                               | etworks paths. It is recom-<br>een endpoints connected by a     |                  |
| 13.5.4 IB Setup                                                          |                                                                                                    |                                                                 | 2                |
|                                                                          | Connect endpoints to switch and run one or more S or host based).                                                                                                    | SMs (embedded in the switch                                     |                  |
| 13.5.5 iWARP Setup                                                       |                                                                                                    |                                                                 | 2                |
|                                                                          | Connect iWARP RDMA endpoints to an 10GbE sw                                                                                                    | itch.                                                           |                  |
| 13.5.6 RoCE Setup                                                        |                                                                                                    |                                                                 | 2                |
|                                                                          | Connect RoCE RCAs to a 10/40 GbE switch which                                                                                                    | is DCB Enabled.                                                 | 00 00            |
| 13.5.7 RDMA Connectivity Setu                                            | qu                                                                                                    |                                                                 | 3                |
|                                                                          | Each of the tests described below must be run twice<br>and then Host B being the server. This ensures tha<br>sociated with active and passive sides of the conne<br>each RDMA interface tested will be sending RDMA<br>and receiving RDMA data (Target) in the next. | at the different semantics as-<br>ction are exercised. This way |                  |
| 13.5.8 Small RDMA READ Proc                                              | edure                                                                                                    |                                                                 | 3                |
|                                                                          | <ol> <li>Select the two devices that will be tested:</li> </ol>                                                                                                    |                                                                 | 3                |
|                                                                          | ,                                                                                                    | and an command line.                                            | 4                |
|                                                                          | <ul><li>2) On the server device issue the following comm</li><li>a) [For IB &amp; RoCE] ib_read_bw -d <dev_nam< li=""></dev_nam<></li></ul>                                                                                                    |                                                                 | 4                |

| OFA Interoperability Working Group<br>OFA-IWG INTEROPERABILITY TEST PLAN |         | TI RDMA BASIC Interop<br>RELEASE 1.49                                                           | September 24, 2013<br>DRAFT            |
|--------------------------------------------------------------------------|---------|-------------------------------------------------------------------------------------------------|----------------------------------------|
|                                                                          | b)      | [For Emulex RCA] ib_read_bw -d <dev_name></dev_name>                                            | • -i <port> -m 2048 -t 126 1</port>    |
|                                                                          | ,<br>c) |                                                                                                 | 2                                      |
| 3)                                                                       | Ó       | n the client device issue the following command o                                               | n command line: 3                      |
| ,                                                                        | a)      |                                                                                                 | Δ                                      |
|                                                                          | b)      | [ <b>For Emulex RCA</b> ] ib_read_bw -d <dev_name><br/>-m 2048 -t 126</dev_name>                | -i <port> -s 1 -n 25000 6<br/>7</port> |
|                                                                          | c)      | [For iWARP] - Not applicable - see 12.6.9                                                       | 8                                      |
| 4)                                                                       |         | rify that the operation completed without error an ance achieved is reasonable and as expected. | d the level of perfor-                 |
| 13.5.9 Large RDMA READ Procee                                            | lure    |                                                                                                 | 1                                      |
| 1)                                                                       | Se      | elect the two devices that will be tested:                                                      | 1:                                     |
| 2)                                                                       | 0       | n the server device issue the following command                                                 | on command line:                       |
|                                                                          | a)      | [For IB & RoCE] ib_read_bw -d <dev_name> -</dev_name>                                           |                                        |
|                                                                          | b)      | [For Emulex RCA] ib_read_bw -d <dev_name><br/>1000000 -t 126</dev_name>                         |                                        |
|                                                                          | c)      | [For iWARP] - Not applicable - see 12.6.10                                                      | 1                                      |
| 3)                                                                       | 0       | n the client device issue the following command o                                               | n command line: 1                      |
|                                                                          | a)      | [For IB & RoCE] ib_read_bw -d <dev_name> -<br/>300 -m 2048</dev_name>                           | i <port>-s 1000000 -n 2</port>         |
|                                                                          | b)      | [For Emulex RCA] ib_read_bw -d <dev_name><br/>300 -m 2048 -t 126</dev_name>                     | -i <port>-s 1000000 -n 2</port>        |
|                                                                          | c)      | [For iWARP] - Not applicable - see 12.6.10                                                      | 24                                     |
| 4)                                                                       |         | rify that the operation completed without error an ance achieved is reasonable and as expected. | d the level of perfor- 2               |
| 13.5.10 Small RDMA Write Proce                                           | dure    | )                                                                                               | 2                                      |
| 1)                                                                       | Se      | elect the two devices that will be tested:                                                      | 2                                      |
| 2)                                                                       | O       | n the server device issue the following command                                                 |                                        |
|                                                                          | a)      | [For IB & RoCE] ib_write_bw -d <dev_name> -</dev_name>                                          | i <port> -m 2048 3</port>              |
|                                                                          | b)      | [ <b>For Emulex RCA</b> ] ib_write_bw -d <dev_name<br>126</dev_name<br>                         | -i <port> -m 2048 -t 3</port>          |
|                                                                          | c)      | [For iWARP] rdma_bw -c -s 1 -n 25000                                                            | 3.                                     |
| 3)                                                                       | O       | n the client device issue the following command o                                               | n command line:                        |
|                                                                          | a)      | [For IB & RoCE] ib_write_bw -d <dev_name> -<br/>m 2048</dev_name>                               |                                        |
|                                                                          | b)      | [ <b>For Emulex RCA</b> ] ib_write_bw -d <dev_name><br/>-m 2048 -t 126</dev_name>               | > -i <port> -s 1 -n 25000 3</port>     |
|                                                                          | C)      | [For iWARP] rdma_bw -c -s 1 -n 25000 RNIC_                                                      | IP_Address 3                           |
| 4)                                                                       |         | rify that the operation completed without error an ance achieved is reasonable and as expected. |                                        |

| OFA Interoperability Working Group | TI RDMA BASIC Interop | September 24, 2013 |
|------------------------------------|-----------------------|--------------------|
| OFA-IWG INTEROPERABILITY TEST PLAN | RELEASE 1.49          | DRAFT              |

| 13.5.11 Large RDMA Write Proce | edı          | re                                                                                                    | 1              |
|--------------------------------|--------------|----------------------------------------------------------------------------------------------------|----------------|
|                                | 1)           |                                                                                                    | 2              |
| 2                              | 2)           | on the server device issue the following command on command line.                                                                                                    | 3              |
|                                |              | a)   <b>for ib &amp; Roce</b>   id write dw -a <aev name=""> -i <port> -m 2048</port></aev>                                                                                                    | 4              |
|                                |              | b) [For Emulex RCA] ib_write_bw -d <dev_name> -i <port> -m 2048 -s<br/>1000000 -t 126</port></dev_name>                                                                                                    | 5<br>6         |
|                                |              | c)   <b>For iWARP</b>   rdma_bwcs_1000000n_300                                                                                                    | 7<br>8         |
| 3                              | 3)           | On the client device issue the following command on command line:                                                                                                    | 9              |
|                                |              | a) [For IB & RoCE] ib_ write _bw -d <dev_name> -i <port>-s 1000000 -n<br/>300 -m 2048</port></dev_name>                                                                                                    | 10<br>11       |
|                                |              | b) [For Emulex RCA] ib_ write _bw -d <dev_name> -i <port>-s 100000 -<br/>n 300 -m 2048 -t 126</port></dev_name>                                                                                                    | 12<br>13       |
|                                |              | $(\mathbf{For} \mathbf{W} \mathbf{A} \mathbf{P} \mathbf{P})$ rdma by $\mathbf{C} \mathbf{c} \mathbf{s} 1000000$ in 300 $\mathbf{R} \mathbf{N} \mathbf{C} \mathbf{P} \mathbf{A} \mathbf{d} \mathbf{d} \mathbf{r} \mathbf{s} \mathbf{s}$ | 14             |
| 2                              |              | Verify that the operation completed without error and the level of perfor-<br>mance achieved is reasonable and as expected                                                                                                    | 15<br>16       |
| 13.5.12 Small RDMA SEND Proc   | ed           |                                                                                                    | 17             |
|                                | This<br>buff |                                                                                                    | 18<br>19       |
|                                | 1)           |                                                                                                    | 20             |
| 2                              | 2)           | Sh the server device issue the following command on command line.                                                                                                    | 21             |
|                                |              | a)   <b>For IB &amp; Roce</b>       b) send   bw -d <dev name=""  =""> -l <bott> -m 2048</bott></dev>                                                                                                    | 22             |
|                                |              | ) [For Emulex RCA] ib_send_bw -d <dev_name> -i <port> -m 2048 -t<br/>126</port></dev_name>                                                                                                    | 23<br>24       |
|                                |              | c)   For iWARP  - Not applicable - see 12.6.9                                                                                                    | 25<br>26       |
| 3                              | 3)           | On the client device issue the following command on command line:                                                                                                    | 20             |
|                                |              | a) [For IB & RoCE] ib_send_bw -d <dev_name> -i <port> -s 1 -n 25000 -m</port></dev_name>                                                                                                    | 28<br>29       |
|                                |              | b) [For Emulex RCA] ib_send_bw -d <dev_name> -i <port> -s 1 -n 25000<br/>-m 2048 -t 126</port></dev_name>                                                                                                    | 30<br>31       |
|                                |              | Not applicable see 12.6.0                                                                                                    | 32             |
| 2                              | ,            | /erify that the operation completed without error and the level of perfor-                                                                                                    | 33<br>34       |
| 13.5.13 Large RDMA SEND Proc   | ced          |                                                                                                    | 35             |
|                                | This<br>buff |                                                                                                    | 36<br>37       |
| ,                              | 1)           | Select the two devices that will be tested:                                                                                                    | 38             |
|                                | ,            | On the server device issue the following command on command line:                                                                                                    | 39             |
|                                |              | a) [For IB & RoCE] ib_ send _bw -d <dev_name> -i <port> -m 2048</port></dev_name>                                                                                                    | 40<br>41<br>42 |

| OFA Interoperability Working Group<br>OFA-IWG INTEROPERABILITY TEST PLAN |      | TI RDMA BASIC Interop September 24, 2013<br>RELEASE 1.49 DRAFT                                                                                                    |        |
|--------------------------------------------------------------------------|------|----------------------------------------------------------------------------------------------------|--------|
|                                                                          | t    | b) [For Emulex RCA] ib_send_bw -d <dev_name> -i <port> -m 2048 -s<br/>1000000 -t 126</port></dev_name>                                                                                                    | 1      |
|                                                                          | c    | ;) [For iWARP] - Not applicable - see 12.6.10                                                                                                    | 3      |
|                                                                          | 3) ( | On the client device issue the following command on command line:                                                                                                    | 4      |
|                                                                          | e    | a) [For IB & RoCE] ib_ send _bw -d <dev_name> -i <port>-s 1000000 -n<br/>300 -m 2048</port></dev_name>                                                                                                    | 6      |
|                                                                          | t    | (For Emulex RCA] ib_ send _bw -d <dev_name> -i <port>-s 1000000 -<br/>n 300 -m 2048 -t 126</port></dev_name>                                                                                                    | 7      |
|                                                                          | c    | ;) [For iWARP] - Not applicable - see 12.6.10                                                                                                    | G      |
| 2                                                                        |      | /erify that the operation completed without error and the level of perfor-<br>nance achieved is reasonable and as expected.                                                                                                    | 1<br>1 |
| 13.5.14 Additional IB Notes                                              |      |                                                                                                    | 1      |
|                                                                          | 1) A | Alternate read commands available                                                                                                    | 1      |
|                                                                          | a    | a) Server command: ib_read_bw -m 2048                                                                                                    | -      |
|                                                                          | t    | <ul> <li>Client command (small): ib_read_bw -s 1 -n 25000 IPoIB Address for<br/>server -m 2048</li> </ul>                                                                                                    |        |
|                                                                          | C    | c) Client command (large): ib_read_bw -s 1000000 -n 300 <i>IPoIB Address</i> for server -m 2048                                                                                                    |        |
| 2                                                                        | 2) A | Alternate write commands available                                                                                                    |        |
|                                                                          | a    | a) Server command: ib_write_bw -m 2048                                                                                                    |        |
|                                                                          | t    | <ul> <li>Client command (small): ib_write_bw -s 1 -n 25000 IPoIB Address for<br/>server</li> </ul>                                                                                                    |        |
|                                                                          | C    | c) Client command (large): ib_write_bw -s 1000000 -n 300 <i>IPoIB Address</i> for server -m 2048                                                                                                    |        |
| :                                                                        | 3) A | Alternate send commands available                                                                                                    |        |
|                                                                          | a    | a) Server command: ib_send_bw -m 2048                                                                                                    |        |
|                                                                          | t    | <ul> <li>Client command: ib_send_bw -s 1 -n 25000 IPoIB Address for server -m<br/>2048</li> </ul>                                                                                                    |        |
|                                                                          | C    | c) Client command (large): ib_send_bw -s 1000000 -n 300 <i>IPoIB Address</i> for server -m 2048                                                                                                    |        |
| 4                                                                        | 4) E | Explanation of parameters                                                                                                    |        |
|                                                                          | a    | <ul> <li>a) "-d" allows you to specify the device name which may be obtained from<br/>the command lane: <i>ibv_devinfo</i></li> </ul>                                                                                                    |        |
|                                                                          | t    | o) "-i" allows you to specify the port number. This may be useful if you are<br>running the tests consecutively because a port number is not immedi-<br>ately released and this will allow you to specify another port number to<br>run the test. |        |
|                                                                          | c    | ;) "-s" - this is the size of the operation you wish to complete                                                                                                    |        |
|                                                                          | с    | <ol> <li>"-n" - this it the number of operations you wish to complete.</li> </ol>                                                                                                    |        |
|                                                                          | e    | e) "-m" - this specifies the IB PMTU size. AS of 10/3/2011 some devices did not support greater than 2048                                                                                                    |        |

| 13.5.15 Additional iWARP Notes                                 | 1        |
|----------------------------------------------------------------|----------|
| 1) The "-c" option specifies to use the rdma_cm for connection | 2        |
|                                                                | 3        |
| IB Example:                                                    | 4        |
| DevInfo - Server                                               | 5        |
| hca_id: mthca0                                                 | 6        |
| fw_ver: 1.2.0                                                  | 7        |
| node_guid: 0002:c902:0020:b4dc                                 | 8        |
| sys_image_guid: 0002:c902:0020:b4df                            | 9        |
| vendor_id: 0x02c9<br>vendor_part_id: 25204                     | 10       |
| hw_ver: 0xA0                                                   | 11       |
| board_id: MT_0230000001                                        | 12       |
| phys_port_cnt: 1                                               | 13       |
| port: 1<br>state: PORT_ACTIVE (4)                              | 14       |
| max_mtu: 2048 (4)                                              | 15       |
| active_mtu: 2048 (4)                                           | 16       |
| sm_lid: 1                                                      | 17       |
| port_lid: 2<br>port_lmc: 0x00                                  | 18       |
| port_Imc: 0x00                                                 | 19       |
| Command Line: ib_read_bw -d mthca0 -i 1                        | 20       |
|                                                                | 21       |
| DevInfo - Client<br>hca_id: mlx4_0                             | 22       |
| fw_ver: 2.2.238                                                | 23       |
| node_guid: 0002:c903:0000:1894                                 | 24       |
| sys_image_guid: 0002:c903:0000:1897                            | 25       |
| vendor_id: 0x02c9<br>vendor part id: 25418                     | 26       |
| vendor_part_id: 25418<br>hw_ver: 0xA0                          | 27       |
| board_id: MT_04A0110002                                        | 28       |
| phys_port_cnt: 2                                               | 29       |
| port: 1                                                        | 30       |
| state: PORT_ACTIVE (4)<br>max_mtu: 2048 (4)                    | 31       |
| active_mtu: 2048 (4)                                           | 32       |
|                                                                | 33       |
| sm_lid: 1                                                      |          |
| port_lid: 1                                                    | 34       |
|                                                                | 34<br>35 |
| port_lid: 1                                                    |          |
| port_lid: 1<br>port_lmc: 0x00                                  | 35       |

- 39 40
- 41
- 42

| OFA Interoperability Working Group |        |               |       | TI RDMA Stress Test                                                                                 | September 24, 2013          | -        |
|------------------------------------|--------|---------------|-------|----------------------------------------------------------------------------------------------------|-----------------------------|----------|
| OFA-IWG INTEROPERABILITY TEST PLAN |        |               |       | RELEASE 1.49                                                                                        | DRAFT                       |          |
|                                    |        |               |       |                                                                                                    |                             | -        |
| 13.6 TI RDMA STRESS TEST           | NI - 1 |               |       |                                                                                                    |                             | 2        |
|                                    |        |               |       | test cannot be run on Ubuntu 12-4 or 12-10<br>packages for Ubuntu                                   | Server due to the lack of   | 2        |
|                                    |        |               |       | 5                                                                                                   |                             | 4        |
| 13.6.1 Purpose                     |        |               |       |                                                                                                    |                             | 5        |
|                                    |        |               |       | designed to identify problems that arise wh<br>over interconnection devices in the fabric. T        | •                           | 6        |
|                                    | •      |               |       | he forwarding rate or switching capacity of a                                                       | -                           | 7        |
|                                    | forr   | nan           | ce n  | neasures to identify failures.                                                                      |                             | 8        |
|                                    | Tes    | t fai         | lure  | s are identified by the following events:                                                           |                             | 9        |
|                                    |        | i i ci i      | a o   |                                                                                                    |                             | 10<br>11 |
|                                    | •      |               |       | ability to establish connections between end                                                        | points                      | 12       |
|                                    | •      |               |       | lure of RDMA operations to complete<br>oct data after the completion of RDMA excha                  | anges                       | 13       |
|                                    | •      |               |       | istent performance levels.                                                                          | 0                           | 14       |
|                                    |        |               |       |                                                                                                    |                             | 15       |
| 13.6.2 Topology                    |        |               |       |                                                                                                    |                             | 16       |
|                                    | Thi    | s tes         | st do | pes not define a detailed topology and can b                                                        | e used either on a single   | 17       |
|                                    |        |               |       | cross a RDMA fabric that may include gate                                                           | •                           | 18       |
|                                    |        |               | -     | es. The test configuration depends on the ne<br>form the testing.                                   | umber of endpoints avail-   | 19       |
|                                    |        |               |       | 5                                                                                                   |                             | 20<br>21 |
| 13.6.3 Switch Load                 |        |               |       |                                                                                                    |                             | 21       |
|                                    |        |               |       | load test validates proper operation of a sw<br>per of small RDMA frames. This test is analog       |                             | 23       |
|                                    | -      | ting.         |       |                                                                                                    | gous to normal switch       | 24       |
|                                    | 4)     | ۸ <b>11</b> . | h     | a device to each part on the ewitch                                                                 |                             | 25       |
|                                    |        |               |       | a device to each port on the switch.                                                                | your control stream)        | 26       |
|                                    |        |               |       | two ports on the switch to test (This will be                                                       |                             | 27       |
|                                    | 3)     |               |       | ate RDMA WRITE Operations of size 1024<br>evice by issuing the following commands                   | bytes 100, 000 times on     | 28<br>29 |
|                                    |        | a)            | On    | the server device issue the following comn                                                          | nand on command line:       | 30       |
|                                    |        |               | i)    | [For IB & RoCE] ib_write_bw -d <dev< th=""><th>_name&gt; -i <port> -m</port></th><th>31</th></dev<> | _name> -i <port> -m</port>  | 31       |
|                                    |        |               |       | 2048                                                                                                |                             | 32       |
|                                    |        |               | ii)   | [For iWARP] rdma_bw -c -s 1024 -n 2500                                                              | 0                           | 33       |
|                                    |        | b)            | On    | the client device issue the following comm                                                          | and on command line:        | 34       |
|                                    |        |               | i)    | [For IB & RoCE] ib_write_bw -d <dev_<br>1024 -n 25000 -m 2048</dev_<br>                             | _name> -i <port> -s</port>  | 35<br>36 |
|                                    |        |               | ii)   | [For iWARP] rdma_bw -c -s 1024 -n 2500                                                              | 0 RNIC_IP_Address           | 37       |
|                                    | 4)     | Thi           | s m   | ust be done on both devices at the same tir                                                         | ne.                         | 38<br>39 |
|                                    | 5)     |               |       | other pairs generate RDMA WRITE Operation                                                           | ons of size 1 byte continu- | 39<br>40 |
|                                    |        |               | •     | intil the control stream completes.                                                                 |                             | 41       |
|                                    | 6)     | Re            | beat  | t above steps until all port pairs are tested.                                                      |                             | 42       |

| OFA Interoperability Working Group<br>OFA-IWG INTEROPERABILITY TEST PLAN |             | TI RDMA Stress Test<br>RELEASE 1.49                                                                                             | September 24, 2013<br>DRAFT                  |
|--------------------------------------------------------------------------|-------------|----------------------------------------------------------------------------------------------------|----------------------------------------------|
|                                                                          | ch          | peat the above steps with all endpoint<br>anged such that the size of the RDMA<br>tes (~1 MB)                                   | •                                            |
| 13.6.4 Switch FAN in                                                     |             |                                                                                                    |                                              |
|                                                                          | in the      | vitch fan in test attempts to validate pro<br>presence of traffic loads that exceed th<br>st requires a minimum of two switches | e forwarding capacity of the switch.         |
|                                                                          | m           | nnect all possible endpoint pairs such<br>ist traverse the pair of ports interconnec<br>ctions must be across the interconnec   | ecting the switch. The control con-          |
|                                                                          |             | lect two ports such that it has to cross<br>ntrol stream)                                                                       | both switches. (This will be your            |
|                                                                          |             | enerate RDMA WRITE Operations of s<br>ch device by issuing the following com                                                    | -                                            |
|                                                                          | a)          | On the server device issue the follow                                                                                           | ving command on command line:                |
|                                                                          |             | <li>i) [For IB &amp; RoCE] ib_write_bw<br/>2048</li>                                                                            | -d <dev_name> -i <port> -m</port></dev_name> |
|                                                                          |             | ii) [For iWARP] rdma_bw -c -s 102                                                                                               | 4 -n 25000                                   |
|                                                                          | b)          | On the client device issue the followi                                                                                          |                                              |
|                                                                          | -,          | <ul> <li>i) [For IB &amp; RoCE] ib_write_bw<br/>1024 -n 25000 -m 2048</li> </ul>                                                | -                                            |
|                                                                          |             | ii) [For iWARP] rdma_bw -c -s 102                                                                                               | 4 -n 25000 RNIC IP Address                   |
|                                                                          | 4) Th       | is must be done on both devices at the                                                                                          |                                              |
|                                                                          | ,<br>5) Oi  | all other pairs generate RDMA WRITI<br>sly until the control stream completes.                                                  | E Operations of size 1 byte continu-         |
|                                                                          |             | peat above steps until all port pairs ar                                                                                        |                                              |
|                                                                          | 7) Re       | peat the above steps with all endpoint<br>anged such that the size of the RDMA<br>tes (~1 MB)                                   | pairs, except the control stream             |
| 13.6.5 RoCE Simultaneous Str                                             | -           | · ,                                                                                                    |                                              |
| 13.0.3 ROOL Simulations Silv                                             | Stress      | the RoCE Adapter (RCA) by simultant<br>and IP level Ethernet traffic.                                                           | eously transmitting both RoCE/IB             |
|                                                                          | 1) Es<br>ea | tablish two connections using a two R<br>ch adapter. The connections may use a<br>ectly.                                        | · · ·                                        |
|                                                                          | a)          | Channel 1 should be established and nection.                                                                                    | d configured as an Ethernet con-             |
|                                                                          | b)          | Channel 2 should be established and verged Ethernet connection.                                                                 | d configured as an RDMA over Con-            |
|                                                                          | 2) Si       | nultaneously transmit traffic on both cl                                                                                        | hannels                                      |

| OFA Interoperability Working Group<br>OFA-IWG INTEROPERABILITY TEST PLAN | TI RDMA Stress Test<br>RELEASE 1.49                        | September 24, 2013<br>DRAFT          | •      |
|--------------------------------------------------------------------------|------------------------------------------------------------|--------------------------------------|--------|
|                                                                          | a) Transmit Ethernet traffic on Channel                    | 1 using uperf (www.uperf.org).       | 1      |
|                                                                          | b) Transmit RDMA traffic on Channel 2 such as ib_write_bw. | using dapItest or the OFED utilities | 2<br>3 |
| 2)                                                                       | Validate that the $DCA$ is able to sustain the             | offic an both channels such that the | Л      |

| 13.7 TI RSOCKETS USING OFEI     | D          |                                                                                                    | 1           |
|---------------------------------|------------|----------------------------------------------------------------------------------------------------|-------------|
| 13.7.1 IB SETUP                 |            |                                                                                                    | 2           |
|                                 | no         | nnect the HCAs and switches as per the Fabric Diagram and make sure that SM is running on the Fabric (verify using the command sminfo). Start OpenSM one of the HCAs                                                                                                    | 3<br>4<br>5 |
| 13.7.2 ETHERNET SETUP           |            |                                                                                                    | 6           |
|                                 | Со         | nnect RSocket Channel Adapters to a 10 or 40 GbE switch.                                                                                                    | 7<br>8      |
| 13.7.3 INSTALLATION REQUIREMEN  | ITS        |                                                                                                    | 9           |
|                                 |            | ke sure that the OFA ULP "RSockets" is installed on all nodes.                                                                                                    | 10<br>11    |
| 13.7.4 RSOCKETS TEST PROCEDUR   | RE         |                                                                                                    | 12          |
|                                 |            | ere are five separate test procedures to be run on each client/server pair. All des should be tested.                                                                                                    | 13<br>14    |
| 13.7.4.1 Socket Procedure       |            |                                                                                                    | 15          |
|                                 |            |                                                                                                    | 16          |
|                                 | 1)         | Start an rstream server on a system:                                                                                                    | 17          |
|                                 |            | a) rstream -T s -S all                                                                                                    | 18          |
|                                 | 2)         | For each client, run socket tests for all sizes                                                                                                    | 19          |
|                                 |            | a) rstream -s <server-ip-address> -T s -S all</server-ip-address>                                                                                                    | 20<br>21    |
| 13.7.4.2 Asynchronous Procedure |            |                                                                                                    | 21<br>22    |
|                                 | 1)         | Start an rstream server on a system:                                                                                                    | 23          |
|                                 |            | a) rstream -T s -S all                                                                                                    | 24          |
|                                 | 2)         | For each client, run socket tests for all sizes                                                                                                    | 25          |
|                                 |            | a) rstream -s <server-ip-address> -T a -S all</server-ip-address>                                                                                                    | 26          |
| 13.7.4.3 Blocking Procedure     |            |                                                                                                    | 27<br>28    |
|                                 | 1)         | Start an rstream server on a system:                                                                                                    |             |
|                                 |            | a) rstream -T s -S all                                                                                                    | 29          |
|                                 | 2)         | For each client, run socket tests for all sizes                                                                                                    | 30<br>31    |
|                                 |            | a) rstream -s <server-ip-address> -T b -S all</server-ip-address>                                                                                                    | 32          |
| 13.7.4.4 Non-blocking Procedure |            |                                                                                                    | 33          |
| -                               | 1)         | Start an rstream server on a system:                                                                                                    | 34          |
|                                 | • ,        | a) rstream -T s -S all                                                                                                    | 35          |
|                                 | 2)         | For each client, run socket tests for all sizes                                                                                                    | 36          |
|                                 | <u>~</u> ) | a) rstream -s <server-ip-address> -T n -S all</server-ip-address>                                                                                                    | 37          |
|                                 |            | $a_j$ removing the second second sec | 38          |
|                                 |            |                                                                                                    | 39<br>40    |
|                                 |            |                                                                                                    | 40<br>41    |
|                                 |            |                                                                                                    | E 1         |

| OFA Interoperability Working Group | TI RSockets using OFED | September 24, 2013 |
|------------------------------------|------------------------|--------------------|
| OFA-IWG INTEROPERABILITY TEST PLAN | RELEASE 1.49           | DRAFT              |
|                                    |                        |                    |

## 13.7.4.5 Verified Transfers Procedure 1) Start an rstream server on a system: a) rstream -T s -S all 2) For each client, run socket tests for all sizes a) rstream -s <server-ip-address> -T v -S all

| 13.8 TI MPI - OPEN MPI USING | OF  | ED         |                                                                                                    | 1           |
|------------------------------|-----|------------|----------------------------------------------------------------------------------------------------|-------------|
|                              | The | e followii | ng values are used in examples below:                                                                                                    | 2           |
|                              | •   |            | OME: The absolute directory location of the Open MPI installation common to all systems under test.                                            | 3<br>4<br>5 |
|                              | •   | \$NP: T    | he number of MPI processes to use in the test.                                                                                                 | 5<br>6      |
|                              | •   | \$HOST     | FILE: The absolute filename location of the hostfile                                                                                           | 7           |
|                              | •   |            | OME: The absolute directory location of the Intel MPI Benchmark<br>bols installation that is common to all systems under test.                 | 8           |
| 13.8.1 CLUSTER SETUP         |     |            |                                                                                                    | 10          |
|                              | 1)  | Networ     | k configuration requirements                                                                                                    | 11          |
|                              |     | a) All     | systems must be reachable by each other over IPoIB.                                                                                            | 12          |
|                              |     |            | nodes must agree on the IPoIB IP addresses of all systems (e.g., via<br>c/hosts, DNS, or some other mechanism).                                | 13<br>14    |
|                              | 2)  |            | ne version of OFED must be installed in the same filesystem location ystems under test.                                                        | 15<br>16    |
|                              | 3)  |            | me version of the Intel MPI Benchmark (IMB) tools must be installed ame filesystem location on all systems under test.                         | 17<br>18    |
|                              |     |            | B can be used from the OFED installation or, if a later version of Open<br>I is to be used, IMB can be downloaded from Intel's web site:       | 19<br>20    |
|                              |     |            | <u>://software.intel.com/en-us/articles/intel-mpi-bench-</u><br>rks/?wapkw=intel%20mpi%20benchmarks                                            | 21<br>22    |
|                              | 4)  |            | me version of Open MPI must be available in the same filesystem lo-<br>on all systems under test.                                              | 23<br>24    |
|                              |     | is r       | en MPI can be used from the OFED installation, or, if a later version equired, can be downloaded and installed from the main Open MPI b site:  | 25<br>26    |
|                              |     | <u>htt</u> | <u>://www.open-mpi.org/</u>                                                                                                    | 27          |
|                              |     | i)         | If building Open MPI from source, and if the OpenFabrics libraries                                                                             | 28<br>29    |
|                              |     |            | and headers are installed in a non-default location, be sure to use<br>thewith-openib= <dir> option to configure to specify the OpenFab-</dir> | 30          |
|                              |     |            | rics filesystem location.                                                                                                    | 31          |
|                              |     | ii)        | Open MPI can be installed once on a shared network filesystem that                                                                             | 32          |
|                              |     |            | is available on all nodes, or can be individually installed on all sys-<br>tems. The main requirement is that Open MPI's filesystem location   | 33<br>34    |
|                              |     | :::)       | is the same on all systems under test.<br>If Open MPI is built from source, theprefix value given to configure                                 | 35          |
|                              |     | iii)       | should be the filesystem location that is common on all systems un-                                                                            | 36          |
|                              |     |            | der test. For example, if installing to a network filesystem on the file-                                                                      | 37          |
|                              |     |            | system server, be sure to specify the filesystem location under the common mount point, not the "native" disk location that is only valid      | 38          |
|                              |     |            | on the file server.                                                                                                    | 39          |
|                              |     |            |                                                                                                    | 40          |

| OFA Interoperability Working Group<br>OFA-IWG INTEROPERABILITY TEST PLAN |    | TIN                             | IPI - Open MPI using OFED<br>RELEASE 1.49                                                                                                    | September 24, 2013<br>DRAFT                                                                          |   |
|--------------------------------------------------------------------------|----|---------------------------------|----------------------------------------------------------------------------------------------------|----------------------------------------------------------------------------------------------------|---|
|                                                                          |    | iv)                             | <b>Note</b> that Open MPI is included in so<br>er operating systems. Multiple version<br>co-exist on a system as long as they<br>system locations (i.e., configured with<br>All MPI tests must be built and run wi<br>MPI. | ns of Open MPI can peacefully<br>are installed into separate file-<br>n a differentprefix argument). |   |
|                                                                          |    | v)                              | Ensure that the Open MPI installation port:                                                                                                    | n includes OpenFabrics sup-                                                                          |   |
|                                                                          |    |                                 | shell\$ \$MPIHOME/bin/ompi_info   gre                                                                                                    | ep openib                                                                                            |   |
|                                                                          |    |                                 | MCA btl: openib (MCA v1.0, API v1.0                                                                                                    | 0.1, Component v1.4)                                                                                 |   |
|                                                                          |    |                                 | The exact version numbers displayed version of Open MPI. The important pears showing the openib componen                                                                                                    | part is that a single "btl" line ap-                                                                 | • |
|                                                                          |    | ,<br>sin                        | sic Open MPI run-time functionality ca<br>pple non-MPI applications. This ensure<br>d/or ssh settings are correct, etc.                                                                                                    | , ,                                                                                                  |   |
|                                                                          |    | she<br>nai                      | ell\$ \$MPIHOME/bin/mpirun -ssh -np \$I<br>ne                                                                                                    | NPhostfile \$HOSTFILE host-                                                                          |   |
|                                                                          |    | i)                              | The output should show the hostnam<br>hostfile; the hostname should appear<br>lines in the hostfile. The list of hostna<br>der; this is normal                                                                             | as many times as there are                                                                           | - |
|                                                                          |    | ii)                             | Note that any serial application can b<br>short test that clearly identifies that s                                                                                                    |                                                                                                    |   |
|                                                                          | 5) | must be<br>will lau<br>(e.g., a | ems must be setup with at least one id<br>e able to SSH or RSH to all systems u<br>nch the Open MPI tests with no additic<br>II SSH host keys should already be cac<br>s should be emitted, etc.).                         | nder test from the system that<br>onal output to stdout or stderr                                    |   |
|                                                                          | 6) |                                 | kable memory limits on each machine locked memory per process.                                                                                                    | should be set to allow un-                                                                           |   |
| -                                                                        | 7) | The un reliable                 | derlying OpenFabrics network used in                                                                                                    | the test should be stable and                                                                        |   |
| 8                                                                        | 8) | No othe tests.                  | er fabric interoperability tests should be                                                                                                    | e running during the Open MPI                                                                        |   |
|                                                                          | 9) | system<br>availab               | ver possible the MPI tests should be rest of stress the OpenFabrics network. I le, one can run in loopback mode with self to the mpirun command.                                                                           | f only one single system is                                                                          |   |
| 13.8.2 INSTALL OPEN MPI FOR OF                                           | ED | 3.5 AN                          | ID LATER                                                                                                    |                                                                                                    |   |
|                                                                          | 1) |                                 | oad the latest stable version of Open M<br>ww.openmpi.org/software/ompi/v1.6/                                                                                                    | IPI here:                                                                                            |   |
|                                                                          |    | •                               | ange to the directory where you unpac                                                                                                    | ked the tar ball                                                                                     |   |
|                                                                          |    |                                 | oke the command: ./configureprefi                                                                                                    |                                                                                                    |   |

| DFA Interoperability Working Group<br>DFA-IWG INTEROPERABILITY TEST PLAN |     | TI MPI - Open MPI using OFED September 24, 2013<br>RELEASE 1.49 DRAFT                                                                                        |       |
|--------------------------------------------------------------------------|-----|----------------------------------------------------------------------------------------------------|-------|
|                                                                          |     | c) Invoke the command: make all install                                                                                                    |       |
|                                                                          | 2)  | Now you must build IMB-MPI1: you can download it here<br>http://software.intel.com/en-us/articles/intel-mpi-benchmarks/                                      |       |
|                                                                          |     | <ul> <li>a) Unpack the IMB tar file and cd to the unpacked directory and go to t<br/>subdirectory 'src'</li> </ul>                                           | the   |
|                                                                          |     | <ul> <li>b) Open the make_ict file and change line 3 from CC = mpiicc to CC = mpicc</li> </ul>                                                               | :     |
|                                                                          |     | c) While still in the 'src' directory, invoke "make all"                                                                                                    |       |
|                                                                          |     | d) Copy IMB-MPI1 which has just been built to the directory "/usr/local.                                                                                     | /bin" |
| 3 8 3 CONFIGURING AND BUILDIN                                            | G 0 | PEN MPI 1.6.x FOR POWERLINUX SYSTEMS                                                                                                    |       |
|                                                                          | The | ese are the instructions for configuring and building Open MPI 1.6.x on a wer Linux system.                                                                  |       |
|                                                                          | 1)  | cmdline                                                                                                    |       |
|                                                                          | ,   | <ul> <li>./configureprefix=/usr/local/openmpi-1.6.4with-platform=/con-</li> </ul>                                                                            |       |
|                                                                          |     | trib/platform/ibm/optimized-ppc64-gcc && make -j 16 && make insta                                                                                            | all   |
|                                                                          |     | The setting of the prefix will depend on where you usually do the insta                                                                                      |       |
|                                                                          |     | With RHEL6.x we typically use the module command from the envir<br>ment-modules rpm to dynamically adjust the environment to pick up                         |       |
|                                                                          |     | specific MPI build. But, mpi-selector will work as well. Also, the valu                                                                                      |       |
|                                                                          |     | given to -j on the make is dependent on the number of available cor                                                                                          |       |
|                                                                          |     | For example on the P7 system at UNH-IOL, 16 should work fine.                                                                                                |       |
|                                                                          | 2)  | The main specifications are in the associated platform file. The one item                                                                                    |       |
|                                                                          |     | import for IB/RoCE testing is the line: <i>with_openib=/usr</i> This will ensur<br>that the IB transport is supported. It also assumes that the RDMA stack i |       |
|                                                                          |     | stalled in the standard place. If not, then this parameter will have to be a                                                                                 |       |
|                                                                          |     | justed accordingly.                                                                                                    |       |
|                                                                          |     | enable_mem_debug=no                                                                                                    |       |
|                                                                          |     | enable_mem_profile=no                                                                                                    |       |
|                                                                          |     | enable_debug=no                                                                                                    |       |
|                                                                          |     | <ul> <li>enable_contrib_no_build=libnbc,vt</li> </ul>                                                                                                    |       |
|                                                                          |     | enable_ft_thread=no                                                                                                    |       |
|                                                                          |     | <ul> <li>with_openib=/usr</li> </ul>                                                                                                    |       |
|                                                                          |     | enable_shared=yes                                                                                                    |       |
|                                                                          |     | enable_static=no                                                                                                    |       |
|                                                                          |     | CXXFLAGS=-m64                                                                                                    |       |
|                                                                          |     | CCASFLAGS=-m64                                                                                                    |       |
|                                                                          |     | FCFLAGS=-m64                                                                                                    |       |
|                                                                          |     | • FFLAGS=-m64                                                                                                    |       |
|                                                                          |     | CFLAGS=-m64                                                                                                    |       |
|                                                                          |     | <ul> <li>with_wrapper_cflags=-m64</li> </ul>                                                                                                    |       |
|                                                                          |     | <ul> <li>with_wrapper_cxxflags=-m64</li> </ul>                                                                                                    |       |
|                                                                          |     |                                                                                                    |       |

| OFA Interoperability Working Group<br>OFA-IWG INTEROPERABILITY TEST PLAN |    | TI MPI - Open MPI using OFED September 24, 2013<br>RELEASE 1.49 DRAFT                                                                                                    |   |
|--------------------------------------------------------------------------|----|----------------------------------------------------------------------------------------------------|---|
|                                                                          |    | <ul> <li>with_wrapper_fflags=-m64</li> </ul>                                                                                                    |   |
|                                                                          |    | <ul> <li>with_wrapper_fcflags=-m64</li> </ul>                                                                                                    | 4 |
|                                                                          | 3) | MPI Executable                                                                                                    |   |
|                                                                          |    | <ul> <li>mpirunbind-to-core -np 16host <sys1>,<sys2> ./IMB-MPI1</sys2></sys1></li> </ul>                                                                                                    | 4 |
|                                                                          |    | <ul> <li>The MPI executables should find the RDMA adapters and then figure<br/>out the appropriate connection method. Thebind-to-core can improve<br/>performance, but is certainly optional.</li> </ul>                                                                                                    |   |
| 13.8.4 Test Setup                                                        |    |                                                                                                    | 1 |
|                                                                          | 1) | Create a hostfile (\$HOSTFILE) listing the hostname of each system that will<br>be used in the test. If a system under test can run more than one MPI pro-<br>cess (such as multiprocessor or multicore systems), list the hostname as<br>many times as MPI processes are desired. For example, for two systems<br>named node1.example.com and node2.example.com that are each able to<br>run 4 processes:                                                                                                    |   |
|                                                                          |    | shell\$ cat hostfile.txt                                                                                                    |   |
|                                                                          |    | node1.example.com                                                                                                    |   |
|                                                                          |    | node1.example.com                                                                                                    |   |
|                                                                          |    | node1.example.com                                                                                                    |   |
|                                                                          |    | node1.example.com                                                                                                    |   |
|                                                                          |    | node2.example.com                                                                                                    |   |
|                                                                          |    | node2.example.com                                                                                                    |   |
|                                                                          |    | node2.example.com                                                                                                    |   |
|                                                                          |    | node2.example.com                                                                                                    |   |
|                                                                          |    |                                                                                                    |   |
|                                                                          | 2) | Determine the number of Open MPI processes (\$NP) that are to be run de-<br>termined by the number of host entries in the created hostfile.                                                                                                    |   |
|                                                                          | 3) | Open MPI defaults to probing all available networks at run-time to determine<br>which to use. The mpirun parameter,mca btl openib,self, will force all<br>traffic over the RDMA fabric for iWARP, InfiniBand, and RoCE. Also, it<br>means that processes on the same system will use the OFA stack for com-<br>munication rather than shared memory. This is also how you do "loopback"<br>to force the use of an RDMA adapter on a single system. For OpenFabrics<br>testing for iWarp, InfiniBand and RoCE, add this extra command line pa-<br>rameter. |   |
|                                                                          |    | mca btl openib,self                                                                                                    |   |
|                                                                          | 4) | It has been discovered that the following Open MPI command line pa-<br>rameter is required to facilitate multi RDMA adaptor vendor MPI rings; both<br>iWarp and InfiniBand:                                                                                                    |   |
|                                                                          |    | mca pml ob1mca btl_openib_flags 306                                                                                                    |   |
|                                                                          | 5) | It has been discovered that the following Open MPI command line pa-<br>rameter is required to facilitate multi RNIC adaptor vendors MPI rings; iWarp<br>specific:                                                                                                    | ) |

|                                                    | m   | ica bil_openib_receive_queues P,65536,256,192,128                                                                                                    | 1              |
|----------------------------------------------------|-----|----------------------------------------------------------------------------------------------------|----------------|
| 13.8.5 TEST PROCEDURE                              |     |                                                                                                    | 2              |
| 1)                                                 | Cre | eate a hostfile listing the MPI ring nodes, process distribution, and total                                                                                                    | 3              |
|                                                    |     | nber of processes to use as indicated in steps 1 and 2 of section 12.11.2.                                                                                                    | 4              |
| -                                                  |     | e filesystem location of this hostfile is irrelevant.                                                                                                    | 5              |
| 2)                                                 |     | cate the "mpirun" binary that will be used. This determines the version of en MPI that will be used.                                                                                                    | 6<br>7         |
| 3)                                                 | ver | cate the "IMB-MPI1" IMB binary. This must have been built against the sion of Open MPI selected above. If using an OFED distribution this build cess has already been performed.                                         | 8<br>9<br>10   |
| 4)                                                 | Vei | ify that a subnet manager has configured the fabric. If not, start one.                                                                                                    | 11             |
| 5)                                                 | Vei | ify that all hosts present within the hostfile are online and accessible.                                                                                                    | 12             |
| 6)                                                 | Ru  | n the IMB-MPI1 benchmarks                                                                                                    | 13             |
| 7)                                                 |     | peat steps 4-6 using a different subnet manager until all subnet man-<br>ers under test have been used.                                                                                                    | 14<br>15       |
| 8)                                                 |     | IMB benchmarks must pass successfully using all subnet managers der test in order for the devices under test defined within the hostfile pass.                                                                           | 16<br>17       |
| 13.8.6 METHOD OF IMPLEMENTATION FOR ALL LINUX OS'S |     |                                                                                                    | 18             |
| 1)                                                 |     | perform step 4 of section 12.9.3 use "ibdiagnet -r" from a host defined in mpi hostfile and look for an "SM - Master" entry in the output                                                                                | 19<br>20       |
| 2)                                                 |     | perform step 5 of section 12.9.3 ping the IPoIB address of all hosts de-<br>ed in the mpi hostfile from a host defined in said hostfile.                                                                                 | 21<br>22       |
| 3)                                                 | tha | perform step 6 of section 12.9.3 use the following command from a host t can access all hosts defined within the hostfile; this host can be part of hostfile                                                             | 23<br>24       |
|                                                    | a)  | For <b>InfiniBand</b> :                                                                                                    | 25<br>26       |
|                                                    |     | \$MPIHOME/bin/mpirunmca btl openib,self,smmca pml ob1 -mca<br>btl_openib_flags \ 306 -np \$NP -hostfile \$HOSTFILE \$IMBHOME/IMB-<br>MPI1                                                                                | 27<br>28       |
|                                                    | b)  | For <b>iWarp</b> :                                                                                                    | 29<br>30       |
|                                                    |     | \$MPIHOME/bin/mpirunmca btl openib,self,smmca pml ob1mca \<br>btl_openib_flags 306mca btl_openib_receive_queues                                                                                                    | 31             |
|                                                    |     | P,65536,256,192,128 -np \ \$NP -hostfile \$HOSTFILE \$IMBHOME/IMB-<br>MPI1                                                                                                    | 32<br>33       |
|                                                    | C)  | For <b>RoCE</b> :                                                                                                    | 34             |
|                                                    |     | \$MPIHOME/bin/mpirunmca btl openib,self,smmca pml ob1mca<br>btl_openib_flags 306mca btl_openib_receive_queues<br>P,65536,120,64,32mca btl_openib_cpc_include rdmacm -np \$NP -<br>hostfile \$HOSTFILE \$IMBHOME/IMB-MPI1 | 35<br>36<br>37 |
|                                                    | d)  | For PowerLinux Systems:                                                                                                    | 38             |
|                                                    | u)  | -                                                                                                    | 39             |
|                                                    |     | mpirunmca btl openib,selfbind-to-core -np 16host <sys1>,<sys2><br/>./IMB-MPI1</sys2></sys1>                                                                                                    | 40<br>41       |
|                                                    |     |                                                                                                    | 41             |
|                                                    |     |                                                                                                    |                |

| 13.9 TI MPI - OHIO STATE UNIVER<br>13.9.1 MVAPICH - SETUP | SITY USING OFED                                                                                                    | 1<br>2               |
|-----------------------------------------------------------|----------------------------------------------------------------------------------------------------|----------------------|
| 1)                                                        | Network configuration requirements                                                                                                    | 3                    |
|                                                           | <ul> <li>All systems must be reachable by each other a common network that<br/>supports TCP (Ethernet, IPoIB, etc.)</li> </ul>                                                                                                    | 4<br>5               |
|                                                           | <ul> <li>All nodes must agree on the IP addresses for all TCP networks on all<br/>systems (e.g., via /etc/hosts, DNS, or some other mechanism).</li> </ul>                                                                                                    | 6<br>7               |
| 2)                                                        | The same version of OFED must be installed in the same filesystem location on all systems under test.                                                                                                    | 8<br>9               |
| 3)                                                        | MVAPICH is included in OFED distributions. The updated versions of MVAPICH can be obtained from OpenFabrics website.                                                                                                    | 10<br>11             |
| 4)                                                        | The same version of MVAPICH must be available in the same filesystem lo-<br>cation on all systems under test.                                                                                                    | 12<br>13             |
|                                                           | <ul> <li>a) MVAPICH can be installed once on a shared network filesystem that is<br/>available on all nodes, or can be individually installed on all systems.<br/>The main requirement is that MVAPICH filesystem location is the same<br/>on all systems under test.</li> </ul>                                                                            | 14<br>15<br>16<br>17 |
| 5)                                                        | All systems must be setup with at least one identical user account. This user<br>must be able to SSH or RSH to all systems under test from the system that<br>will launch the MVAPICH tests with no additional output to stdout or stderr<br>(e.g., all SSH host keys should already be cached, no password/passphrase<br>prompts should be emitted, etc.). | 18<br>19<br>20<br>21 |
| 6)                                                        | The lockable memory limits on each machine should be set to allow un-<br>limited locked memory per process. This can be achieved by using ulimit<br>command.                                                                                                    | 22<br>23<br>24       |
| 7)                                                        | The underlying IB network(s) used in the test should be stable and reliable.<br>No other fabric interoperability tests should be running during the MVAPICH tests.                                                                                                    | 25<br>26             |
| 8)                                                        | Multiple versions of MVAPICH can peacefully co-exist on a system as long<br>as they are installed into separate filesystem locations (i.e., configured with<br>a differentprefix argument). All tests must be built and run with a single in-<br>stallation of MVAPICH.                                                                                     | 27<br>28<br>29<br>30 |
| 9)                                                        | MVAPICH tests should be run across at least 5 separate systems to force the use of the IB networks (vs. using just shared memory for in-system communication).                                                                                                    | 31<br>32<br>33       |
|                                                           | <b>Note</b> : MVAPICH is commonly referred to as MVAPICH1 to distinguish it from the new and updated MVAPICH2                                                                                                    | 34<br>35             |
| 13.9.2 MVAPICH - TEST SETUP AND                           | PROCEDURE                                                                                                    | 36                   |
| 1)                                                        | Test Setup                                                                                                    | 37                   |
|                                                           | a) Create a hostfile listing the hostname of each system that will be used in<br>the test. If a system under test can run more than one MPI process<br>(such as multiprocessor or multicore systems) list the hostname as<br>many times as MPI processes are desired. For example, for two 2 pro-<br>cessor systems named host1 and host2                   | 38<br>39<br>40<br>41 |

|     | \$ c<br>hos<br>hos<br>hos<br>hos                              | t1<br>t2                                                                                                    | 1<br>2<br>3<br>4 |  |  |  |  |  |
|-----|---------------------------------------------------------------|----------------------------------------------------------------------------------------------------|------------------|--|--|--|--|--|
| b)  | Download and install Intel® MPI Benchmarks on all nodes from: |                                                                                                    |                  |  |  |  |  |  |
| ,   |                                                               | p://www.intel.com/cd/software/products/asmo-                                                                                                    | 6                |  |  |  |  |  |
|     |                                                               | eng/cluster/mpi/219848.htm                                                                                                    | 7                |  |  |  |  |  |
|     | Fol                                                           | low the instructions below to install:                                                                                                    | 8                |  |  |  |  |  |
|     | i)                                                            | untar downloaded archive                                                                                                    | 9                |  |  |  |  |  |
|     | ii)                                                           | open <natured directory="">/src/make_mpich and fill in the following variables:</natured>                                                                                                | 10<br>11         |  |  |  |  |  |
|     |                                                               | <ul> <li>MPI_HOME=<path directory="" mvapich1="" to=""> #mine was<br/>/usr/mpi/gcc/mvapich-1.0.1</path></li> </ul>                                                                       | 12<br>13         |  |  |  |  |  |
|     |                                                               | CPPFLAGS= -DCHECK                                                                                                    | 14               |  |  |  |  |  |
|     | iii)                                                          | gmake -f make_mpich                                                                                                    | 15               |  |  |  |  |  |
|     | Thi                                                           | s will install the benchmarks inside the MPI_HOME/tests directory                                                                                                    | 16               |  |  |  |  |  |
|     | <b>No</b><br>fau                                              | te: Intel® MPI Benchmarks are installed with OFED installation by de- $\ensuremath{I}$ t                                                                                                 | 17<br>18         |  |  |  |  |  |
| c)  | Ent                                                           | er all nodes and run the following commands:                                                                                                    | 19               |  |  |  |  |  |
|     | i)                                                            | echo "PATH=\\$PATH: <path directory="" mvapich1="" to="">/bin:<path to<br="">mvapich1 directory&gt;/tests/IMB-3.0" &gt;&gt; /<username>/.bashrc # or<br/>.cshrc</username></path></path> | 20<br>21<br>22   |  |  |  |  |  |
|     | ii)                                                           | echo "ulimit -l unlimited" >> / <username>/.bashrc # or .cshrc</username>                                                                                                    | 23               |  |  |  |  |  |
|     | iii)                                                          | source / <username>/.bashrc # or .cshrc</username>                                                                                                    | 24               |  |  |  |  |  |
|     |                                                               | te: these commands may fail or produce unexpected results with a<br>red \$HOME                                                                                                    | 25<br>26         |  |  |  |  |  |
| Tes | sting                                                         | Procedure                                                                                                    | 27               |  |  |  |  |  |
| a)  | The                                                           | e following values are used in the examples below                                                                                                    | 28               |  |  |  |  |  |
|     | i)                                                            | \$MPIHOME - The absolute directory location of the MVAPICH in-<br>stallation that is common to all systems under test                                                                    | 29<br>30         |  |  |  |  |  |
|     | ii)                                                           | \$NP - The number of MPI processes that are to be run determined<br>by the number of host entries in the created hostfile.                                                               | 31<br>32         |  |  |  |  |  |
|     | iii)                                                          | \$HOSTFILE - The absolute location of the hostfile                                                                                                    | 33               |  |  |  |  |  |
| b)  | Ru                                                            | n Intel® MPI Benchmarks:                                                                                                    | 34               |  |  |  |  |  |
|     | i)                                                            | Run the PingPong and PingPing point-to-point tests                                                                                                    | 35               |  |  |  |  |  |
|     |                                                               | \$MPIHOME/bin/mpirun_rsh -ssh -np \$NP IMB-MPI1 -multi 0 Ping-<br>Pong PingPing -hostfile \$HOSTFILE                                                                                     | 36<br>37         |  |  |  |  |  |
|     | ii)                                                           | Run all the tests (PingPong, PingPing, Sendrecv, Exchange, Bcast, Allgather, Allgatherv, Alltoall, Reduce, Reduce_scatter, Allreduce, Barrier), in non-multi mode.                       | 38<br>39<br>40   |  |  |  |  |  |
|     |                                                               | \$MPIHOME/bin/mpirun_rsh -ssh -np \$NP IMB-MPI1 -multi 0 -hostfile<br>\$HOSTFILE                                                                                                    | 41<br>42         |  |  |  |  |  |

2)

| 13.9.3 MVAPICH2 - SETUP      |      |                                                                                                    | 1        |
|------------------------------|------|----------------------------------------------------------------------------------------------------|----------|
|                              | 1)   | Download and install OFED on all nodes from:                                                                                                    | 2        |
|                              |      | http://www.openfabrics.org/downloads/OFED                                                                                                    | 3        |
|                              | 2)   | Download and install Intel® MPI Benchmarks on all nodes from:                                                                                                    | 4        |
|                              |      | http://www.intel.com/cd/software/products/asmo-                                                                                                    | 5        |
|                              |      | na/eng/cluster/mpi/219848.htm                                                                                                    | 6        |
|                              |      | You will have to accept a license. Follow the instructions below to install.                                                                                                    | 7<br>8   |
|                              |      | a) untar downloaded archive                                                                                                    | 9        |
|                              |      | b) one suptomed directory (are males period and fill in the following your                                                                                                    | 10       |
|                              |      | <ul> <li>MPI_HOME=<path directory="" mvapich2="" to=""> #mine was<br/>/usr/mpi/gcc/mvapich2-1.0.3</path></li> </ul>                                                                     | 11<br>12 |
|                              |      | ii) CPPFLAGS= -DCHECK                                                                                                    | 13       |
|                              |      | c) gmake -f make_mpich                                                                                                    | 14       |
|                              |      | This will install the benchmarks inside the MPI_HOME/tests directory                                                                                                    | 15<br>16 |
|                              | 3)   | All nodes should be physically connected.                                                                                                    | 17       |
|                              | 4)   | Enter all nodes and run the following cmds:                                                                                                    | 18       |
|                              |      | a) echo "PATH=\\$PATH: <path directory="" mvapich2="" to="">/bin:<path directory="" mvapich2="" to="">/tests/IMB-3.0" &gt;&gt; /<username>/.bashrc # or .cshrc</username></path></path> | 19<br>20 |
|                              |      | b) echo "ulimit -l unlimited" >> / <username>/.bashrc;</username>                                                                                                    | 21       |
|                              |      | c) source / <username>/.bashrc # or .cshrc</username>                                                                                                    | 22       |
|                              | 5)   | Create an mpi ring:                                                                                                    | 23       |
|                              | -,   | a) Construct a file called hosts that has the following format. Include as                                                                                                    | 24       |
|                              |      | many lines as you have hosts. Be sure to leave a blank line at the end of                                                                                                    | 25<br>26 |
|                              |      | i) <host>ifhn=<infiniband address="" ip=""></infiniband></host>                                                                                                    | 27       |
|                              |      | b) Run the following commands                                                                                                    | 28       |
|                              |      | i) mpdboot -n `cat hosts wc -l` -f hostsifhn= <localhost infiniband="" ip<="" th=""><th>29</th></localhost>                                                                             | 29       |
|                              |      | address>                                                                                                    | 30       |
|                              |      | i) inputace - $\pi$ OF HONAL, shows current hing members.                                                                                                    | 31       |
|                              | 6)   | MVAFICH lesis should be full across at least 5 separate systems to force                                                                                                    | 32<br>33 |
|                              |      |                                                                                                    | 34       |
| 13.9.4 MVAPICH2 - TEST PROCE | פווס |                                                                                                    | 35       |
| Step A:                      |      | <b>r IB</b> ] Run a subnet manager from one node only.                                                                                                    | 36       |
|                              | [    |                                                                                                    | 37       |
| Step B                       | Ru   | n Intel® MPI Benchmarks:                                                                                                    | 38       |
|                              | 1)   | Two sets of tests should be run, with these command lines                                                                                                    | 39       |
|                              | ,    | [For IB]                                                                                                    | 40       |
|                              |      |                                                                                                    | 41       |
|                              |      |                                                                                                    | 42       |

| a) | mpirun_rsh -ssh -np <number node="" nodes="" number="" of="" processors="" x=""></number> |   |
|----|-------------------------------------------------------------------------------------------|---|
|    | IMB-MPI1 -multi 0 PingPong PingPing                                                       | - |

 b) mpirun\_rsh -ssh -np <number of nodes X number of processors/node> IMB-MPI1

#### [For iWARP]

- a) mpirun\_rsh -ssh -np <number of nodes X number of processors/node> MV2\_USE\_IWARP\_MODE=1 MV2\_USE\_RDMA\_CM=1 IMB-MPI1 multi 0 PingPong PingPing
- b) mpirun\_rsh -ssh -np <number of nodes X number of processors/node> MV2\_USE\_IWARP\_MODE=1 MV2\_USE\_RDMA\_CM=1 IMB-MPI1

The first command runs just the PingPong and PingPing point-to-point tests, but makes all tasks active (pairwise).

The second command runs all the tests (PingPong, PingPing, Sendrecv, Exchange, Bcast, Allgather, Allgatherv, Alltoall, Reduce, Reduce\_scatter, Allreduce, Barrier), in non-multi mode.

- 2) [For IB] If the test passes shutdown current subnet manager and start another one on a different node; run both tests again.
- 3) [For IB] Repeat until all nodes have run a subnet manager and passed all tests.

| 14 INFINIBAND SPECIFIC IN  |                 | PROCEDURES USING WINOF                                                                                                    | 1                                      |
|----------------------------|-----------------|----------------------------------------------------------------------------------------------------|----------------------------------------|
| 14.1 IB LINK INITIALIZE US | ING <b>W</b> IN | OF                                                                                                    | 2                                      |
| 14.1.1 Setup               |                 |                                                                                                    | 3<br>4                                 |
|                            |                 | te: The WinOF Subnet Manager and diagnostics are still evolving as com-<br>ed to OFED. Therefore, you must include an OFED Linux node along with the                                                                               | 5<br>6<br>7                            |
|                            | 1)              | Disconnect the full topology and select a cable whose length should be a maximum of 15 meters for SDR and 10 meters for DDR when using copper cables.OF node to run diagnostics for this test.                                     | 8<br>9<br>10<br>11                     |
|                            | 2)              | Verify that no SM is running                                                                                                    | 12                                     |
|                            | 3)              | Connect two devices back to back                                                                                                    | 13                                     |
|                            | 4)              | ssh to the OFED node.                                                                                                    | 14                                     |
|                            |                 | a) Run "ibdiagnet -lw 4x" to verify portwidth                                                                                                    | 15<br>16                               |
|                            |                 | b) Run "ibdiagnet -Is 2.5" to check link speed. Interpret output and com-<br>pare to advertised speed.                                                                                                    | 17<br>18                               |
|                            |                 | <b>Note</b> : This command will only produce output if the link speed is anything other than SDR. Keep this in mind during your interpretation of the output.                                                                      | 19<br>20                               |
|                            | 5)              | Repeat steps 1-3 with a different device pairing.                                                                                                    | 21                                     |
|                            |                 | a) All device pairs must be tested except SRP target to SRP target.                                                                                                    | 22                                     |
|                            |                 | i) HCA to HCA                                                                                                    | 23<br>24                               |
|                            |                 | ii) HCA to Switch                                                                                                    | 25                                     |
|                            |                 | iii) HCA to Target                                                                                                    | 26                                     |
|                            |                 | iv) Switch to Switch                                                                                                    | 27                                     |
|                            |                 |                                                                                                    | 28<br>29                               |
|                            |                 | v) Switch to Target                                                                                                    | 30                                     |
|                            |                 | <b>Note</b> : HCA to Target and HCA to HCA cannot be tested under<br>WinOF 2.0.2 because there are no utilities available. Switches can<br>be tested by using a Linux Host and the OFED Utilities.                                 | 31<br>32                               |
|                            |                 | b) Each device must link to all other devices in order for the device to pass link init over all.                                                                                                    | 33<br>34<br>35                         |
| 14.1.2 Recommendations     |                 |                                                                                                    | 36                                     |
|                            | cor             | order to determine Switch to Target and Switch to Switch link parameters, run<br>nmands from an HCA linked to the switch under test. This does require more<br>erpretation of the output to differentiate the reported parameters. | 37<br>38<br>39<br>40<br>41<br>42<br>28 |
|                            |                 |                                                                                                    | 29                                     |
|                            |                 |                                                                                                    | 20                                     |

- 30
- 31

| 14.2 IB FABRIC INITIALIZATION  | USI                   |                                                                                                    | 1                                                        |
|--------------------------------|-----------------------|----------------------------------------------------------------------------------------------------|----------------------------------------------------------|
| 14.2.1 Architect the Network w | e wa                  | ant to build.                                                                                                    | 2                                                        |
|                                | pare                  | e: The WinOF Subnet Manager and diagnostics are still evolving as com-<br>ed to OFED. Therefore, you must include an OFED Linux node along with the<br>OF node to run diagnostics for this test.                                                                                                    | 3<br>4<br>5                                              |
|                                | 2)                    | Design and implement a Cluster Topology.<br>End to end IPoIB connectivity is required between all end points. Therefore<br>you must create and assign IP addresses to each IB end point.<br>See <u>Figure 5- Sample Network Configuration</u> below.                                                                                                    | 6<br>7<br>8<br>9<br>10                                   |
| 14.2.2 Procedure               |                       |                                                                                                    | 11                                                       |
|                                | 2)<br>3)              | Connect the HCAs and switches as per the Architected Network and make<br>sure that no SM/SA is running on the Fabric.<br>Start an SM on a device and let it initialize (all SMs will need to be tested)<br>Visually verify that all devices are in the active state using LEDs (however<br>the vendor decided to implement it).<br>The following step s must be done using a Linux OFED end point.<br>a) Run "ibdiagnet -pc" to clear all port counters<br>b) Wait 17 seconds as per the specifications requirements.                                                                                                    | 12<br>13<br>14<br>15<br>16<br>17                         |
|                                |                       | c) Run "ibdiagnet -c 1000" to send 1000 node descriptions.                                                                                                    | 18<br>19                                                 |
|                                |                       | <ul> <li>d) Run "ibdiagnet" to generate fabric report and open report to see results. /tmp/ibdiagnet.sm</li> <li>e) Run "ibchecknet" to build guid list.</li> </ul>                                                                                                    | 20<br>21<br>22                                           |
| 14.2.3 Verification Procedures |                       |                                                                                                    | 23<br>24                                                 |
|                                | 2)<br>3)<br>Res<br>SM | Review "PM Counters" section of the fabric report. There should be no il-<br>legal PM counters. The Specification says there should be no errors in 17<br>seconds.<br>Review "Subnet Manager " section of the fabric report. Verify that the<br>running SM is the one you started and verify number of nodes and switches<br>in the fabric.<br>Review the ibchecknet report and verify that there are no duplicate GUIDs in<br>the fabric<br><b>Note</b> : the reports are located in the /tmp directory<br>tart all devices in the fabric and follow Sections 13.2.2 and 13.2.3. Run the<br>from a different device in the fabric until all SMs present have been used. All | 25<br>26<br>27<br>28<br>29<br>30<br>31<br>32<br>33<br>34 |
|                                | Eac                   | s on managed switches and one instance of <b>opensm</b> must be used.<br>h device must pass all verification procedures with every SM to pass Fabric<br>alization test.                                                                                                    | 35<br>36<br>37<br>38<br>39<br>40<br>41                   |

| Table 29 - ibdi            | agnet commands                             |
|----------------------------|--------------------------------------------|
| Commands                   | Description                                |
| Ibdiagnet -c 1000          | send 1000 Node Descriptions                |
| ibdiagnet -h               | Help                                       |
| Ibdiagnet -lw 4x - ls 2.5  | Specify link width and speed               |
| Ibdiagnet - pc             | Clear Counter                              |
| ibdiagnet -t <file></file> | Compare current topology to saved topology |
| ibdiagnet -wt              | Writes the topology to a file              |

**Note**: The topology file is being generated after the SM starts but before any testing has started. The topology comparison is being performed after testing has been completed but before the systems get rebooted. A topology check is performed during every part of every test section that does not specifically state "change the topology". For example Fabric Init only has 1 part so there is only 1 check but RDS has 2 parts so 2 checks are performed. However, IPoIB has 3 parts for each of 2 modes but 1 of those parts specifically says to change the topology so only 4 checks occur.

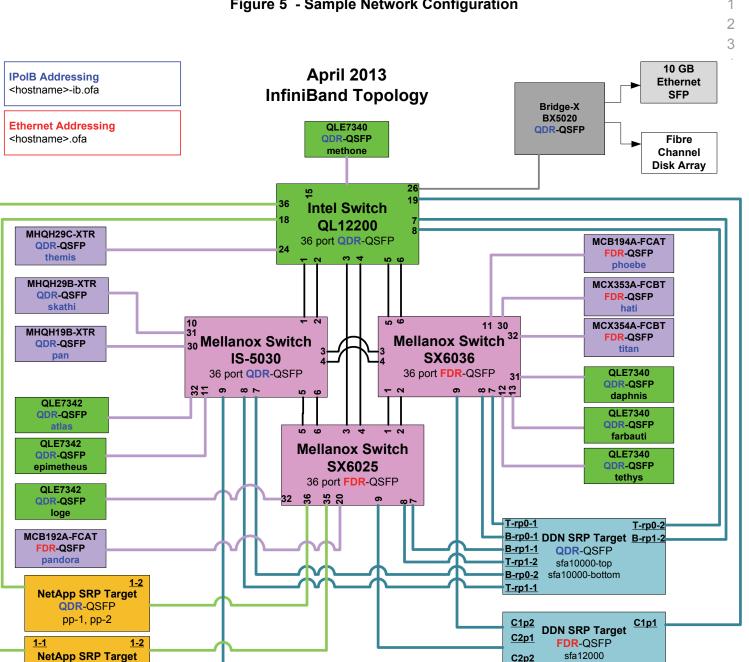

#### Figure 5 - Sample Network Configuration

- 36
- 37
- 38
- 39
- 40
- 41
- 42

**QDR-QSFP** Soyuz

C2p2

| 14.3 IB IPOIB DATAGRAM MODE<br>14.3.1 SETUP | (DN                   | I) USING WINOF                                                                                                    | 1<br>2                   |
|---------------------------------------------|-----------------------|----------------------------------------------------------------------------------------------------|--------------------------|
| Ν                                           |                       | WinOF 2.0.2 only supports IPoIB Datagram Mode. Future WinOF releases pport IPoIB Connected-Mode.                                                                                                    | 3<br>4                   |
|                                             |                       | ect the HCAs and switches as per the Architected Network and make sure SM is running on the Fabric.                                                                                                    | 5<br>6<br>7              |
| Ar<br>or<br>wa                              | n SM<br>i the<br>ould | rocedure, as the previous ones, will be based on the cluster connectivity.<br>I/SA which supports IPoIB (sufficient IB multicast support) will be running<br>HCAs, or on a switch with an embedded SM/SA or a third HCA which<br>only run SM/SA for the partner pair (with a switch in the middle). This pro-<br>e has been developed for the Windows environment. | 8<br>9<br>10<br>11<br>12 |
| pr                                          | iate l                | <b>nal</b> : In the procedures below, an IB analyzer can be inserted in the appro-<br>link to obtain traces and validate the aspects of the procedures specifically<br>ad below in subsequent sections.                                                                                                    | 13<br>14<br>15           |
| 14.3.2 IPOIB INTERFACE CREATION             | AND                   | IPOIB SUBNET CREATION                                                                                                    | 16                       |
| 1)                                          | Сс                    | onfigure IPoIB address. All addresses must reside on the same subnet.                                                                                                    | 17<br>18                 |
| 2)                                          | Ve                    | rify which 'Local Area Connection' the IPoIB interfaces are bound to:                                                                                                    | 19                       |
|                                             | a)                    | Start   Server Manager   View Network Connections.                                                                                                    | 20                       |
|                                             | b)                    | Find the OpenFabrics IPoIB interfaces (one per HCA port). If your plat-<br>form has two Ethernet ports, then IPoIB interfaces likely will be assigned<br><b>'Local Area Connection 3'</b> & <b>'Local Area Connection 4'</b> as the Ether-<br>net ports are assigned <b>'Local Area Connection'</b> and <b>'Local Area Con-<br/>nection 2'</b> .                   | 21<br>22<br>23<br>24     |
| 3)                                          |                       | et interfaces to 10.0.0.x/24 (10.0.0.x/netmask 255.255.255.0) using the fol-<br>wing commands:                                                                                                    | 25<br>26                 |
|                                             | a)                    | netsh interface ip set address "Local Area Connection 3" static 10.10.4.x 255.255.255.0                                                                                                    | 27<br>28                 |
|                                             | b)                    | netsh interface ip set address "Local Area Connection 4" static 10.10.4.y 255.255.255.0                                                                                                    | 29<br>30                 |
| 4)                                          | Vie                   | ew the IPoIB IP address using the following command                                                                                                    | 31                       |
|                                             | a)                    | netsh interface ip show address "Local Area Connection 3"                                                                                                    | 32                       |
| 14.3.3 PING PROCEDURES                      |                       |                                                                                                    | 33                       |
| Step A 1)                                   | Sto                   | op all SM's and verify that none are running                                                                                                    | 34                       |
| 2)                                          |                       | ower cycle all switches in the fabric (this insures that the new SM will con-<br>ure all the links and create the multi-cast join).                                                                                                    | 35<br>36                 |
| 3)                                          | Sta                   | art an SM (All SM's will need to be tested) and let it initialize                                                                                                    | 37                       |
|                                             | the                   | <b>ote</b> : For link testing it is recommended to use an OFED Linux OpenSM as e Windows version of OpenSM does not support all SA queries and func-<br>nality of the OFED 1.4 OpenSM.                                                                                                    | 38<br>39<br>40<br>41     |

|        |          | vic | <b>te</b> : All WinOF installed systems contain a disabled OpenSM windows ser-<br>e. A WinOF installation option/feature is to automatically 'start/enable' the<br>enSM service on the local node.                                                                                     | 1<br>2<br>3         |
|--------|----------|-----|----------------------------------------------------------------------------------------------------|---------------------|
|        |          | •   | Start   Server Manager   Configuration   Services   InfiniBand Subnet<br>Manager   Automatic   apply                                                                                                    | 4                   |
|        |          | •   | Start   Apply will enable the local OpenSM to start and be started upon system boot.                                                                                                    | 5<br>6              |
|        |          | a)  | Visually verify that all devices are in the active state. Orange led will be on if the port is active.                                                                                                    | 7<br>8              |
|        |          | b)  | From a Linux system, Run "ibdiagnet" and verify that the SM you started<br>is the one that is running and and that it is the master. You will need to<br>know the GUID of the device since the SM will be reassigned on each<br>reboot; the Windows 'vstat' command displays HCA info. | 9<br>10<br>11<br>12 |
|        |          | c)  | Verify that all nodes and switches were discovered.                                                                                                    | 13                  |
|        |          | d)  | WinOF 2.0.2 does not provide a ibdiagnet utility.                                                                                                    | 14                  |
|        |          |     | <b>Note</b> : Ibdiagnet may show more switches than indicated by the physical number of switch platforms present. This is because some switches have multiple switch chips.                                                                                                    | 15                  |
|        | 4)       | Fx  | amine the arp table (via arp -a) and remove the destination node's ib0 ad-                                                                                                    | 17<br>18            |
|        | •)       |     | ess from the sending node's arp table (via arp -d).                                                                                                    | 19                  |
|        | 5)       | lss | ue the command: sysctl net.ipv4.neigh.ib0.unres_qlen=18                                                                                                    | 20                  |
|        |          | a)  | This sets the qlen variable to 18 which increases the buffer size so that you do not get an initial dropped packet when using ping sizes 8192 and greater.                                                                                                    | 21<br>22<br>23      |
|        | 6)       |     | ig every IPoIB interface IPv4 address except localhost with packet sizes 511, 1025, 2044, 8192, 32768 and 65500. 'ping /?' displays ping help.                                                                                                    | 24                  |
|        |          | a)  | 10 packets of each size will be sent                                                                                                    | 25<br>26            |
|        |          | b)  | Every packet size is a new ping command.                                                                                                    | 27                  |
|        |          |     | Note: Windows does not support 65507 so we used 65500.                                                                                                    | 28                  |
|        |          |     | <b>Note</b> : This is done from the Head Node utility "Run a Command" using the following command:                                                                                                    | 29<br>30            |
|        |          |     | for %i in (64, 511, 2044, 8192, 32768 and 65500) DO %d arp -d %d &<br>ping -i 1 -n 10 -l %i %d & arp -d %d                                                                                                    | 31<br>32            |
|        | 7)       | los | order to pass Step A, a reply must be received for every ping sent (without ing a single packet) while using each one of the SMs available in the ster.                                                                                                    | 33<br>34<br>35      |
| Step B | 1)       | Bri | ng up all HCAs but one.                                                                                                    | 36                  |
|        | 2)       |     | irt an SM (all SMs will need to be tested).                                                                                                    | 37<br>38            |
|        | 2)<br>3) |     | eck for ping response between all node (All to All).                                                                                                    | 39                  |
|        | 0)       |     | A response from the disconnected HCA should not be returned.                                                                                                    | 4(                  |
|        | 4)       |     | sconnect one more HCA from the cluster.                                                                                                    | 41                  |
|        |          |     |                                                                                                    |                     |

Last Modified: 9/24/13 11:04 am

| <ul> <li>6) Connect the first machine (the one that was not connected) and check for ping response from all nodes that are still connected.</li> <li>7) Connect the disconnected HCA to a different switch on the subnet which will change the topology.</li> <li>8) Ping again from all nodes (this time we should get a response).</li> <li>9) Follow Step B, this time bring the interface down and then back up: Start   Server Manager   View Network Connections   IPolB(Local Area connection) disable and enable commands instead of physically disconnecting the HCAs.</li> <li>Note: Each step must exhibit the expected behavior while using each SM in order for the device to pass Step B overall.</li> <li>Step C</li> <li>1) Follow Step A and B using a different SM until all SM's have been used. Only one instance of each available SM is required. Steps A, B, and C must pass in order for the device to pass 13.3.3 overall.</li> <li>2) Issue the command: syscil net.ipv4.neigh.ib0.unres_qlen=3         <ul> <li>a) This sets the qlen variable back to the default.</li> </ul> </li> <li>14.3.4 FTP PROCEDURE</li> <li>FTP procedures requires an FTP server to be configured on each machine in the partner pair. An FTP client needs to be available On each machine as well; an FTP server is a component of the IIS 'Internet Information Services' manger which not a part of a standard Windows installation: See Start   Server Manager   Roles   Add IIS. Configure FTP server via IIS manager.</li> <li>14.3.4.1 SETUP <ul> <li>1) Make sure ftpd is installed on each node for the FTP application.</li> <li>2) A special account for this should be created as follows:</li> <li>b) Username: Interop</li> <li>c) Password: openfabrics</li> </ul> </li> <li>14.3.4.2 Proceduree <ul> <li>Run FTP server on all nodes.</li> <li>1) Start an SM (all SMs will need to be tested) and let it initialize (ref MS Network Willi is docs)</li> <li>a) Verify that the running SM is the one you started.</li> <li>c) FTP:</li> </ul> </li> </ul> | OFA Interoperability Working Group<br>OFA-IWG INTEROPERABILITY TEST PLAN |     | IB IPoIB Datagram Mode (DM) using WinOF September 24, 2013<br>RELEASE 1.49 DRAFT             |                                |                |  |
|----------------------------------------------------------------------------------------------------|--------------------------------------------------------------------------|-----|----------------------------------------------------------------------------------------------|--------------------------------|----------------|--|
| <ul> <li>6) Connect the first machine (the one that was not connected) and check for ping response from all nodes that are still connected.</li> <li>7) Connect the disconnected HCA to a different switch on the subnet which will change the topology.</li> <li>8) Ping again from all nodes (this time we should get a response).</li> <li>9) Follow Step B, this time bring the interface down and then back up: Start   Server Manager   View Network Connections   IPolB(Local Area connection) disable and enable commands instead of physically disconnecting the HCAs.</li> <li>Note: Each step must exhibit the expected behavior while using each SM in order for the device to pass Step B overall.</li> <li>Step C</li> <li>1) Follow Step A and B using a different SM until all SM's have been used. Only one instance of each available SM is required. Steps A, B, and C must pass in order for the device to pass 13.3.3 overall.</li> <li>2) Issue the command: syscil net.ipv4.neigh.ib0.unres_qlen=3         <ul> <li>a) This sets the qlen variable back to the default.</li> </ul> </li> <li>14.3.4 FTP PROCEDURE</li> <li>FTP procedures requires an FTP server to be configured on each machine in the partner pair. An FTP client needs to be available On each machine as well; an FTP server is a component of the IIS 'Internet Information Services' manger which not a part of a standard Windows installation: See Start   Server Manager   Roles   Add IIS. Configure FTP server via IIS manager.</li> <li>14.3.4.1 SETUP <ul> <li>1) Make sure ftpd is installed on each node for the FTP application.</li> <li>2) A special account for this should be created as follows:</li> <li>b) Username: Interop</li> <li>c) Password: openfabrics</li> </ul> </li> <li>14.3.4.2 Proceduree <ul> <li>Run FTP server on all nodes.</li> <li>1) Start an SM (all SMs will need to be tested) and let it initialize (ref MS Network Willi is docs)</li> <li>a) Verify that the running SM is the one you started.</li> <li>c) FTP:</li> </ul> </li> </ul> |                                                                          | 5)  | <b>o</b> <i>j</i>                                                                            | les (No response should be     | 1              |  |
| <ul> <li>Connect the disconnected HCA to a different switch on the subnet which will change the topology.</li> <li>Ping again from all nodes (this time we should get a response).</li> <li>Follow Step B, this time bring the interface down and then back up: Start   Server Manager   View Network Connections   IPoIB(Local Area connection) disable and enable commands instead of physically disconnecting the HCAs.<br/>Note: Each step must exhibit the expected behavior while using each SM in order for the device to pass Step B overall.</li> <li>Follow Step A and B using a different SM until all SM's have been used. Only one instance of each available SM is required. Steps A, B, and C must pass in order for the device to pass 13.3 overall.</li> <li>Issue the command: syscit net.ipv4.neigh.ib0.unres_glen=3         <ul> <li>This sets the glen variable back to the default.</li> </ul> </li> <li>HA.3.4 FTP PROCEDURE</li> <li>FTP procedures requires an FTP server to be configured on each machine in the partner pair. An FTP client needs to be available on each machine in the partner pair. An FTP client needs to be available on each machine in the partner pair. An FTP client needs to be available on each machine in the partner pair. An FTP client needs to be available on each machine in the partner pair. An FTP client needs to be available on each machine in the partner pair. An FTP client set step and Windows installation:</li> <li>See Start   Server Manager   Roles   Add IIS. Configure FTP server via IIS manager.</li> <li>Make sure ftpd is installed on each node for the FTP application.</li> <li>A special account for this should be created as follows:         <ul> <li>b) Username: interop</li> <li>c) Password: openfabrics</li> </ul> </li> <li>Mart an SM (all SMs will need to be tested) and let it initialize (ref MS Network Utilities docs)         <ul> <li>a) Verify that the running SM is the one you started.</li></ul></li></ul>                                                        |                                                                          | 6)  | •                                                                                            | •                              | 3              |  |
| <ul> <li>8) Ping again from all nodes (this time we should get a response).</li> <li>9) Follow Step B, this time bring the interface down and then back up: Start  <br/>Server Manager   View Network Connections   PolS(Local Area connection)<br/>disable and enable commands instead of physically disconnecting the<br/>HCAs.</li> <li>Note: Each step must exhibit the expected behavior while using each SM in<br/>order for the device to pass Step B overall.</li> <li>Step C</li> <li>1) Follow Step A and B using a different SM until all SM's have been used.<br/>Only one instance of each available SM is required. Steps A, B, and C must<br/>pass in order for the device to pass 13.3.3 overall.</li> <li>2) Issue the command: sysctl net.ipv4.neigh.ib0.unres_qlen=3<br/>a) This sets the qlen variable back to the default.</li> <li>14.3.4 FTP procedures</li> <li>FTP procedures requires an FTP server to be configured on each machine in the<br/>partner pair. An FTP client needs to be available on each machine in the<br/>partner pair. An FTP client needs to be available on each machine as well; an<br/>FTP client is a standard Windows component.</li> <li>An FTP server is a component of the IIS 'Internet Information Services' manger<br/>which not a part of a standard Windows installation.</li> <li>See Start   Server Manager   Roles   Add IIS. Configure FTP server via IIS man-<br/>ager.</li> <li>14.3.4.1 SETUP</li> <li>1) Make sure ftpd is installed on each node for the FTP application.</li> <li>2) A special account for this should be created as follows:</li> <li>b) Username: Interop</li> <li>c) Password: openfabrics</li> <li>14.3.4.2 Procedures</li> <li>Run FTP server on all nodes.</li> <li>1) Start an SM (all SMs will need to be tested) and let it initialize (ref MS Net-<br/>work utilities docs)</li> <li>a) Verify that the running SM is the one you started.</li> <li>2) FTP:</li> </ul>                                                                                                    |                                                                          | 7)  |                                                                                              | tch on the subnet which will   | 5              |  |
| Server Manager   View Network Connections   IPDIB(Local Area connection)<br>disable and enable commands instead of physically disconnecting the<br>HCAs.<br>Note: Each step must exhibit the expected behavior while using each SM in<br>order for the device to pass Step B overall.           Step C         1) Follow Step A and B using a different SM until all SM's have been used.<br>Only one instance of each available SM is required. Steps A, B, and C must<br>pass in order for the device to pass 13.3.3 overall.           2) Issue the command: sysctl net.ipv4.neigh.ib0.unres_glen=3<br>a) This sets the glen variable back to the default.           14.3.4 FTP PROCEDURE           FTP procedures requires an FTP server to be configured on each machine in the<br>partner pair. An FTP client needs to be available on each machine as well; an<br>FTP client is a standard Windows component.           An FTP server is a component of the IIS Internet Information Services' manger<br>which not a part of a standard Windows installation:<br>See Start   Server Manager   Roles   Add IIS. Configure FTP server via IIS man-<br>ager.           14.3.4.1 SETUP         1) Make sure ftpd is installed on each node for the FTP application.           2) A special account for this should be created as follows:<br>b) Username: Interop<br>c) Password: openfabrics           14.3.4.2 PROCEDURE         Run FTP server on all nodes.           1) Start an SM (all SMs will need to be tested) and let it initialize (ref MS Net-<br>work utilities docs)<br>a) Verify that the running SM is the one you started.                                                                                                    |                                                                          | 8)  | Ping again from all nodes (this time we should g                                             | et a response).                | 7              |  |
| Note: Each step must exhibit the expected behavior while using each SM in order for the device to pass Step B overall.         Step C       1) Follow Step A and B using a different SM until all SM's have been used. Only one instance of each available SM is required. Steps A, B, and C must pass in order for the device to pass 13.3 overall.         2) Issue the command: sysct net.jpv4.neigh.ib0.unres_qlen=3 <ul> <li>a) This sets the qlen variable back to the default.</li> </ul> 14.3.4 FTP PROCEDURE       FTP procedures requires an FTP server to be configured on each machine in the partner pair. An FTP client needs to be available on each machine as well; an FTP client is a standard Windows component.         An FTP server is a component of the IIS 'Internet Information Services' manger which not a part of a standard Windows installation:         See Start   Server Manager   Roles   Add IIS. Configure FTP server via IIS manager.         14.3.4.1 SETUP       1) Make sure ftpd is installed on each node for the FTP application.         2) A special account for this should be created as follows:       b) Username: Interop         b) Username: Interop       c) Password: openfabrics         14.3.4.2 PROCEDURE       Run FTP server on all nodes.         1) Start an SM (all SMs will need to be tested) and let it initialize (ref MS Network utilities docs)       a) Verify that the running SM is the one you started.         2) FTP:       2) FTP:       3) Start and SM (all SMs will need to be tested) and let it initialize (ref MS Network utilifties docs)                                                                                                    |                                                                          | 9)  | Server Manager   View Network Connections   IF disable and enable commands instead of physic | PolB(Local Area connection)    | 8<br>9<br>1    |  |
| Step C       1) Follow Step A and B using a different SM until all SM's have been used.<br>Only one instance of each available SM is required. Steps A, B, and C must pass in order for the device to pass 13.3.3 overall.         2) Issue the command: sysctl net.ipv4.neigh.ib0.unres_qlen=3 <ul> <li>a) This sets the qlen variable back to the default.</li> </ul> 14.3.4 FTP PROCEDURE       FTP procedures requires an FTP server to be configured on each machine in the partner pair. An FTP client needs to be available on each machine as well; an FTP client is a standard Windows component.         An FTP server is a component of the IIS 'Internet Information Services' manger which not a part of a standard Windows installation:         See Start   Server Manager   Roles   Add IIS. Configure FTP server via IIS manager.         14.3.4.1 SETUP         1) Make sure ftpd is installed on each node for the FTP application.         2) A special account for this should be created as follows:         b) Username: Interop         c) Password: openfabrics         14.3.4.2 PROCEDURE         Run FTP server on all nodes.         1) Start an SM (all SMs will need to be tested) and let it initialize (ref MS Network utilities docs) <ul> <li>Werfy that the running SM is the one you started.</li> <li>PTP :</li> </ul>                                                                                                    |                                                                          |     |                                                                                              | vior while using each SM in    | 1<br>1:<br>1:  |  |
| <ul> <li>14.3.4 FTP PROCEDURE</li> <li>a) This sets the qlen variable back to the default.</li> <li>14.3.4 FTP PROCEDURE</li> <li>FTP procedures requires an FTP server to be configured on each machine in the partner pair. An FTP client needs to be available on each machine as well; an FTP client is a standard Windows component.</li> <li>An FTP server is a component of the IIS 'Internet Information Services' manger which not a part of a standard Windows installation:</li> <li>See Start   Server Manager   Roles   Add IIS. Configure FTP server via IIS manager.</li> <li>14.3.4.1 SETUP</li> <li>1) Make sure ftpd is installed on each node for the FTP application.</li> <li>2) A special account for this should be created as follows:</li> <li>b) Username: Interop</li> <li>c) Password: openfabrics</li> <li>14.3.4.2 PROCEDURE</li> <li>Run FTP server on all nodes.</li> <li>1) Start an SM (all SMs will need to be tested) and let it initialize (ref MS Network utilities docs)</li> <li>a) Verify that the running SM is the one you started.</li> <li>2) FTP:</li> </ul>                                                                                                    | Step C                                                                   | 1)  | Only one instance of each available SM is requir                                             | red. Steps A, B, and C must    | 14<br>13<br>10 |  |
| <ul> <li>a) This sets the gleh Variable back to the default.</li> <li>14.3.4 FTP PROCEDURE</li> <li>FTP procedures requires an FTP server to be configured on each machine in the partner pair. An FTP client needs to be available on each machine as well; an FTP client is a standard Windows component.</li> <li>An FTP server is a component of the IIS Internet Information Services' manger which not a part of a standard Windows installation:</li> <li>See Start   Server Manager   Roles   Add IIS. Configure FTP server via IIS manager.</li> <li>14.3.4.1 SETUP <ol> <li>Make sure ftpd is installed on each node for the FTP application.</li> <li>A special account for this should be created as follows:</li> <li>Username: Interop</li> <li>Password: openfabrics</li> </ol> </li> <li>14.3.4.2 PROCEDURE Run FTP server on all nodes. <ol> <li>Start an SM (all SMs will need to be tested) and let it initialize (ref MS Network utilities docs)</li> <li>Verify that the running SM is the one you started.</li> <li>FTP:</li> </ol> </li> </ul>                                                                                                    |                                                                          | 2)  | Issue the command: sysctl net.ipv4.neigh.ib0.un                                              | res_qlen=3                     | 1              |  |
| 14.3.4 FTP PROCEDURE       FTP procedures requires an FTP server to be configured on each machine in the partner pair. An FTP client needs to be available on each machine as well; an FTP client is a standard Windows component.       Image: Component of the IIS 'Internet Information Services' manger which not a part of a standard Windows installation:         See Start   Server Manager   Roles   Add IIS. Configure FTP server via IIS manager.       Image: Component of the Server Via IIS manager.         14.3.4.1 SETUP       Image: Component of the Server Via IIS manager.         14.3.4.1 SETUP       Image: Component of the Server Via IIS manager.         14.3.4.2 Procedures       Image: Component of the Server Via IIS manager.         14.3.4.2 PROCEDURE       Image: Component of the Server Via IIS manager.         14.3.4.2 Procedures       Image: Component of the Server Via IIS manager.         14.3.4.2 Procedures       Image: Component of the Server Via IIS manager.         14.3.4.2 Procedures       Image: Component of the Server Via IIS manager.         14.3.4.2 Procedures       Image: Component of the Server Via IIS manager.         14.3.4.2 Procedures       Image: Component of the Server Via IIS manager.         13. Start an SM (all SMs will need to be tested) and let it initialize (ref MS Network utilities docs)       Image: Component of the Server.         13. Verify that the running SM is the one you started.       Image: Component of the Server.         14.3.4.2 Procedure       Image: Component of the Server. </td <td></td> <td></td> <td>a) This sets the glen variable back to the defau</td> <td>ılt.</td> <td>1</td>                                                                                                    |                                                                          |     | a) This sets the glen variable back to the defau                                             | ılt.                           | 1              |  |
| FTP procedures requires an FTP server to be configured on each machine in the partner pair. An FTP client needs to be available on each machine as well; an FTP client is a standard Windows component.       2         An FTP client is a standard Windows component.       An FTP server is a component of the IIS 'Internet Information Services' manger which not a part of a standard Windows installation:       2         See Start   Server Manager   Roles   Add IIS. Configure FTP server via IIS manager.       2         14.3.4.1 SETUP       1) Make sure ftpd is installed on each node for the FTP application.       2         2) A special account for this should be created as follows:       3         b) Username: Interop       3         c) Password: openfabrics       3         14.3.4.2 PROCEDURE       Run FTP server on all nodes.         1) Start an SM (all SMs will need to be tested) and let it initialize (ref MS Network utilities docs)       3         a) Verify that the running SM is the one you started.       2         2) FTP:       4                                                                                                    | 14.3.4 FTP PROCEDURE                                                     |     |                                                                                              |                                |                |  |
| An FTP server is a component of the IIS <b>'Internet Information Services'</b> manger<br>which <b>not</b> a part of a standard Windows installation:<br>See Start   Server Manager   Roles   Add IIS. Configure FTP server via IIS man-<br>ager.<br><b>14.3.4.1 SETUP</b><br>1) Make sure ftpd is installed on each node for the FTP application.<br>2) A special account for this should be created as follows:<br>b) Username: Interop<br>c) Password: openfabrics<br><b>14.3.4.2 PROCEDURE</b><br>Run FTP server on all nodes.<br>1) Start an SM (all SMs will need to be tested) and let it initialize (ref MS Net-<br>work utilities docs)<br>a) Verify that the running SM is the one you started.<br>2) FTP:                                                                                                    |                                                                          | pai | ther pair. An FTP client needs to be available on                                            |                                | 2              |  |
| 14.3.4.1 SETUP       2         1) Make sure ftpd is installed on each node for the FTP application.       3         2) A special account for this should be created as follows:       3         b) Username: Interop       3         c) Password: openfabrics       3         11. Start an SM (all SMs will need to be tested) and let it initialize (ref MS Network utilities docs)       3         a) Verify that the running SM is the one you started.       3         2) FTP:       4                                                                                                    |                                                                          |     | •                                                                                            | •                              | 2              |  |
| 14.3.4.1 SETUP       1       Make sure ftpd is installed on each node for the FTP application.       3         1       Make sure ftpd is installed on each node for the FTP application.       3         2       A special account for this should be created as follows:       3         b)       Username: Interop       3         c)       Password: openfabrics       3         14.3.4.2 PROCEDURE       Run FTP server on all nodes.       3         1)       Start an SM (all SMs will need to be tested) and let it initialize (ref MS Network utilities docs)       3         a)       Verify that the running SM is the one you started.       3         2)       FTP:       4                                                                                                    |                                                                          |     |                                                                                              | ure FTP server via IIS man-    | 2              |  |
| 1) Make sure ftpd is installed on each node for the FTP application.       3         2) A special account for this should be created as follows:       3         b) Username: Interop       3         c) Password: openfabrics       3         14.3.4.2 PROCEDURE       3         Run FTP server on all nodes.       3         1) Start an SM (all SMs will need to be tested) and let it initialize (ref MS Network utilities docs)       3         a) Verify that the running SM is the one you started.       3         2) FTP:       4                                                                                                    | 14.3.4.1 SETUP                                                           |     |                                                                                              |                                | 28             |  |
| 2) A special account for this should be created as follows:<br>b) Username: Interop<br>c) Password: openfabrics<br>14.3.4.2 PROCEDURE<br>Run FTP server on all nodes.<br>1) Start an SM (all SMs will need to be tested) and let it initialize (ref MS Network utilities docs)<br>a) Verify that the running SM is the one you started.<br>2) FTP:                                                                                                    |                                                                          | 1)  | Make sure find is installed on each node for the                                             | FTD application                |                |  |
| <ul> <li>b) Username: Interop</li> <li>c) Password: openfabrics</li> </ul> 14.3.4.2 PROCEDURE Run FTP server on all nodes. 1) Start an SM (all SMs will need to be tested) and let it initialize (ref MS Network utilities docs) <ul> <li>a) Verify that the running SM is the one you started.</li> <li>2) FTP:</li> </ul>                                                                                                    |                                                                          | ,   | ·                                                                                            |                                | 3              |  |
| c) Password: openfabrics<br>14.3.4.2 PROCEDURE<br>Run FTP server on all nodes.<br>1) Start an SM (all SMs will need to be tested) and let it initialize (ref MS Network utilities docs)<br>a) Verify that the running SM is the one you started.<br>2) FTP:                                                                                                    |                                                                          | 2)  |                                                                                              | onows.                         | 3              |  |
| <b>14.3.4.2 PROCEDURE</b> Run FTP server on all nodes.         Run FTP server on all nodes.       3         1) Start an SM (all SMs will need to be tested) and let it initialize (ref MS Network utilities docs) <ul> <li>a) Verify that the running SM is the one you started.</li> <li>2) FTP:</li> </ul> 3                                                                                                    |                                                                          |     |                                                                                              |                                | 3              |  |
| Run FTP server on all nodes.       3         1) Start an SM (all SMs will need to be tested) and let it initialize (ref MS Network utilities docs)       3         a) Verify that the running SM is the one you started.       3         2) FTP:       4                                                                                                    |                                                                          |     |                                                                                              |                                | 3              |  |
| <ol> <li>Start an SM (all SMs will need to be tested) and let it initialize (ref MS Network utilities docs)</li> <li>a) Verify that the running SM is the one you started.</li> <li>FTP:</li> </ol>                                                                                                    | 14.J.H.Z FRUGEDUKE                                                       | _   |                                                                                              |                                | 3              |  |
| <ol> <li>Start an SM (all SMs will need to be tested) and let it initialize (ref MS Network utilities docs)</li> <li>a) Verify that the running SM is the one you started.</li> <li>FTP:</li> </ol>                                                                                                    |                                                                          | Ru  | n FTP server on all nodes.                                                                   |                                | 3              |  |
| a) Verify that the running SM is the one you started. 4<br>2) FTP: 4                                                                                                    |                                                                          | 1)  | · · · · · · · · · · · · · · · · · · ·                                                        | let it initialize (ref MS Net- | 3              |  |
| 2) FTP: 4                                                                                                    |                                                                          |     | a) Verify that the running SM is the one you sta                                             | arted.                         | 3              |  |
| 4                                                                                                    |                                                                          | 2)  |                                                                                              |                                | 4              |  |
|                                                                                                    |                                                                          | ,   |                                                                                              |                                | 4              |  |

|    |    |                                                                                                    | _ |
|----|----|----------------------------------------------------------------------------------------------------|---|
|    | a) | Connect an HCA pair via FTP on IPoIB using the specified user name and password.                                                                      |   |
|    | b) | Put the 4MB file to the %windir%\temp folder (generally C:\Windows\Temp) on the remote host.                                                          |   |
|    | c) | Get the same file to your local dir again.                                                                                                    |   |
|    | d) | Binary compare the file using the Windows command 'fc /B tfile                                                                                        |   |
|    |    | tfile.orig'.                                                                                                    |   |
|    |    | i) The two must be identical                                                                                                    |   |
| 3) | Re | peat the procedure with a different SM.                                                                                                    |   |
|    | No | te: Every node must FTP the 4MB file to all others using all SMs and the                                                                              |   |
|    |    | s must be identical as determined by the binary compare in order for the                                                                              |   |
|    |    | vice to pass 13.3.4 overall.                                                                                                    |   |
|    |    | <b>te</b> : Sections 13.3.3 and 13.3.4 must pass using the configuration deterned by sections 13.3.1 and 13.3.2 for the device to pass IPoIB Datagram |   |
|    |    | de overall.                                                                                                    |   |
|    |    |                                                                                                    |   |
|    |    |                                                                                                    |   |
|    |    |                                                                                                    |   |
|    |    |                                                                                                    |   |
|    |    |                                                                                                    |   |
|    |    |                                                                                                    |   |
|    |    |                                                                                                    |   |
|    |    |                                                                                                    |   |
|    |    |                                                                                                    |   |
|    |    |                                                                                                    |   |
|    |    |                                                                                                    |   |
|    |    |                                                                                                    |   |
|    |    |                                                                                                    |   |
|    |    |                                                                                                    |   |
|    |    |                                                                                                    |   |
|    |    |                                                                                                    |   |
|    |    |                                                                                                    |   |
|    |    |                                                                                                    |   |
|    |    |                                                                                                    |   |
|    |    |                                                                                                    |   |
|    |    |                                                                                                    |   |
|    |    |                                                                                                    |   |
|    |    |                                                                                                    |   |
|    |    |                                                                                                    |   |
|    |    |                                                                                                    |   |
|    |    |                                                                                                    | 4 |

| 14.4 IB SM FAILOVER AND HANDO | OVER PROCEDURE USING WINOF                                                                                                    | 1        |
|-------------------------------|----------------------------------------------------------------------------------------------------|----------|
| 14.4.1 SETUP                  |                                                                                                    | 2        |
| 1)                            | Connect HCAs per the selected topology.                                                                                                    | 3        |
| 2)                            | In this test, all active SMs on the fabric which are going to be tested, must                                                                                 | 4        |
| _,                            | be from the same vendor. They will be tested pairwise: two at a time.                                                                                         | 5        |
| 14.4.2 PROCEDURE              |                                                                                                    | 6        |
| 1)                            | Disable all SMs in the cluster.                                                                                                    | 7        |
| 2)                            | Start a SM on either machine in a chosen pair.                                                                                                    | 8<br>9   |
|                               | <ul> <li>a) Start   Server Manager   Configuration   Services   InfiniBand Subnet<br/>Manager   start   apply</li> </ul>                                      | 10<br>11 |
| 3)                            | Run "vstat" on all Windows nodes in the fabric.                                                                                                    | 12       |
|                               | a) Verify HCA link active in vstat output.                                                                                                    | 13       |
| 4)                            | Verify IPoIB is active on each node                                                                                                    | 14       |
| ,                             | a) Verify Local Area Connection assigned to IPoIB interface:                                                                                                  | 15       |
|                               | i) Start   Control Panel   Network and Sharing Center   Manage Net-                                                                                           | 16       |
|                               | work Connections.                                                                                                    | 17       |
|                               | <li>b) Show IPv4 address assigned to IPoIB Interface(s):</li>                                                                                                 | 18       |
|                               | i) netsh interface ip show address "Local Area Connection 3"                                                                                                  | 19       |
|                               | ii) netsh interface ip show address "Local Area Connection 4"                                                                                                 | 20       |
|                               | c) Verify the IPoIB devices (one per cabled connected HCA port) are visible & operational from a device driver perspective using Device Manag-                | 21<br>22 |
|                               |                                                                                                    | 23<br>24 |
|                               | i) Start   Run   devmgmt.msc                                                                                                    | 24       |
|                               | <ul> <li>Ping the IPoIB interface IPv4 address local and remote, verify traffic is<br/>actually going in/out over IPoIB 'local area connection x'.</li> </ul> | 26       |
| 5)                            | Start an Open SM on the second machine in the current pair.                                                                                                   | 27       |
| 6)                            | Verify that the SMs behave according to the SM priority rules.                                                                                                | 28       |
|                               | a) The Windows OpenSM log file is located at '%windir%\temp\osm.log'.                                                                                         | 29       |
|                               | Note: The SM with highest numerical priority value is master and the                                                                                          | 30<br>31 |
|                               | other is in standby. If both SMs have the same priority value then the SM                                                                                     | 32       |
|                               | with the smallest guid is master and the other is in standby.                                                                                                 | 33       |
| 7)                            | Verify that all nodes in the cluster are present - ping all IPoIB interfaces                                                                                  | 34       |
| 8)                            | Shutdown the master SM.                                                                                                    | 35       |
| 9)                            | Verify the other active SM goes into the master state: see osm.log file.                                                                                      | 36       |
| 10)                           | ) Verify that all nodes in the cluster are present - ping all IPoIB interfaces                                                                                | 37       |
| 11)                           | ) Start the SM you just shutdown.                                                                                                    | 38       |
| 12)                           | ) Verify that the newly started SM resumes it's position as master while the other goes into standby again; see '%windir%\temp\osm.log'.                      | 39<br>40 |
| 13)                           | ) Verify that all nodes in the cluster are present - ping all IPoIB interfaces                                                                                | 41       |
|                               |                                                                                                    | 42       |

| <ul> <li>15) Verify that the previous master SM is still the master; view %windir%temp\osm.log.</li> <li>16) Verify that all nodes in the cluster are present - ping all IPolB interfaces</li> <li>17) Repeat proceeding steps [1-16] 2 more times with the same node pair, ensuring that the below criteria is met (total of 3 tests per pair which can be run in any order);</li> <li>a) First SM to be started having highest numerical priority value.</li> <li>b) Second SM to be started having highest numerical priority value.</li> <li>c) Both SMs having equal numerical priority values.</li> <li>18) Repeat steps 1-17 until all possible SM pairs from identical vendors in the cluster have been tested.</li> </ul>                                                                                                    | <ul> <li>5) Verify that the previous master SM is still the master; view "%windir%\temp\osm.log".</li> <li>6) Verify that all nodes in the cluster are present - ping all IPoIB interfaces</li> <li>7) Repeat proceeding steps [1-16] 2 more times with the same node pair, ensuring that the below criteria is met (total of 3 tests per pair which can be run in any order): <ul> <li>a) First SM to be started having highest numerical priority value.</li> <li>b) Second SM to be started having highest numerical priority value.</li> <li>c) Both SMs having equal numerical priority values.</li> </ul> </li> <li>8) Repeat steps 1-17 until all possible SM pairs from identical vendors in the cluster have been tested.</li> </ul> | 14) \$           | Shutdown the standby SM.                                                          | 1  |
|----------------------------------------------------------------------------------------------------|----------------------------------------------------------------------------------------------------|------------------|-----------------------------------------------------------------------------------|----|
| <ul> <li>%windir%\temp\osm.log'.</li> <li>16) Verify that all nodes in the cluster are present - ping all IPoIB interfaces</li> <li>17) Repeat proceeding steps [1-16] 2 more times with the same node pair, ensuring that the below criteria is met (total of 3 tests per pair which can be run in any order):</li> <li>a) First SM to be started having highest numerical priority value.</li> <li>b) Second SM to be started having highest numerical priority value.</li> <li>c) Both SMs having equal numerical priority values.</li> <li>18) Repeat steps 1-17 until all possible SM pairs from identical vendors in the cluster have been tested.</li> </ul>                                                                                                    | <ul> <li>%windir%itemplosm.log'.</li> <li>6) Verify that all nodes in the cluster are present - ping all IPoIB interfaces</li> <li>7) Repeat proceeding steps [1-16] 2 more times with the same node pair, ensuing that the below criteria is met (total of 3 tests per pair which can be run in any order): <ol> <li>First SM to be started having highest numerical priority value.</li> <li>Second SM to be started having highest numerical priority value.</li> <li>Both SMs having equal numerical priority values.</li> </ol> </li> <li>8) Repeat steps 1-17 until all possible SM pairs from identical vendors in the cluster have been tested.</li> </ul>                                                                            |                  | -                                                                                 |    |
| <ul> <li>b) Second SM to be started having highest numerical priority value.</li> <li>c) Both SMs having equal numerical priority values.</li> <li>18) Repeat steps 1-17 until all possible SM pairs from identical vendors in the cluster have been tested.</li> </ul>                                                                                                    | <ul> <li>7) Repeat proceeding steps [1-16] 2 more times with the same node pair, ensuring that the below criteria is met (total of 3 tests per pair which can be run in any order):</li> <li>a) First SM to be started having highest numerical priority value.</li> <li>b) Second SM to be started having highest numerical priority value.</li> <li>c) Both SMs having equal numerical priority values.</li> <li>8) Repeat steps 1-17 until all possible SM pairs from identical vendors in the cluster have been tested.</li> </ul>                                                                                                    |                  |                                                                                   |    |
| <ul> <li>17) Repeat proceeding steps [1-16] 2 more times with the same node pair, ensuring that the below criteria is met (total of 3 tests per pair which can be run in any order): <ul> <li>a) First SM to be started having highest numerical priority value.</li> <li>b) Second SM to be started having highest numerical priority value.</li> <li>c) Both SMs having equal numerical priority values.</li> </ul> </li> <li>18) Repeat steps 1-17 until all possible SM pairs from identical vendors in the cluster have been tested.</li> </ul>                                                                                                    | <ul> <li>7) Repeat proceeding steps [1-16] 2 more times with the same node pair, ensuring that the below criteria is met (total of 3 tests per pair which can be run in any order):</li> <li>a) First SM to be started having highest numerical priority value.</li> <li>b) Second SM to be started having highest numerical priority value.</li> <li>c) Both SMs having equal numerical priority values.</li> <li>8) Repeat steps 1-17 until all possible SM pairs from identical vendors in the cluster have been tested.</li> </ul>                                                                                                    | 16) <sup>v</sup> | Verify that all nodes in the cluster are present - ping all IPoIB interfaces      | 4  |
| suring that the below criteria is met (total of 3 tests per pair which can be run<br>in any order):<br>a) First SM to be started having highest numerical priority value.<br>b) Second SM to be started having highest numerical priority values.<br>c) Both SMs having equal numerical priority values.<br>18) Repeat steps 1-17 until all possible SM pairs from identical vendors in the<br>cluster have been tested.<br>11<br>12<br>13<br>14<br>14<br>15<br>16<br>17<br>18<br>19<br>19<br>10<br>10<br>10<br>11<br>11<br>11<br>11<br>11<br>11<br>11                                                                                                    | suring that the below criteria is met (total of 3 tests per pair which can be run<br>in any order):<br>a) First SM to be started having highest numerical priority value.<br>b) Second SM to be started having highest numerical priority values.<br>c) Both SMs having equal numerical priority values.<br>8) Repeat steps 1-17 until all possible SM pairs from identical vendors in the<br>cluster have been tested.                                                                                                    | 17) I            | Repeat proceeding steps [1-16] 2 more times with the same node pair, en-          | 5  |
| <ul> <li>a) First SM to be started having highest numerical priority value.</li> <li>b) Second SM to be started having highest numerical priority value.</li> <li>c) Both SMs having equal numerical priority values.</li> <li>18) Repeat steps 1-17 until all possible SM pairs from identical vendors in the cluster have been tested.</li> </ul>                                                                                                    | <ul> <li>a) First SM to be started having highest numerical priority value.</li> <li>b) Second SM to be started having highest numerical priority value.</li> <li>c) Both SMs having equal numerical priority values.</li> <li>8) Repeat steps 1-17 until all possible SM pairs from identical vendors in the cluster have been tested.</li> </ul>                                                                                                    | \$               | suring that the below criteria is met (total of 3 tests per pair which can be run | 6  |
| <ul> <li>b) Second SM to be started having highest numerical priority value.</li> <li>c) Both SMs having equal numerical priority values.</li> <li>18) Repeat steps 1-17 until all possible SM pairs from identical vendors in the cluster have been tested.</li> </ul>                                                                                                    | <ul> <li>b) Second SM to be started having highest numerical priority value.</li> <li>c) Both SMs having equal numerical priority values.</li> <li>8) Repeat steps 1-17 until all possible SM pairs from identical vendors in the cluster have been tested.</li> </ul>                                                                                                    | i                | in any order):                                                                    | 7  |
| <ul> <li>c) Both SMs having equal numerical priority values.</li> <li>18) Repeat steps 1-17 until all possible SM pairs from identical vendors in the cluster have been tested.</li> </ul>                                                                                                    | <ul> <li>c) Both SMs having equal numerical priority values.</li> <li>8) Repeat steps 1-17 until all possible SM pairs from identical vendors in the cluster have been tested.</li> </ul>                                                                                                    | ä                | a) First SM to be started having highest numerical priority value.                | 8  |
| <ul> <li>18) Repeat steps 1-17 until all possible SM pairs from identical vendors in the cluster have been tested.</li> <li>11</li> <li>12</li> <li>13</li> <li>14</li> <li>14</li> <li>15</li> <li>16</li> <li>17</li> <li>17</li> <li>17</li> <li>18</li> <li>18</li> <li>19</li> <li>10</li> <li>10</li> <li>11</li> <li>12</li> <li>12</li> <li>14</li> <li>15</li> <li>16</li> <li>17</li> <li>17</li> <li>18</li> <li>18</li> <li>18</li> <li>19</li> <li>10</li> <li>10</li> <li>11</li> <li>12</li> <li>12</li> <li>14</li> <li>15</li> <li>16</li> <li>17</li> <li>17</li> <li>18</li> <li>18</li> <li>19</li> <li>10</li> <li>11</li> <li>12</li> <li>14</li> <li>14</li> <li>15</li> <li>16</li> <li>17</li> <li>17</li> <li>18</li> <li>18</li> <li>19</li> <li>10</li> <li>10</li> <li>11</li> <li>12</li> <li>14</li> <li>14</li> <li>15</li> <li>16</li> <li>17</li> <li>17</li> <li>18</li> <li>18</li> <li>19</li> <li>10</li> <li>10</li> <li>11</li> <li>11</li> <li>12</li> <li>14</li> <li>14</li> <li>15</li> <li>16</li> <li>17</li> <li>17</li> <li>18</li> <li>18</li> <li>14</li> <li>14</li> <li>14</li> <li>15</li> <li>16</li> <li>17</li> <li>17</li> <li>18</li> <li>18</li> <li>19</li> <li>19</li> <li>19</li> <li>10</li> <li>10</li> <li>11</li> <li>11</li> <li>12</li> <li>14</li> <li>14</li></ul> | <ul> <li>B) Repeat steps 1-17 until all possible SM pairs from identical vendors in the cluster have been tested.</li> </ul>                                                                                                    | I                | b) Second SM to be started having highest numerical priority value.               | 9  |
| 10) Repeat steps 1-17 unit all possible SM pairs non identical vendors in the<br>cluster have been tested.                                                                                                    | cluster have been tested.                                                                                                    | (                | c) Both SMs having equal numerical priority values.                               | 10 |
|                                                                                                    |                                                                                                    | 18) I            | Repeat steps 1-17 until all possible SM pairs from identical vendors in the       | 11 |
|                                                                                                    |                                                                                                    | (                | cluster have been tested.                                                         |    |
|                                                                                                    |                                                                                                    |                  |                                                                                   |    |
|                                                                                                    |                                                                                                    |                  |                                                                                   |    |
|                                                                                                    |                                                                                                    |                  |                                                                                   |    |
|                                                                                                    |                                                                                                    |                  |                                                                                   |    |
| 19<br>20<br>22<br>22<br>22<br>24<br>24<br>26<br>26<br>27<br>26<br>26<br>27<br>26<br>29<br>30<br>30<br>31<br>32<br>31<br>32<br>31<br>32<br>31<br>32<br>31<br>32<br>31<br>33<br>31<br>31<br>31<br>31<br>31<br>31<br>31<br>31<br>31<br>31<br>31                                                                                                    | 1<br>2<br>2<br>2<br>2<br>2<br>2<br>2<br>2<br>2<br>2<br>2<br>3<br>3<br>3<br>3<br>3<br>3<br>3<br>3                                                                                                    |                  |                                                                                   |    |
| 20<br>21<br>22<br>22<br>22<br>24<br>24<br>24<br>24<br>26<br>27<br>26<br>27<br>26<br>27<br>26<br>27<br>26<br>30<br>31<br>32<br>31<br>32<br>34<br>34<br>34<br>34<br>34<br>34<br>34<br>34<br>34<br>34                                                                                                    |                                                                                                    |                  |                                                                                   |    |
| 2<br>2<br>2<br>2<br>2<br>2<br>2<br>2<br>2<br>2<br>2<br>2<br>2<br>2                                                                                                    |                                                                                                    |                  |                                                                                   |    |
| 22<br>22<br>24<br>29<br>20<br>20<br>20<br>20<br>20<br>20<br>20<br>20<br>20<br>20<br>20<br>20<br>20                                                                                                    |                                                                                                    |                  |                                                                                   |    |
| 23<br>24<br>24<br>26<br>27<br>26<br>27<br>26<br>30<br>30<br>31<br>32<br>31<br>32<br>32<br>31<br>32<br>32<br>31<br>32<br>31<br>31<br>31<br>31<br>31<br>31<br>31<br>31<br>31<br>31<br>31<br>31<br>31                                                                                                    |                                                                                                    |                  |                                                                                   |    |
| 24<br>29<br>20<br>21<br>22<br>20<br>20<br>20<br>20<br>20<br>20<br>20<br>20<br>20<br>20<br>20<br>20                                                                                                    |                                                                                                    |                  |                                                                                   |    |
| 20<br>21<br>22<br>22<br>30<br>33<br>34<br>34<br>34<br>36<br>31<br>36<br>31<br>31<br>31<br>31<br>31<br>31<br>31<br>31<br>31<br>31<br>31<br>31<br>31                                                                                                    |                                                                                                    |                  |                                                                                   |    |
| 27<br>28<br>29<br>30<br>31<br>32<br>32<br>32<br>34<br>34<br>36<br>37<br>36<br>37<br>38<br>39<br>39<br>39<br>30<br>31<br>30<br>31<br>31<br>31<br>31<br>31<br>31<br>31<br>31<br>31<br>31<br>31<br>31<br>31                                                                                                    |                                                                                                    |                  |                                                                                   | 2  |
| 20<br>29<br>30<br>33<br>33<br>34<br>34<br>36<br>36<br>37<br>36<br>36<br>37<br>36<br>37<br>36<br>37<br>36<br>37<br>36<br>37<br>36<br>37<br>36<br>37<br>36<br>37<br>36<br>37<br>36<br>37<br>36<br>37<br>36<br>37<br>36<br>37<br>36<br>37<br>36<br>37<br>36<br>37<br>36<br>37<br>36<br>37<br>36<br>37<br>36<br>37<br>37<br>36<br>37<br>37<br>37<br>37<br>37<br>37<br>37<br>37<br>37<br>37<br>37<br>37<br>37                                                                                                    |                                                                                                    |                  |                                                                                   | 20 |
| 29<br>30<br>31<br>32<br>33<br>34<br>34<br>39<br>30<br>30<br>31<br>31<br>32<br>31<br>32<br>32<br>32<br>33<br>34<br>34<br>44<br>44                                                                                                    |                                                                                                    |                  |                                                                                   | 2  |
| 30<br>33<br>32<br>33<br>34<br>34<br>34<br>36<br>31<br>38<br>36<br>31<br>38<br>36<br>31<br>38<br>36<br>31<br>38<br>36<br>31<br>38<br>36<br>31<br>38<br>36<br>31<br>38<br>36<br>31<br>38<br>36<br>31<br>38<br>36<br>31<br>38<br>36<br>31<br>38<br>31<br>38<br>31<br>31<br>31<br>31<br>31<br>31<br>31<br>31<br>31<br>31<br>31<br>31<br>31                                                                                                    |                                                                                                    |                  |                                                                                   | 28 |
| 3<br>3<br>3<br>3<br>3<br>3<br>3<br>3<br>3<br>3<br>3<br>3<br>3<br>3<br>3<br>3<br>3<br>3<br>3                                                                                                    | 3<br>3<br>3<br>3<br>3<br>3<br>3<br>3<br>3<br>3<br>3<br>4<br>4<br>4                                                                                                    |                  |                                                                                   | 29 |
| 32<br>33<br>34<br>34<br>34<br>36<br>31<br>36<br>31<br>31<br>31<br>31<br>31<br>31<br>31<br>31<br>31<br>31<br>31<br>31<br>31                                                                                                    | 3<br>3<br>3<br>3<br>3<br>3<br>3<br>3<br>3<br>4<br>4<br>4                                                                                                    |                  |                                                                                   | 3( |
| 33<br>34<br>39<br>30<br>30<br>31<br>31<br>32<br>32<br>34<br>44<br>44                                                                                                    | 3<br>3<br>3<br>3<br>3<br>3<br>3<br>3<br>3<br>4<br>4<br>4                                                                                                    |                  |                                                                                   |    |
| 34<br>35<br>36<br>37<br>37<br>38<br>38<br>38<br>38<br>38<br>38<br>38<br>38<br>38<br>38<br>40<br>40<br>40<br>41                                                                                                    | 3<br>3<br>3<br>3<br>3<br>3<br>3<br>4<br>4<br>4                                                                                                    |                  |                                                                                   |    |
| 33<br>30<br>33<br>33<br>34<br>44<br>4                                                                                                    | 3<br>3<br>3<br>3<br>3<br>3<br>4<br>4<br>4                                                                                                    |                  |                                                                                   |    |
| 36<br>37<br>38<br>38<br>40<br>40<br>41                                                                                                    | 3<br>3<br>3<br>3<br>4<br>4<br>4                                                                                                    |                  |                                                                                   |    |
| 37<br>38<br>39<br>40<br>41                                                                                                    | 3<br>3<br>3<br>4<br>4                                                                                                    |                  |                                                                                   |    |
| 38<br>39<br>40<br>4                                                                                                    | 3<br>3<br>4<br>4                                                                                                    |                  |                                                                                   |    |
| 39<br>40<br>4                                                                                                    | 3<br>4<br>4                                                                                                    |                  |                                                                                   |    |
| 4(<br>4                                                                                                    | 4                                                                                                    |                  |                                                                                   |    |
| 4                                                                                                    | 4                                                                                                    |                  |                                                                                   |    |
|                                                                                                    |                                                                                                    |                  |                                                                                   |    |
|                                                                                                    | 4                                                                                                    |                  |                                                                                   | 4  |

| 14.5 IB SRP USING WINOF  |     |                                                                                                    | 1              |
|--------------------------|-----|----------------------------------------------------------------------------------------------------|----------------|
| 14.5.1 SETUP             |     |                                                                                                    | 2              |
|                          | 1)  | Connect the HCAs and switches as per the Architected Network and make sure that no SM is running on the Fabric.                                                                   | 3<br>4         |
|                          | 2)  | Configure and Start a Linux OFED SRP target - VDISK BLOCKIO mode;<br>(some assembly required) - <u>https://wiki.openfabrics.org/tiki-</u><br>index.php?page=SRPT+Installation     | 5<br>6<br>7    |
|                          |     | a) assume /dev/sdb1 & /dev/sdc1 are formatted with /sbin/mkfs.msdos                                                                                                    | 8              |
|                          |     | <ul> <li>b) Setting SRPT_LOAD=yes in /etc/infiniband/openib.conf is not good<br/>enough. It only loads ib_srpt module and does not load scst and its<br/>dev_handlers.</li> </ul> | 9<br>10<br>11  |
|                          |     | c) modprobe scst                                                                                                    | 12             |
|                          |     | d) modprobe scst_vdisk                                                                                                    | 13             |
|                          |     | e) echo "open vdisk0 /dev/sdb BLOCKIO" > /proc/scsi_tgt/vdisk/vdisk                                                                                                    | 14             |
|                          |     | f) echo "open vdisk1 /dev/sdc BLOCKIO" > /proc/scsi_tgt/vdisk/vdisk                                                                                                    | 15             |
|                          |     | g) echo "add vdisk0 0" >/proc/scsi_tgt/groups/Default/devices                                                                                                    | 16             |
|                          |     | <ul> <li>h) echo "add vdisk1 1" &gt;/proc/scsi_tgt/groups/Default/devices</li> </ul>                                                                                              | 17<br>18       |
|                          | shc | te: For the April 2012 Interop events, the OFILG decided that each target only advertise two volumes in order to reduce the amount of time required un the tests                  | 19<br>20<br>21 |
| 14.5.2 WINDOWS PROCEDURE |     |                                                                                                    | 22<br>23       |
|                          | 1)  | Start an SM (all SM's will need to be tested) and let it initialize.                                                                                                    | 23<br>24       |
|                          |     | a) Verify that the running SM is the one that you started                                                                                                    | 25             |
|                          | 2)  | Choose a node to work with                                                                                                    | 26             |
|                          | 3)  | Verify the SRP driver loaded correctly; locate the SRP Miniport.                                                                                                    | 27             |
|                          |     | a) Start  Control Panel   Device Manager   Storage Controllers [InfiniBand<br>SRP Miniport]                                                                                       | 28<br>29       |
|                          | 4)  | Discover + Enable (bring online) the SRP drive(s)                                                                                                    | 30             |
|                          |     | a) Start   Server Manager   Storage   Disk Management                                                                                                    | 31             |
|                          | 5)  | You will find a basic 'unknown' and 'offline' disk; this one of your SRP volume(s).                                                                                               | 32<br>33       |
|                          | 6)  | Right-click the offline disk and select 'online'.                                                                                                    | 34<br>35       |
|                          | 7)  | Right-click the volume space, assign the drive letter 'T'.                                                                                                    | 36             |
|                          | 8)  | Right-click the volume space, format the volume.                                                                                                    | 37             |
|                          | 9)  | Access the SRP drive via assigned drive letter. From a Windows/DOS command prompt window, execute the following commands.                                                         | 38<br>39       |
|                          |     | a) vol T:                                                                                                    | 40             |
|                          |     | b) dir T:\ (should be empty)                                                                                                    | 41             |

| <ul> <li>n) dir Tkimp (should be empty)</li> <li>n) midir Tkimp</li> <li>o) dir Tkimp (should be empty)</li> <li>p) del WOF3.msi</li> <li>10) For each SRP target located in Procedure #4</li> <li>a) Perform step 9 for each volume found for all targets as determined by Windows Procedure step #4 - see <u>Discover + Enable (bring online) the SRP drive(s)</u></li> <li>11) Take SRP drive offline</li> <li>a) Start   Server Manager   Storage   Disk Management</li> <li>b) Right-click the online disk and select 'offline'</li> <li>c) dir Tki (should fail).</li> <li>12) Reboot all devices in the fabric and repeat the procedure using a different SM.</li> <li>Note: An HCA must successfully complete all operations to and from all volumes on all targets are all that is required.</li> </ul>                                                                                                    | OFA Interoperability Working Group<br>OFA-IWG INTEROPERABILITY TEST PLAN |          | IB SRP using WinOF September 24, 2013<br>RELEASE 1.49 DRAFT               |             |
|----------------------------------------------------------------------------------------------------|--------------------------------------------------------------------------|----------|---------------------------------------------------------------------------|-------------|
| <ul> <li>d) copy /B WinOF_wih_x64.msi T:tmp)</li> <li>e) fc /B WinOF_wih_x64.msi T:tmp;WinOF_wih_x64.msi</li> <li>f) copy /B T:tmp;WinOF_wih_x64.msi T:tmp;WOF2.msi</li> <li>g) fc /B T:tmp;WinOF_wih_x64.msi T:tmp;WOF2.msi</li> <li>h) fc /B WinOF_wih_x64.msi T:tmp;WOF2.msi</li> <li>i) copy /B T:tmp;WinOF2.msi</li> <li>j) fc /B WinOF_wih_x64.msi</li> <li>j) fc /B WinOF_wih_x64.msi</li> <li>j) fc /B WinOF_wih_x64.msi</li> <li>j) fc /B WinOF_wih_x64.msi</li> <li>j) fc /B WinOF_wih_x64.msi</li> <li>j) fc /B WinOF_wih_x64.msi</li> <li>j) fc /B WinOF_Wih_x64.msi</li> <li>j) fc /B WinOF_Wih_x64.msi</li> <li>j) fc /B WinOF_Wih_x64.msi</li> <li>j) fc /B WinOF_Wih_x64.msi</li> <li>j) fc /B WinOF_Wih_x64.msi</li> <li>j) fc /B WinOF_Wih_x64.msi</li> <li>j) fc /B WinOF_Wih_x64.msi</li> <li>j) fc /B WinOF_Wih_x64.msi</li> <li>j) fc /B WinOF_Wih_x64.msi</li> <li>j) for each SRP target located in Procedure #4</li> <li>a) Perform step 9 for each volume found for all targets as determined by Windows Procedure step #4 - see Discover + Enable (bring online) The SRP drive(s)</li> <li>11) Take SRP drive offline</li> <li>a) Start [ Server Manager   Storage   Disk Management</li> <li>b) Right-click the online disk and select 'offline'</li> <li>c) dir T:\ (should fai).</li> <li>12) Rebot all devices in the fabric and repeat the procedure using a different SM.</li> <li>Note: An HCA must successfully complete all operations to and from all volumes per target are all that is required.</li> </ul>                                                                                                    |                                                                          | c)       | mkdir T·\tmp                                                              | 1           |
| <ul> <li>e) fc /B WinOF_wh_x64.msi T\tmp!WinOF_whp_x64.msi</li> <li>f) copy /B T\tmp!WinOF_whp_x64.msi T\tmp!WOF2.msi</li> <li>g) fc /B T\tmp!WinOF_whp_x64.msi T\tmp!WOF2.msi</li> <li>h) fc /B WinOF_whp_x64.msi T\tmp!WOF2.msi</li> <li>j) fc /B WinOF_whp_x64.msi WOF3.msi</li> <li>j) fc /B WinOF_whp_x64.msi</li> <li>m) dir T\tmp!WinOF_whp_x64.msi</li> <li>m) dir T\tmp!WinOF_whp_x64.msi</li> <li>m] dir T\tmp!WinOF_whp_x64.msi</li> <li>m] dir T\tmp!WinOF_whp_x64.msi</li> <li>m] dir T\t</li></ul> |                                                                          | ,        |                                                                           | 2           |
| <ul> <li>copy /B T:tmp?WinOF_wih_x84.msi T:tmp?WOF2.msi</li> <li>f /B T:tmp?WinOF_wih_x64.msi T:tmp?WOF2.msi</li> <li>f /B WinOF_wih_x64.msi T:tmp?WOF2.msi</li> <li>copy /B T:tmp?WOF2.msi WOF3.msi</li> <li>f /B WinOF_wih_x64.msi WOF3.msi</li> <li>f /B WinOF_wih_x64.msi</li> <li>d ET:tmp?WinOF_wih_x64.msi</li> <li>d ET:tmp?WinOF_wih_x64.msi</li> <li>d el T:tmp?WinOF_wih_x64.msi</li> <li>d el T:tmp?WinOF_wih_x64.msi</li> <li>d el T:tmp?WinOF_wih_x64.msi</li> <li>d el T:tmp?WinOF_wih_x64.msi</li> <li>d el WOF3.msi</li> <li>d el WOF3.msi</li> <li>d el WOF3.msi</li> <li>d el WOF3.msi</li> <li>d el WOF3.msi</li> <li>f of a window and the empty)</li> <li>d el WOF3.msi</li> <li>d el WOF3.msi</li> <li>d el WOF4.msi was a set and the set and the set and the set and the set and the set and the set and the set and the set and set and set and set and set and set and set and set and the set and the set and</li></ul> |                                                                          | ,        |                                                                           |             |
| <ul> <li>g) fc /B T:\Imp\WinOF_whh_x64.msi T:\Imp\WOF2.msi</li> <li>h) fc /B WinOF_whh_x64.msi T:\Imp\WOF2.msi</li> <li>i) copy /B T:\Imp\WOF2.msi WOF3.msi</li> <li>j) fc /B WinOF_whh_x64.msi WOF3.msi</li> <li>k) del T:\Imp\WinOF_whh_x64.msi</li> <li>m) dir T:\Imp (should be empty)</li> <li>n) mdir T:\Imp (should be empty)</li> <li>p) del WOF3.msi</li> <li>10) For each SRP target located in Procedure #4</li> <li>a) Perform step 9 for each volume found for all targets as determined by Windows Procedure step #4 - see Discover + Enable (bring online) the SRP drive (s)</li> <li>11) Take SRP drive (s)</li> <li>11) Take SRP drive offline</li> <li>a) Start   Server Manager   Storage   Disk Management</li> <li>b) Right-click the online disk and select 'offline'</li> <li>c) dir T:\ (should fail).</li> <li>12) Reboot all devices in the fabric and repeat the procedure using a different SM.</li> <li>Note: An HCA must successfully complete all operations to and from all volumes on all targets are all that is required.</li> </ul>                                                                                                    |                                                                          | ,        |                                                                           | 4           |
| <ul> <li>h) fc /B WinOF_wih_x64.msi T\tmp\WOF2.msi</li> <li>i) copy /B T\tmp\WOF2.msi WOF3.msi</li> <li>j) fc /B WinOF_wih_x64.msi WOF3.msi</li> <li>k) del T\tmp\WinOF_wih_x64.msi</li> <li>m) dir T\tmp (should be empty)</li> <li>n) rmdir T\tmp</li> <li>o) dir T\ (should be empty)</li> <li>p) del WOF3.msi</li> <li>10) For each SRP target located in Procedure #4</li> <li>a) Perform step 9 for each volume found for all targets as determined by Windows Procedure step #4 - see Discover + Enable (bring online) the SRP drive(s)</li> <li>11) Take SRP drive offline</li> <li>a) Start   Server Manager   Storage   Disk Management</li> <li>b) Right-click the online disk and select 'offline'</li> <li>c) dir T\ (should fall).</li> <li>12) Rebot all devices in the fabric and repeat the procedure using a different SM.</li> <li>Note: An HCA must successfully complete all operations to and from all volumes on all targets are all that is required.</li> </ul>                                                                                                    |                                                                          |          |                                                                           | 5           |
| <ul> <li>i) copy /B T:\tmp:WOF2.msi WOF3.msi</li> <li>i) copy /B T:\tmp:WOF2.msi</li> <li>i) del T:\tmp:WOF2.msi</li> <li>i) del T:\tmp:WinOF_wih_x64.msi</li> <li>m) dir T:\tmp</li> <li>(should be empty)</li> <li>n) rmdir T:\tmp</li> <li>o) dir T3. (should be empty)</li> <li>p) del WOF3.msi</li> <li>10) For each SRP target located in Procedure #4</li> <li>a) Perform step 9 for each volume found for all targets as determined by Windows Procedure step #4 - see Discover + Enable (bring online) the SRP drive(s)</li> <li>11) Take SRP drive offline</li> <li>a) Start   Server Manager   Storage   Disk Management</li> <li>b) Right-click the online disk and select 'offline'</li> <li>c) dir T3. (should fail).</li> <li>12) Reboot all devices in the fabric and repeat the procedure using a different SM.</li> <li>Note: An HCA must successfully complete all operations to and from all volumes on all target are all that is required.</li> </ul>                                                                                                    |                                                                          |          |                                                                           | -           |
| <ul> <li>i fc /8 WinOF_wlh_x64.msi WOF3.msi</li> <li>k) del T:\tmp\WinOF_wlh_x64.msi</li> <li>i) del T:\tmp\WinOF_wlh_x64.msi</li> <li>m) dir T:\tmp</li> <li>(should be empty)</li> <li>n) rindir T:\tmp</li> <li>o) dir T:\ (should be empty)</li> <li>p) del WOF3.msi</li> <li>10) For each SRP target located in Procedure #4</li> <li>a) Perform step 9 for each volume found for all targets as determined by Windows Procedure step #4 - see Discover + Enable (bring online) the SRP drive(s)</li> <li>11) Take SRP drive offline</li> <li>a) Start   Server Manager   Storage   Disk Management</li> <li>b) Right-click the online disk and select 'offline'</li> <li>c) dir T:\ (should fail).</li> <li>12) Reboot all devices in the fabric and repeat the procedure using a different SM.</li> <li>Note: An HCA must successfully complete all operations to and from all volumes on all targets using all available SM's in order to pass SRP testing. Two volumes per target are all that is required.</li> </ul>                                                                                                    |                                                                          | ,        |                                                                           |             |
| k)       del T:\tmp\WinOF_wih_x64.msi         ii)       del T:\tmp         (should be empty)         (should be empty) <t< td=""><td></td><td>,</td><td></td><td></td></t<>                                                                                                    |                                                                          | ,        |                                                                           |             |
| <ul> <li>i) del T:tmpWinOF_wlh_x64.msi</li> <li>m) dir T:tmp</li> <li>o) dir T:\ (should be empty)</li> <li>p) del WOF3.msi</li> <li>10) For each SRP target located in Procedure #4</li> <li>a) Perform step 9 for each volume found for all targets as determined by Windows Procedure step #4 - see <u>Discover + Enable (bring online) the SRP drive(s)</u></li> <li>11) Take SRP drive offline</li> <li>a) Start   Server Manager   Storage   Disk Management</li> <li>b) Right-click the online disk and select 'offline'</li> <li>c) dir T:\ (should fail).</li> <li>12) Reboot all devices in the fabric and repeat the procedure using a different SM.</li> <li>Note: An HCA must successfully complete all operations to and from all volumes on all targets are all that is required.</li> </ul>                                                                                                    |                                                                          | -        |                                                                           |             |
| <ul> <li>n) dir Tkimp (should be empty)</li> <li>n) midir Tkimp</li> <li>o) dir Tkimp (should be empty)</li> <li>p) del WOF3.msi</li> <li>10) For each SRP target located in Procedure #4</li> <li>a) Perform step 9 for each volume found for all targets as determined by Windows Procedure step #4 - see <u>Discover + Enable (bring online) the SRP drive(s)</u></li> <li>11) Take SRP drive offline</li> <li>a) Start   Server Manager   Storage   Disk Management</li> <li>b) Right-click the online disk and select 'offline'</li> <li>c) dir Tki (should fail).</li> <li>12) Reboot all devices in the fabric and repeat the procedure using a different SM.</li> <li>Note: An HCA must successfully complete all operations to and from all volumes on all targets are all that is required.</li> </ul>                                                                                                    |                                                                          | ,        |                                                                           | 11          |
| <ul> <li>n) rmdir T:\tmp</li> <li>o) dir T:\ (should be empty)</li> <li>p) del WOF3.msi</li> <li>10) For each SRP target located in Procedure #4</li> <li>a) Perform step 9 for each volume found for all targets as determined by Windows Procedure step #4 - see <u>Discover + Enable (bring online) the SRP drive(s)</u></li> <li>11) Take SRP drive offline</li> <li>a) Start   Server Manager   Storage   Disk Management</li> <li>b) Right-click the online disk and select 'offline'</li> <li>c) dir T:\ (should fail).</li> <li>12) Reboot all devices in the fabric and repeat the procedure using a different SM.</li> <li>Note: An HCA must successfully complete all operations to and from all volumes on all targets using all available SM's in order to pass SRP testing. Two volumes 20 per target are all that is required.</li> </ul>                                                                                                    |                                                                          | ,        |                                                                           | 12          |
| <ul> <li>o) dir T:\ (should be empty)</li> <li>p) del WOF3.msi</li> <li>10) For each SRP target located in Procedure #4</li> <li>a) Perform step 9 for each volume found for all targets as determined by Windows Procedure step #4 - see Discover + Enable (bring online) the SRP drive(s)</li> <li>11) Take SRP drive offline</li> <li>a) Start   Server Manager   Storage   Disk Management</li> <li>b) Right-click the online disk and select 'offline'</li> <li>c) dir T:\ (should fail).</li> <li>12) Reboot all devices in the fabric and repeat the procedure using a different SM.</li> <li>Note: An HCA must successfully complete all operations to and from all volumes on all targets using all available SM's in order to pass SRP testing. Two volumes 20 per target are all that is required.</li> </ul>                                                                                                    |                                                                          | ,        |                                                                           | 13          |
| <ul> <li>p) del WOF3.msi</li> <li>10) For each SRP target located in Procedure #4</li> <li>a) Perform step 9 for each volume found for all targets as determined by<br/>Windows Procedure step #4 - see <u>Discover + Enable (bring online) the</u><br/><u>SRP drive(s)</u></li> <li>11) Take SRP drive offline</li> <li>a) Start   Server Manager   Storage   Disk Management</li> <li>b) Right-click the online disk and select 'offline'</li> <li>c) dir T\ (should fail).</li> <li>12) Reboot all devices in the fabric and repeat the procedure using a different<br/>SM.</li> <li>Note: An HCA must successfully complete all operations to and from all volumes<br/>on all targets using all available SM's in order to pass SRP testing. Two volumes<br/>per target are all that is required.</li> </ul>                                                                                                    |                                                                          | ,        |                                                                           | 14          |
| <ul> <li>10) For each SRP target located in Procedure #4</li> <li>a) Perform step 9 for each volume found for all targets as determined by Windows Procedure step #4 - see Discover + Enable (bring online) the SRP drive(s)</li> <li>11) Take SRP drive offline</li> <li>a) Start   Server Manager   Storage   Disk Management</li> <li>b) Right-click the online disk and select 'offline'</li> <li>c) dir T:\ (should fail).</li> <li>12) Reboot all devices in the fabric and repeat the procedure using a different SM.</li> <li>Note: An HCA must successfully complete all operations to and from all volumes on all targets using all available SM's in order to pass SRP testing. Two volumes per target are all that is required.</li> </ul>                                                                                                    |                                                                          |          |                                                                           | 15          |
| <ul> <li>a) Perform step 9 for each volume found for all targets as determined by<br/>Windows Procedure step #4 - see <u>Discover + Enable (bring online) the</u><br/><u>SRP drive(s)</u></li> <li>11) Take SRP drive offline <ul> <li>a) Start   Server Manager   Storage   Disk Management</li> <li>b) Right-click the online disk and select 'offline'</li> <li>c) dir T:\ (should fail).</li> </ul> </li> <li>12) Reboot all devices in the fabric and repeat the procedure using a different<br/>SM.</li> <li>Note: An HCA must successfully complete all operations to and from all volumes<br/>on all targets using all available SM's in order to pass SRP testing. Two volumes</li> </ul>                                                                                                    |                                                                          | • • •    |                                                                           | 16          |
| <ul> <li>Windows Procedure step #4 - see Discover + Enable (bring online) the SRP drive(s)</li> <li>11) Take SRP drive offline</li> <li>a) Start   Server Manager   Storage   Disk Management</li> <li>b) Right-click the online disk and select 'offline'</li> <li>c) dir T:\ (should fail).</li> <li>12) Reboot all devices in the fabric and repeat the procedure using a different SM.</li> <li>Note: An HCA must successfully complete all operations to and from all volumes on all targets using all available SM's in order to pass SRP testing. Two volumes per target are all that is required.</li> </ul>                                                                                                    |                                                                          | ,        | -                                                                         |             |
| <ul> <li>11) Take SRP drive offline</li> <li>a) Start   Server Manager   Storage   Disk Management</li> <li>b) Right-click the online disk and select 'offline'</li> <li>c) dir T:\ (should fail).</li> <li>12) Reboot all devices in the fabric and repeat the procedure using a different SM.</li> <li>Note: An HCA must successfully complete all operations to and from all volumes on all targets using all available SM's in order to pass SRP testing. Two volumes per target are all that is required.</li> </ul>                                                                                                    |                                                                          | a)       | Windows Procedure step #4 - see Discover + Enable (bring online) the      | <u>2</u> 19 |
| <ul> <li>a) Start   Server Manager   Storage   Disk Management</li> <li>b) Right-click the online disk and select 'offline'</li> <li>c) dir T:\ (should fail).</li> <li>12) Reboot all devices in the fabric and repeat the procedure using a different SM.</li> <li>Note: An HCA must successfully complete all operations to and from all volumes on all targets using all available SM's in order to pass SRP testing. Two volumes per target are all that is required.</li> </ul>                                                                                                    |                                                                          | 11) Tak  |                                                                           |             |
| <ul> <li>b) Right-click the online disk and select 'offline'</li> <li>c) dir T:\ (should fail).</li> <li>12) Reboot all devices in the fabric and repeat the procedure using a different SM.</li> <li>Note: An HCA must successfully complete all operations to and from all volumes on all targets using all available SM's in order to pass SRP testing. Two volumes per target are all that is required.</li> </ul>                                                                                                    |                                                                          | ,        |                                                                           |             |
| <ul> <li>c) dir T:\ (should fail).</li> <li>12) Reboot all devices in the fabric and repeat the procedure using a different SM.</li> <li>Note: An HCA must successfully complete all operations to and from all volumes on all targets using all available SM's in order to pass SRP testing. Two volumes per target are all that is required.</li> </ul>                                                                                                    |                                                                          |          |                                                                           | 23          |
| 12) Reboot all devices in the fabric and repeat the procedure using a different SM.       24         Note: An HCA must successfully complete all operations to and from all volumes on all targets using all available SM's in order to pass SRP testing. Two volumes per target are all that is required.       26         32       33         33       34         34       34         35       36         36       37         37       36         38       36         39       36         31       36         32       36         33       36         34       36         35       36         36       36         37       36         38       36         39       36         31       36         32       36         33       36         34       36         35       36         36       37         37       38         38       36         39       36         31       36         32       36         33       36         34       36 <td></td> <td>c)</td> <td>C C C C C C C C C C C C C C C C C C C</td> <td>24</td>                                                                                                    |                                                                          | c)       | C C C C C C C C C C C C C C C C C C C                                     | 24          |
| Note: An HCA must successfully complete all operations to and from all volumes on all targets using all available SM's in order to pass SRP testing. Two volumes per target are all that is required.       24         30       31         31       32         32       33         33       34         34       34         35       36         36       37         37       38         38       36         39       36         31       36         32       36         33       36         34       36         35       36         36       37         37       38         38       36         39       36         31       36         32       36         33       36         34       36         35       36         36       37         37       38         38       36         39       36         31       36         32       36         33       36         34       36         35 <td></td> <td>12) Re</td> <td>boot all devices in the fabric and repeat the procedure using a different</td> <td>25<br/>26</td>                                                                                                    |                                                                          | 12) Re   | boot all devices in the fabric and repeat the procedure using a different | 25<br>26    |
| on all targets using all available SM's in order to pass SRP testing. Two volumes<br>per target are all that is required.                                                                                                    |                                                                          |          |                                                                           | ~ 7         |
| per target are all that is required.                                                                                                    |                                                                          |          |                                                                           | -           |
| 3<br>3<br>3<br>3<br>3<br>3<br>3<br>3<br>3<br>3<br>3<br>3<br>3<br>4<br>4<br>4<br>4                                                                                                    |                                                                          | per targ | get are all that is required.                                             | 29          |
| 32<br>33<br>34<br>36<br>37<br>38<br>39<br>39<br>39<br>39<br>39<br>39<br>39<br>39<br>39<br>39<br>39<br>39<br>39                                                                                                    |                                                                          |          |                                                                           | 30          |
| 33<br>34<br>35<br>36<br>37<br>38<br>39<br>40<br>41                                                                                                    |                                                                          |          |                                                                           | 31          |
| 34<br>35<br>36<br>37<br>38<br>38<br>39<br>40<br>40<br>41                                                                                                    |                                                                          |          |                                                                           | 32          |
| 33<br>30<br>31<br>32<br>33<br>34<br>40<br>41                                                                                                    |                                                                          |          |                                                                           | 33          |
| 30<br>37<br>38<br>39<br>40<br>4                                                                                                    |                                                                          |          |                                                                           |             |
| 37<br>38<br>39<br>40<br>4                                                                                                    |                                                                          |          |                                                                           |             |
| 38<br>39<br>40<br>4                                                                                                    |                                                                          |          |                                                                           |             |
| 39<br>4(<br>4                                                                                                    |                                                                          |          |                                                                           | 38          |
| 4(<br>4                                                                                                    |                                                                          |          |                                                                           | 39          |
| 4                                                                                                    |                                                                          |          |                                                                           | 40          |
| 42                                                                                                    |                                                                          |          |                                                                           | 41          |
|                                                                                                    |                                                                          |          |                                                                           | 42          |

| 14.6 IB UDAPLTEST COMMANDS         | USING WINOF                                                                                                    | 1        |
|------------------------------------|----------------------------------------------------------------------------------------------------|----------|
| Ser                                | ver Command: dapl2test -T S -D <ia_name></ia_name>                                                                        | 2        |
| 14.6.1 IB SETUP                    |                                                                                                    | 3        |
| 14.0.1 ID OLIVI                    | The %SystemDrive%\DAT\dat.conf needs to be verified to be sure that the                                                   | 4<br>5   |
|                                    | correct interface is used. The DAPL interface for IB is ibnic0v2.                                                         | 6        |
|                                    | It is also important to verify that the desired dat/dapl libraries are available                                          | 7        |
|                                    | %windir%\dat2.dll                                                                                                    | 8        |
|                                    | %windir%\dapl2.dll                                                                                                    | 9        |
| •                                  | To run dapl2test on IB, an SM needs to be running.                                                                        | 10       |
| 14.6.2 GROUP 1: POINT-TO-POINT TOP |                                                                                                    | 11       |
|                                    | ] 1 connection and simple send/recv:                                                                                      | 12<br>13 |
| [1.3                               | <ul> <li>dapl2test -T T -s <server name=""> -D <ia name=""> -i 100 -t 1 -w 1 -R BE</ia></server></li> </ul>               | 14       |
|                                    | client SR 256 1 server SR 256 1                                                                                           | 15       |
| [1 4                               | Verification, polling, and scatter gather list:                                                                           | 16       |
| [                                  | <ul> <li>dapl2test -T T -s <sever_name> -D <ia_name> -i 100 -t 1 -w 1 -V -P -R</ia_name></sever_name></li> </ul>          | 17       |
|                                    | BE                                                                                                    | 18       |
|                                    | • client SR 1024 3 -f \                                                                                                   | 19       |
|                                    | • server SR 1536 2 -f                                                                                                    | 20       |
| 14.6.3 GROUP 2: SWITCHED TOPOLOG   | Y                                                                                                    | 21       |
| Infir                              | niBand Switch: Any InfiniBand switch                                                                                      | 22<br>23 |
| [2.5                               | ] Verification and private data:                                                                                          | 23       |
|                                    | <ul> <li>dapl2test -T T -s <server_name> -D <ia_name> -i 100 -t 1 -w 1 -V -P -R</ia_name></server_name></li> </ul>        | 25       |
|                                    | BE                                                                                                    | 26       |
|                                    | client SR 1024 1 \                                                                                                    | 27       |
|                                    | server SR 1024 1                                                                                                    | 28       |
| [2.6                               | ] Add multiple endpoints, polling, and scatter gather list:                                                               | 29       |
|                                    | <ul> <li>dapl2test -T T -s <server_name> -D <ia_name> -i 100 -t 1 -w 10 -V -P -R</ia_name></server_name></li> </ul>       |          |
|                                    | BE client SR 1024 3 \                                                                                                    | 31       |
|                                    | • server SR 1536 2                                                                                                    | 32<br>33 |
| [2.7                               | ] Add RDMA Write :                                                                                                    | 33<br>34 |
|                                    | <ul> <li>dapl2test -T T -s <server_name> -D <ia_name> -i 100 -t 1 -w 1 -V -P -R<br/>BE</ia_name></server_name></li> </ul> | 35       |
|                                    | client SR 256 1 \                                                                                                    | 36       |
|                                    | server RW 4096 1 server SR 256 1                                                                                          | 37       |
| [2.8                               | ] Add RDMA Read:                                                                                                    | 38<br>39 |
|                                    | <ul> <li>dapl2test -T T -s <server_name> -D <ia_name> -i 100 -t 1 -w 1 -V -P -R<br/>BE</ia_name></server_name></li> </ul> | 40       |
|                                    | client SR 256 1 \                                                                                                    | 41       |
|                                    |                                                                                                    | 42       |

| OFA Interoperability Working Group<br>OFA-IWG INTEROPERABILITY TEST PLAN |          | DAPLTEST Commands using WinOF<br>RELEASE 1.49                                                                                                    | September 24, 2013<br>DRAFT                                                           |
|--------------------------------------------------------------------------|----------|----------------------------------------------------------------------------------------------------|---------------------------------------------------------------------------------------|
|                                                                          | •        | server RR 4096 1 server SR 256 1                                                                                                    |                                                                                       |
| 4.6.4 GROUP 3: SWITCHED TOPC                                             | OLOGY W  | ITH MULTIPLE SWITCHES                                                                                                    |                                                                                       |
|                                                                          | [3.5] M  | ultiple threads, RDMA Read, and RDMA W                                                                                                    | rite:                                                                                 |
|                                                                          | •        | dapl2test -T T -s <server_name> -D <ia_na<br>BE</ia_na<br></server_name>                                                                                                    | ame> -i 100 -t 4 -w 8 -V -P -R                                                        |
|                                                                          | •        | client SR 256 1 \                                                                                                    |                                                                                       |
|                                                                          | •        | server RR 4096 1 server SR 256 1 client S                                                                                                    | R 256 1 server RR 4096 1 \                                                            |
|                                                                          | •        | server SR 256 1                                                                                                    |                                                                                       |
|                                                                          | [3.6] Pi | ipeline test with RDMA Write and scatter ga                                                                                                    | ther list:                                                                            |
|                                                                          | •        | dapl2test -T P -s <server_name> -D <ia_na<br>8192 2</ia_na<br></server_name>                                                                                                    | ame> -i 1024 -p 64 -m p RW                                                            |
|                                                                          | [3.7] Pi | ipeline with RDMA Read:                                                                                                    |                                                                                       |
|                                                                          | •        | dapl2test -T P -s <server_name> -D <ia_na<br>4096 2</ia_na<br></server_name>                                                                                                    | ame> -i 1024 -p 64 -m p RR                                                            |
|                                                                          | [3.8] M  | ultiple switches:                                                                                                    |                                                                                       |
|                                                                          | •        | dapl2test -T T -s <server_name> -D <ia_na< td=""><td>ame&gt; -i 100 -t 1 -w 10 -V -P -R</td></ia_na<></server_name>                                                                                                   | ame> -i 100 -t 1 -w 10 -V -P -R                                                       |
|                                                                          | •        | BE client SR 1024 3 \                                                                                                    |                                                                                       |
|                                                                          | •        | server SR 1536 2                                                                                                    |                                                                                       |
| 4.6.5 WINOF DAPL2TEST WRAPP                                              |          | PTS                                                                                                    |                                                                                       |
|                                                                          |          | specified DAPL tests are conveniently locate est server & client scripts.                                                                                                    | ed in the WinOF distributed                                                           |
|                                                                          | • %F     | ProgramFiles(x86)%\WinOF\dt-svr.bat                                                                                                    |                                                                                       |
|                                                                          | •        | To run the dapl2test Server, to a Windo<br>type 'dt-svr'. Only one server is necess<br>communicate with a single dapl2test se<br>different nodes can exist. A single dapl<br>with only one dapl2test server at a time | ary – multiple clients can<br>erver; multiple servers on<br>2test client communicates |
|                                                                          | •        | No further server action is required as a sistent; looping waiting for dapltest clie                                                                                                    | • •                                                                                   |
|                                                                          | • %F     | ProgramFiles(x86)%\WinOF\dt-cli.bat                                                                                                    |                                                                                       |
|                                                                          | •        | 'dt-cli' no arguments, will display dt-cli                                                                                                    | command args & options.                                                               |
|                                                                          | •        | Dapl2test client invocation: 'dt-cli IPoIB cmd'                                                                                                    | B_IPv4_server_address                                                                 |
|                                                                          | •        | If the dt-svr command was executed on interface address is 10.10.4.200 then                                                                                                    | a system where the IPoIB                                                              |
|                                                                          | •        | 'dt-cli 10.10.4.200 interop' would run th tween the client and server.                                                                                                    | e above dap2tests be-                                                                 |
|                                                                          | •        | 'dt-cli 10.10.4.200 conn' is a simple, qu<br>client   server connection is operationa                                                                                                    | • •                                                                                   |
|                                                                          |          |                                                                                                    |                                                                                       |

| 14.7 IB MPI - INTEL MPI USING W        | ΙΝΟ  | F                |                                                                                                    | 1        |
|----------------------------------------|------|------------------|----------------------------------------------------------------------------------------------------|----------|
| 14.7.1 Requirements                    |      |                  |                                                                                                    | 2        |
| 1)                                     |      | el Mi<br>m In    | PI is not part of the WinOF installation; acquire Intel MPI installer file tel.                                             | 3<br>4   |
| 2)                                     |      |                  | ame O/S version (Windows Server 2008-HPC) on homogenous systems.                                                            | 5<br>6   |
| 3)                                     |      | PI tes<br>currii | ting requires a reliable IB fabric without other fabric interop testing                                                     | 7<br>8   |
| 4)                                     | Pri  | vate             | Ethernet Network configuration                                                                                              | 9        |
|                                        | a)   | DN               | S names must match hostnames in hosts file.                                                                                 | 10       |
| 5)                                     | Wi   | nOF              | Installation requirements                                                                                                   | 11       |
| ,                                      | a)   | Ins              | tall the latest version of WinOF on all systems (double-click<br>nOF_wlh_x64.msi); see                                      | 12<br>13 |
|                                        |      | i)               | http://www.openfabrics.org/downloads/WinOF/README                                                                           | 14       |
|                                        |      | ii)              | Select the 'default' set of install features; includes uDAPL.                                                               | 15       |
|                                        |      | iii)             | Run OpenSM either on the headnode OR from one of the IB switches.                                                           | 16<br>17 |
|                                        |      | iv)              | If OpenSM on the headnode, select WinOF install feature 'OpenSM Started'.                                                   | 18<br>19 |
|                                        | b)   |                  | ce WinOF installation on all nodes has completed, configure IPoIB<br>erfaces.                                               | 20<br>21 |
|                                        |      | i)               | %windir%\system32\Drivers\etc\hosts should be setup with IB host-<br>names and static IP addresses.                         | 22<br>23 |
|                                        |      | ii)              | Assign IPv4 address, from hosts file, to each IPoIB interface; Example: Local Area Connection 3 is the 1st IPoIB interface. | 24<br>25 |
|                                        |      |                  | netsh interface ip set address "Local Area Connection 4" static 10.10.4.y 255.255.255.0                                     | 26<br>27 |
|                                        |      |                  | This allows you to <b>set</b> the IPoIB IP address.                                                                         | 28       |
|                                        |      |                  | netsh interface ip show address "Local Area Connection 3"                                                                   | 29       |
|                                        |      |                  | This allows you to view the IPoIB IP address.                                                                               | 30       |
|                                        |      | iii)             | Verify by pinging IPoIB interface addresses on all nodes.                                                                   | 31       |
|                                        |      |                  |                                                                                                    | 32       |
| 14.7.2 Setup information for Intel MPI |      |                  |                                                                                                    | 33       |
|                                        |      | ntel             | MPI on every cluster node:                                                                                                  | 34       |
|                                        |      |                  |                                                                                                    | 35       |
| 1)                                     | Inte | el MI            | <u>PI runtime environment kit</u>                                                                                           | 36       |
|                                        | a)   | http             | ://www.intel.com/cd/software/products/asmo-na/eng/308295.htm                                                                | 37       |
| 2)                                     | Inte | el MI            | PI Benchmarks,                                                                                                    | 38<br>39 |
|                                        | a)   |                  | o://www.intel.com/cd/software/products/asmo-na/eng/clus-<br>mpi/219848.htm                                                  | 40       |
| 3)                                     | Ad   | d ide            | entical user account (%SystemDrive%\users\test) on every node.                                                              | 41<br>42 |

4) Headnode mount points (%SystemDrive%\test\export) on user accounts.

| 14.7.3 | Additional | Information |
|--------|------------|-------------|
|        |            |             |

| 1) | Go to the individual test directories and follow the steps in the respective README-*.txt files. |
|----|--------------------------------------------------------------------------------------------------|
|    |                                                                                                  |

- 2) For Intel MPI Support Services go to:
  - a) <u>http://software.intel.com/en-us/articles/intel-mpi-library-for-win-dows/all/1/</u>
  - b) See Intel MPI Reference Manual for Additional information

#### 14.7.4 Intel MPI (MVAPICH 2) - Test Procedure

| SUP | rocedure                                                                                                    | 12       |
|-----|----------------------------------------------------------------------------------------------------|----------|
| 1)  | Run a subnet manager from one node only.                                                                                                    | 13       |
| 2)  | Run Intel® MPI Benchmarks from the HPC head-node:                                                                                                    | 14       |
|     | a) Two sets of tests should be run, with these command lines                                                                                                    | 15       |
|     | <ul> <li>mpiexec -np <number nodes="" number="" of="" proces-<br="" x="">sors/node&gt; IMB-MPI1 -multi 0 PingPong PingPing</number></li> </ul>                                                 | 16<br>17 |
|     | <ul> <li>mpiexec -np <number nodes="" number="" of="" proces-<br="" x="">sors/node&gt; IMB-MPI1</number></li> </ul>                                                                            | 18<br>19 |
|     | The first command runs just the PingPong and PingPing point-to-<br>point tests, but makes all tasks active (pairwise).                                                                         | 20<br>21 |
|     | The second command runs all the tests (PingPong, PingPing, Send-<br>recv, Exchange, Bcast, Allgather, Allgatherv, Alltoall, Reduce,<br>Reduce_scatter, Allreduce, Barrier), in non-multi mode. | 22<br>23 |
|     | <ul> <li>b) If the test passes shutdown current subnet manager and start another<br/>one on a different node; run both tests again.</li> </ul>                                                 | 24<br>25 |
| 3)  | Repeat until all nodes have run a subnet manager and passed all tests.                                                                                                    | 26<br>27 |
|     |                                                                                                    | 28       |

#### 14.7.5 Interpreting the results

1) TBA

29

30

7

8

9

10 11

| 15 BUG REPORTING METHODOLOG | Y DURING PRE-TESTING                                                                                                    | 1          |
|-----------------------------|----------------------------------------------------------------------------------------------------|------------|
|                             | e following bug reporting methodology will be followed during the execution of                                                                         |            |
| inte                        | eroperability pre-testing at UNH-IOL.                                                                                                    | 3          |
| 1)                          | UNH-IOL and the OEMs (e.g. Chelsio, Data Direct, Intel, NetApp, Mellanow will assign a focal point of contact to enable fast resolution of problems.   | 5          |
| 2)                          | Bug reports will include:                                                                                                    | 6<br>7     |
|                             | a) Detailed fail report with all relevant detail (Test/Application, Topology.).                                                                        |            |
|                             | b) [For IB] IB trace if needed.                                                                                                    | 9          |
|                             | c) [For iWARP] iWARP, TCP and SCTP traces if needed.                                                                                                   | 10         |
| 3)                          | Bug reports will be sent via email by UNH-IOL to the focal point assigned b                                                                            | •          |
|                             | the OEM                                                                                                    | 12         |
| 4)                          | Bug reports and suggested fixes will be sent to the OpenFabrics devel-<br>opment community - <u>OFA Bugzilla</u> . When such reports are communicated, | 13<br>• 14 |
|                             | UNH-IOL will ensure that confidentiality between UNH-IOL and the OEM will                                                                              | ill 15     |
|                             | be maintained. Bug reports will be generalized and not include any compan specific proprietary information such as product name, software name,        | y 16       |
|                             | version etc.                                                                                                    | 17         |
| 5)                          | All bug fixes/issues that are found during testing will be uploaded to the                                                                             | 18         |
|                             | OpenFabrics repository. Documentation related to fixes will not mention an<br>company specific proprietary information.                                |            |
| No                          |                                                                                                    | 20         |
|                             | Ite: This test plan does not cover how bugs will be reported by IBTA/CIWG of<br>IF iWARP during or after interoperability testing at plugfests.        |            |
|                             |                                                                                                    | 22<br>23   |
|                             |                                                                                                    | 24         |
|                             |                                                                                                    | 25         |
|                             |                                                                                                    | 26         |
|                             |                                                                                                    | 27         |
|                             |                                                                                                    | 28         |
|                             |                                                                                                    | 29         |
|                             |                                                                                                    | 30<br>31   |
|                             |                                                                                                    | 32         |
|                             |                                                                                                    | 33         |
|                             |                                                                                                    | 34         |
|                             |                                                                                                    | 35         |
|                             |                                                                                                    | 36         |
|                             |                                                                                                    | 37         |
|                             |                                                                                                    | 38         |
|                             |                                                                                                    | 39<br>40   |
|                             |                                                                                                    | 40<br>41   |
|                             |                                                                                                    | 42         |

#### **16 RESULTS SUMMARY**

#### **16.1 INFINIBAND SPECIFIC TEST RESULTS**

Please add a check mark whenever a test case passes and when the system is behaving according to the criteria mentioned below. Otherwise indicate a failure along with a comment explaining the nature of the failure.

#### **Results Table 1 - IB Link Initialize**

| Test # | Test                  | Pass | Fail | Comment | 1 |
|--------|-----------------------|------|------|---------|---|
| 1      | Phy link up all ports |      |      |         | 1 |

#### **Results Table 2 - IB Fabric Initialization**

| Test # | Test                                                  | Pass | Fail | Comment | 1 |
|--------|-------------------------------------------------------|------|------|---------|---|
| 1      | Verify that all ports are in Armed or<br>Active state |      |      |         | 1 |

#### **Results Table 3 - IB IPoIB - Connected Mode (CM)**

| Test # | Test                              | Pass | Fail | Comment |
|--------|-----------------------------------|------|------|---------|
| 1      | Ping all to all - Ping using SM 1 |      |      |         |
| 2      | Ping all to all - Ping using SM 2 |      |      |         |
| 3      | Ping all to all - Ping using SM 3 |      |      |         |
| 4      | Ping all to all - Ping using SM 4 |      |      |         |
| 5      | Ping all to all - Ping using SM 5 |      |      |         |
| 6      | Ping all to all - Ping using SM 6 |      |      |         |
| 7      | Ping all to all - Ping using SM x |      |      |         |
| 8      | Connect/Disconnect Host           |      |      |         |
| 9      | FTP Procedure                     |      |      |         |

| Test # | Test                              | Pass | Fail | Comment |
|--------|-----------------------------------|------|------|---------|
| 1      | Ping all to all - Ping using SM 1 |      |      |         |
| 2      | Ping all to all - Ping using SM 2 |      |      |         |
| 3      | Ping all to all - Ping using SM 3 |      |      |         |
| 4      | Ping all to all - Ping using SM 4 |      |      |         |
| 5      | Ping all to all - Ping using SM 5 |      |      |         |
| 6      | Ping all to all - Ping using SM 6 |      |      |         |
| 7      | Ping all to all - Ping using SM x |      |      |         |
| 8      | Connect/Disconnect Host           |      |      |         |
| 9      | FTP Procedure                     |      |      |         |

## **Results Table 4 - IB IPoIB - Datagram Mode (DM)**

## Table 5 - IB SM Failover/Handover

| Test # | Test                        | Pass | Fail | Comment |  |
|--------|-----------------------------|------|------|---------|--|
| 1      | Basic sweep test            |      |      |         |  |
| 2      | SM Priority test            |      |      |         |  |
| 3      | Failover test - Disable SM1 |      |      |         |  |
| 4      | Failover test - Disable SM2 |      |      |         |  |

#### **Results Table 6 - IB SRP**

| Test # | Test                 | Pass | Fail | Comment |  |
|--------|----------------------|------|------|---------|--|
| 1      | Basic dd application |      |      |         |  |
| 2      | IB SM kill           |      |      |         |  |

| Test # | Test                                  | Pass | Fail | Comment |  |
|--------|---------------------------------------|------|------|---------|--|
| 1      | Basic Setup                           |      |      |         |  |
| 2      | Configure Gateway                     |      |      |         |  |
| 3      | Add Storage Device                    |      |      |         |  |
| 4      | Basic dd application                  |      |      |         |  |
| 5      | IB SM kill                            |      |      |         |  |
| 6      | Disconnect Host/Target                |      |      |         |  |
| 7      | Load Host/Target                      |      |      |         |  |
| 8      | dd after SRP Host and Target reloaded |      |      |         |  |
| 9      | Reboot Gateway                        |      |      |         |  |
| 10     | dd after FC Gateway reboot            |      |      |         |  |

## **Results Table 8 - Ethernet Gateway - (IB Specific)**

| Test # | Test                    | Pass | Fail | Comment |
|--------|-------------------------|------|------|---------|
| 1      | Basic Setup             |      |      |         |
| 2      | Start ULP               |      |      |         |
| 3      | Discover Gateway        |      |      |         |
| 4      | SM Failover             |      |      |         |
| 5      | Ethernet gateway reboot |      |      |         |
| 6      | ULP restart             |      |      |         |
| 7      | Unload/load ULP         |      |      |         |

| OFA Interoperability Working Group | Ethernet Specific Test Results | September 24, 2013 |
|------------------------------------|--------------------------------|--------------------|
| OFA-IWG INTEROPERABILITY TEST PLAN | RELEASE 1.49                   | DRAFT              |

#### **16.2 ETHERNET SPECIFIC TEST RESULTS Results Table 9 - iWARP Link Initialize** Test # Test Comment Pass Fail Phy link up all ports Verify basic IP connectivity Table 10 - RoCE Link Initialize Test # Test Pass Fail Comment Phy link up all ports Verify basic IP connectivity

## **16.3 TRANSPORT INDEPENDENT TEST RESULTS**

### **Results Table 11 - TI iSER**

| Test # | Test                          | Pass | Fail | Comment |
|--------|-------------------------------|------|------|---------|
| 1      | Basic dd application          |      |      |         |
| 2      | IB SM kill                    |      |      |         |
| 3      | Disconnect Initiator          |      |      |         |
| 4      | Disconnect Target             |      |      |         |
| 5      | Repeat with previous SM Slave |      |      |         |

### **Results Table 12 - TI NFS Over RDMA**

| Test # | Test                         | Pass | Fail | Comment |
|--------|------------------------------|------|------|---------|
| 1      | File and directory creation  |      |      |         |
| 2      | File and directory removal   |      |      |         |
| 3      | Lookups across mount point   |      |      |         |
| 4      | Setattr, getattr, and lookup |      |      |         |
| 5      | Read and write               |      |      |         |
| 6      | Readdir                      |      |      |         |
| 7      | Link and rename              |      |      |         |
| 8      | Symlink and readlink         |      |      |         |
| 9      | Statfs                       |      |      |         |

#### **Results Table 13 - TI RDS**

| Test # | Test                 | Pass | Fail | Comment | 34 |
|--------|----------------------|------|------|---------|----|
| 1      | rds-ping procedure   |      |      |         | 35 |
| 2      | rds-stress procedure |      |      |         | 36 |

## **Results Table 14 - TI uDAPL**

| Test # | Test                                                                       | Pass | Fail | Comment |
|--------|----------------------------------------------------------------------------|------|------|---------|
| 1      | P2P - Connection & simple send receive                                     |      |      |         |
| 2      | P2P - Verification, polling & scatter gather list                          |      |      |         |
| 3      | Switched Topology -Verification and private data                           |      |      |         |
| 4      | Switched Topology - Add multiple endpoints, polling, & scatter gather list |      |      |         |
| 5      | Switched Topology - Add RDMA Write                                         |      |      |         |
| 6      | Switched Topology - Add RDMA Read                                          |      |      |         |
| 7      | Multiple Switches - Multiple threads, RDMA Read, & RDMA Write              |      |      |         |
| 8      | Multiple Switches - Pipeline test with RDMA Write & scatter gather list    |      |      |         |
| 9      | Multiple Switches - Pipeline with RDMA Read                                |      |      |         |
| 10     | Multiple Switches - Multiple switches                                      |      |      |         |

## **Results Table 15 - TI RDMA Basic Interop**

| Test # | Test              | Pass | Fail | Comment |
|--------|-------------------|------|------|---------|
| 1      | Small RDMA READ   |      |      |         |
| 2      | Large RDMA READ   |      |      |         |
| 3      | Small RDMA Write  |      |      |         |
| 4      | Large RDMA Write  |      |      |         |
| 5      | Small RDMA SEND   |      |      |         |
| 6      | Large RDMA SEND   |      |      |         |
| 7      | Small RDMA Verify |      |      |         |
| 8      | Large RDMA Verify |      |      |         |

## **Results Table 16 - TI RDMA Stress Tests**

| Test # | Test          | Pass | Fail | Comment | 4 |
|--------|---------------|------|------|---------|---|
| 1      | Switch Load   |      |      |         | 6 |
| 2      | Switch Fan In |      |      |         | 7 |
|        |               | l    |      |         |   |

#### Table 17 - RSockets

| Test # | Test               | Pass | Fail | Comment |  |
|--------|--------------------|------|------|---------|--|
| 1      | Socket calls       |      |      |         |  |
| 2      | Asynchronous calls |      |      |         |  |
| 3      | Blocking calls     |      |      |         |  |
| 4      | Non-blocking calls |      |      |         |  |
| 5      | Verified transfers |      |      |         |  |

## **16.4 OPEN MPI TEST RESULTS**

|        | Results Table 18                              | - 11 MIPI | *     |         |  |
|--------|-----------------------------------------------|-----------|-------|---------|--|
| Test # | Test Suite                                    | Pass      | Fail  | Comment |  |
|        | Phase 1:                                      | "Short"   | tests |         |  |
| 2      | OMPI built with OpenFabrics support           |           |       |         |  |
| 3      | OMPI basic functionality (hostname)           |           |       |         |  |
| 4.1    | Simple MPI functionality (hello_c)            |           |       |         |  |
| 4.2    | Simple MPI functionality (ring_c)             |           |       |         |  |
| 5      | Point-to-point benchmark (NetPIPE)            |           |       |         |  |
| 6.1.1  | Point-to-point benchmark (IMB PingPong multi) |           |       |         |  |
| 6.1.2  | Point-to-point benchmark (IMB PingPing multi) |           |       |         |  |
|        | Phase 2:                                      | "Long"    | tests |         |  |
| 6.2.1  | Point-to-point benchmark (IMB PingPong)       |           |       |         |  |
| 6.2.2  | Point-to-point benchmark (IMB PingPing)       |           |       |         |  |
| 6.2.3  | Point-to-point benchmark (IMB Sendrecv)       |           |       |         |  |
| 6.2.4  | Point-to-point benchmark (IMB Exchange)       |           |       |         |  |
| 6.2.5  | Collective benchmark (IMB Bcast)              |           |       |         |  |
| 6.2.6  | Collective benchmark (IMB Allgather)          |           |       |         |  |
| 6.2.7  | Collective benchmark (IMB Allgatherv)         |           |       |         |  |
| 6.2.8  | Collective benchmark (IMB Alltoall)           |           |       |         |  |
| 6.2.9  | Collective benchmark (IMB Reduce)             |           |       |         |  |
| 6.2.10 | Collective benchmark (IMB Reduce_scatter)     |           |       |         |  |
| 6.2.11 | Collective benchmark (IMB Allreduce)          |           |       |         |  |
| 6.2.12 | Collective benchmark (IMB Barrier)            |           |       |         |  |
| 6.3.1  | I/O benchmark (IMB S_Write_Indv)              |           |       |         |  |
| 6.3.2  | I/O benchmark (IMB S_IWrite_Indv)             |           |       |         |  |
| 6.3.3  | I/O benchmark (IMB S_Write_Expl)              |           |       |         |  |
| 6.3.4  | I/O benchmark (IMB S_IWrite_Expl)             |           |       |         |  |
| 6.3.5  | I/O benchmark (IMB P_Write_Indv)              |           |       |         |  |
| 6.3.6  | I/O benchmark (IMB P_IWrite_Indv)             |           |       |         |  |

## Results Table 18 - TI MPI - Open MPI

| Test # | Test Suite                          | Pass | Fail | Comment |
|--------|-------------------------------------|------|------|---------|
| 6.3.7  | I/O benchmark (IMB P_Write_Shared)  |      |      |         |
| 6.3.8  | I/O benchmark (IMB P_IWrite_Shared) |      |      |         |
| 6.3.9  | I/O benchmark (IMB P_Write_Priv)    |      |      |         |
| 6.3.10 | I/O benchmark (IMB P_IWrite_Priv)   |      |      |         |
| 6.3.11 | I/O benchmark (IMB P_Write_Expl)    |      |      |         |
| 6.3.12 | I/O benchmark (IMB P_IWrite_Expl)   |      |      |         |
| 6.3.13 | I/O benchmark (IMB C_Write_Indv)    |      |      |         |
| 6.3.14 | I/O benchmark (IMB C_IWrite_Indv)   |      |      |         |
| 6.3.15 | I/O benchmark (IMB C_Write_Shared)  |      |      |         |
| 6.3.16 | I/O benchmark (IMB C_IWrite_Shared) |      |      |         |
| 6.3.17 | I/O benchmark (IMB C_Write_Expl)    |      |      |         |
| 6.3.18 | I/O benchmark (IMB C_IWrite_Expl)   |      |      |         |
| 6.3.19 | I/O benchmark (IMB S_Read_Indv)     |      |      |         |
| 6.3.20 | I/O benchmark (IMB S_IRead_Indv)    |      |      |         |
| 6.3.21 | I/O benchmark (IMB S_Read_Expl)     |      |      |         |
| 6.3.22 | I/O benchmark (IMB S_IRead_Expl)    |      |      |         |
| 6.3.23 | I/O benchmark (IMB P_Read_Indv)     |      |      |         |
| 6.3.24 | I/O benchmark (IMB P_IRead_Indv)    |      |      |         |
| 6.3.25 | I/O benchmark (IMB P_Read_Shared)   |      |      |         |
| 6.3.26 | I/O benchmark (IMB P_IRead_Shared)  |      |      |         |
| 6.3.27 | I/O benchmark (IMB P_Read_Priv)     |      |      |         |
| 6.3.28 | I/O benchmark (IMB P_IRead_Priv)    |      |      |         |
| 6.3.29 | I/O benchmark (IMB P_Read_Expl)     |      |      |         |
| 6.3.30 | I/O benchmark (IMB P_IRead_Expl)    |      |      |         |
| 6.3.31 | I/O benchmark (IMB C_Read_Indv)     |      |      |         |
| 6.3.32 | I/O benchmark (IMB C_IRead_Indv)    |      |      |         |
| 6.3.33 | I/O benchmark (IMB C_Read_Shared)   |      |      |         |
| 6.3.34 | I/O benchmark (IMB C_IRead_Shared)  |      |      |         |
| 6.3.35 | I/O benchmark (IMB C_Read_Expl)     |      |      |         |
| 6.3.36 | I/O benchmark (IMB C_IRead_Expl)    |      |      |         |

| OFA Interoperability Working Group | Open MPI Test Results | September 24, 2013 |
|------------------------------------|-----------------------|--------------------|
| OFA-IWG INTEROPERABILITY TEST PLAN | Release 1.49          | DRAFT              |

# Results Table 18 - TI MPI - Open MPI

|        |                                |      | 1    |         |  |
|--------|--------------------------------|------|------|---------|--|
| Test # | Test Suite                     | Pass | Fail | Comment |  |
| 6.3.37 | I/O benchmark (IMB Open_Close) |      |      |         |  |
|        |                                |      |      |         |  |
|        |                                |      |      |         |  |
|        |                                |      |      |         |  |
|        |                                |      |      |         |  |
|        |                                |      |      |         |  |
|        |                                |      |      |         |  |
|        |                                |      |      |         |  |
|        |                                |      |      |         |  |
|        |                                |      |      |         |  |
|        |                                |      |      |         |  |
|        |                                |      |      |         |  |
|        |                                |      |      |         |  |
|        |                                |      |      |         |  |
|        |                                |      |      |         |  |
|        |                                |      |      |         |  |
|        |                                |      |      |         |  |
|        |                                |      |      |         |  |
|        |                                |      |      |         |  |
|        |                                |      |      |         |  |
|        |                                |      |      |         |  |
|        |                                |      |      |         |  |
|        |                                |      |      |         |  |
|        |                                |      |      |         |  |
|        |                                |      |      |         |  |
|        |                                |      |      |         |  |
|        |                                |      |      |         |  |
|        |                                |      |      |         |  |
|        |                                |      |      |         |  |
|        |                                |      |      |         |  |
|        |                                |      |      |         |  |
|        |                                |      |      |         |  |
|        |                                |      |      |         |  |
|        |                                |      |      |         |  |
|        |                                |      |      |         |  |

42

OSU MPI Test Results RELEASE 1.49

## **16.5 OSU MPI TEST RESULTS**

### **Results Table 19 - TI MPI - OSU**

| Test # | Test                            | Pass | Fail | Comment |
|--------|---------------------------------|------|------|---------|
| 1      | Test 1: PingPong                |      |      |         |
| 2      | Test 1: PingPing point-to-point |      |      |         |
| 3      | Test 2: PingPong                |      |      |         |
| 4      | Test 2: PingPing                |      |      |         |
| 5      | Test 2: Sendrecv                |      |      |         |
| 6      | Test 2: Exchange                |      |      |         |
| 7      | Test 2: Bcast                   |      |      |         |
| 8      | Test 2: Allgather               |      |      |         |
| 9      | Test 2: Allgatherv              |      |      |         |
| 10     | Test 2: Alltoall                |      |      |         |
| 11     | Test 2: Alltoallv               |      |      |         |
| 12     | Test 2: Reduce                  |      |      |         |
| 13     | Test 2: Reduce_scatter          |      |      |         |
| 14     | Test 2: Allreduce               |      |      |         |
| 15     | Test 2: Barrier                 |      |      |         |

#### **Results Table 20 Remarks**

**General Remarks:** Comments about the set-up, required updates to the TD, and any other issues that came up during the testing.